### www.sbargh.ir

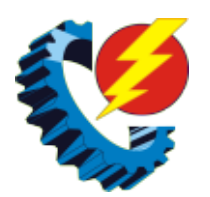

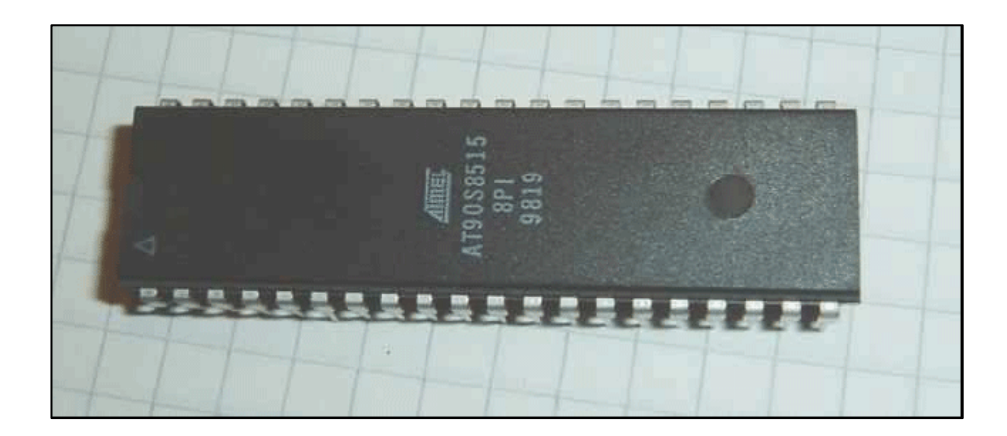

# **مقدمهاي بر زبان اسمبلي ريزپردازندههاي AVR**

*by* 

*Gerhard Schmidt* 

*December 2003* 

**مترجم:** 

**محمد مهديپور** 

[mo.mahdipour@gmail.com](mailto:mo.mahdipour@gmail.com?subject=Avr-Asm-Tutorial%20Translation) 

**تير 85 (جولاي <sup>2006</sup> )**

# فهرست

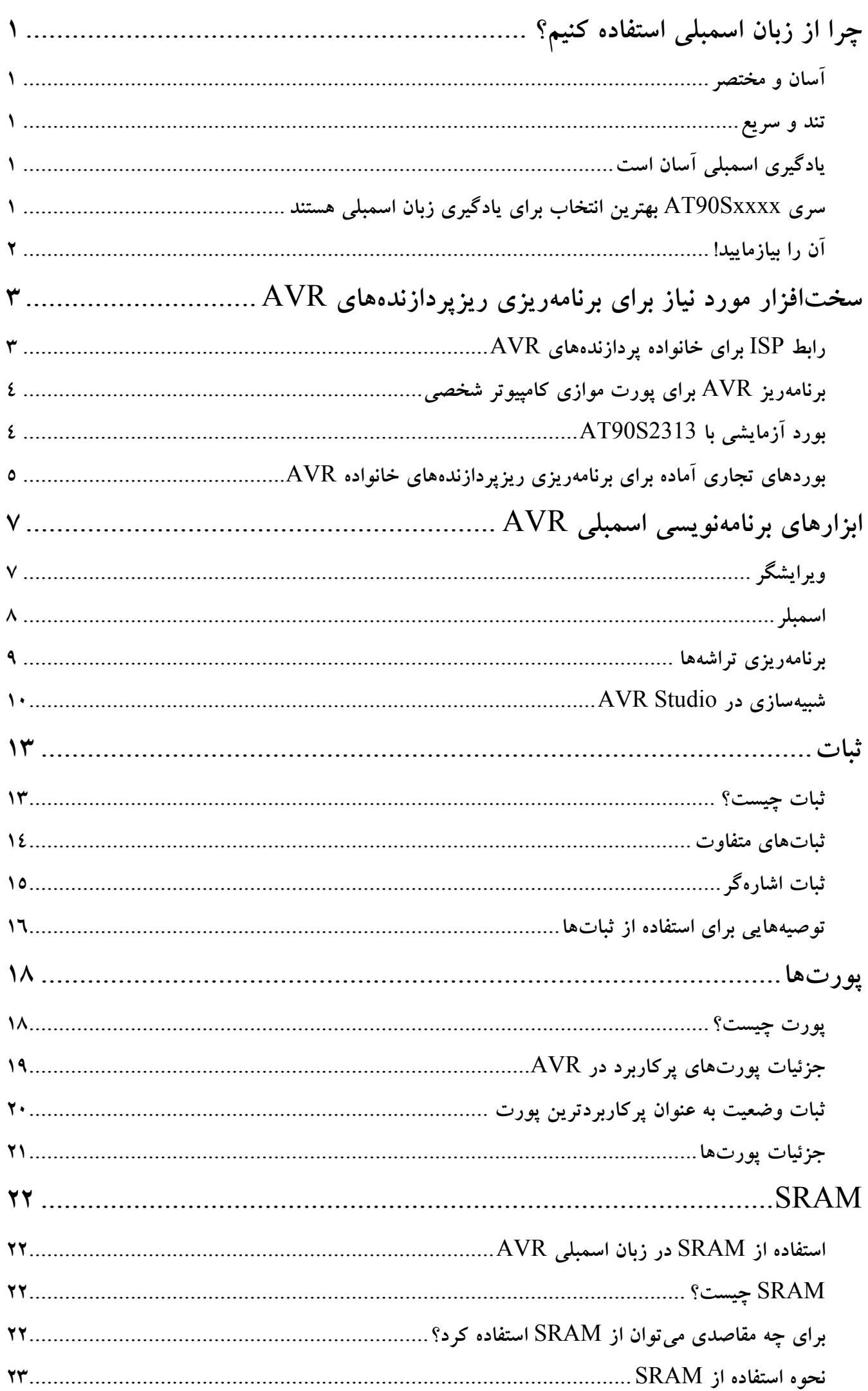

<span id="page-2-4"></span><span id="page-2-3"></span><span id="page-2-2"></span><span id="page-2-1"></span><span id="page-2-0"></span>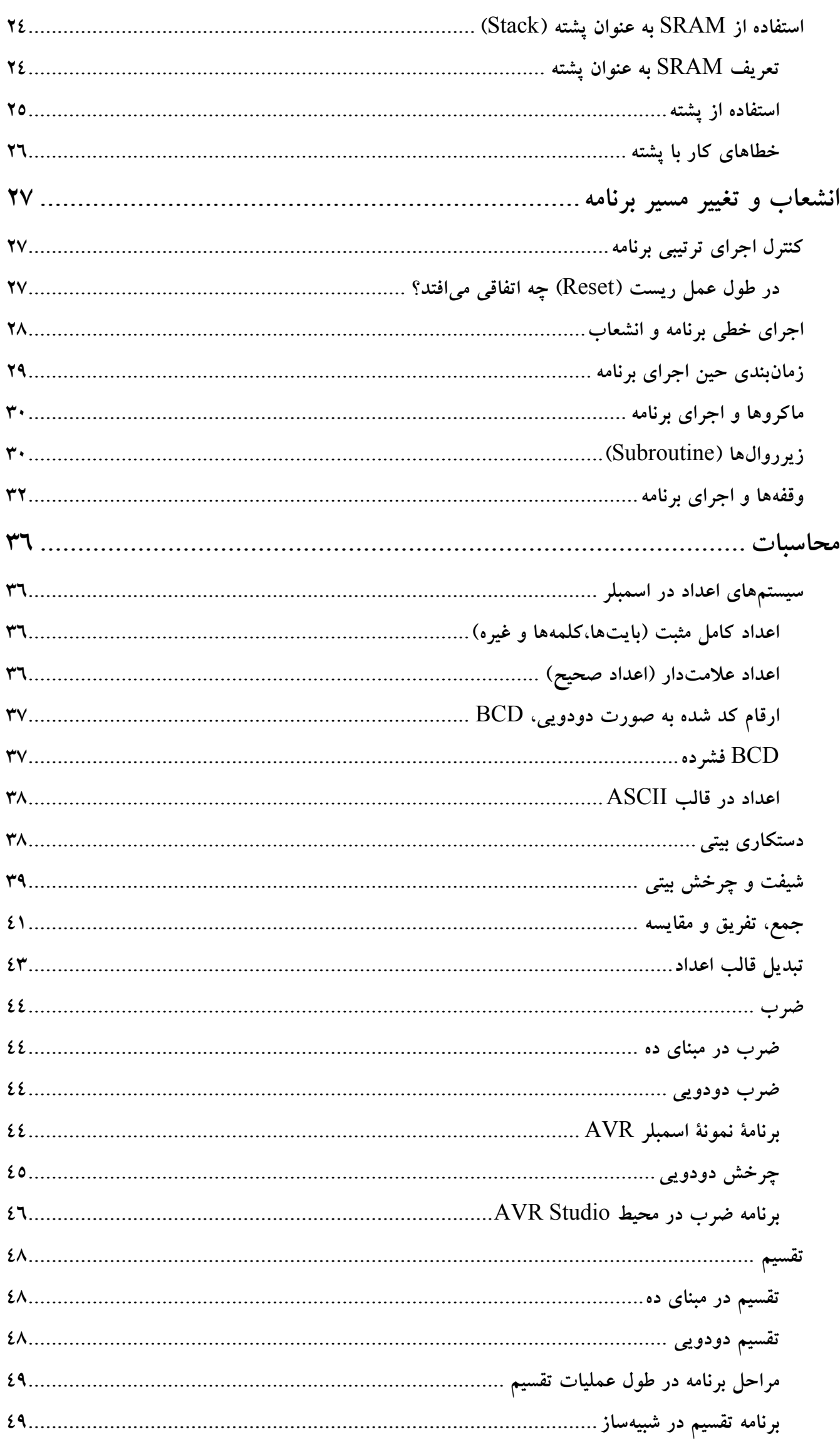

<span id="page-3-0"></span>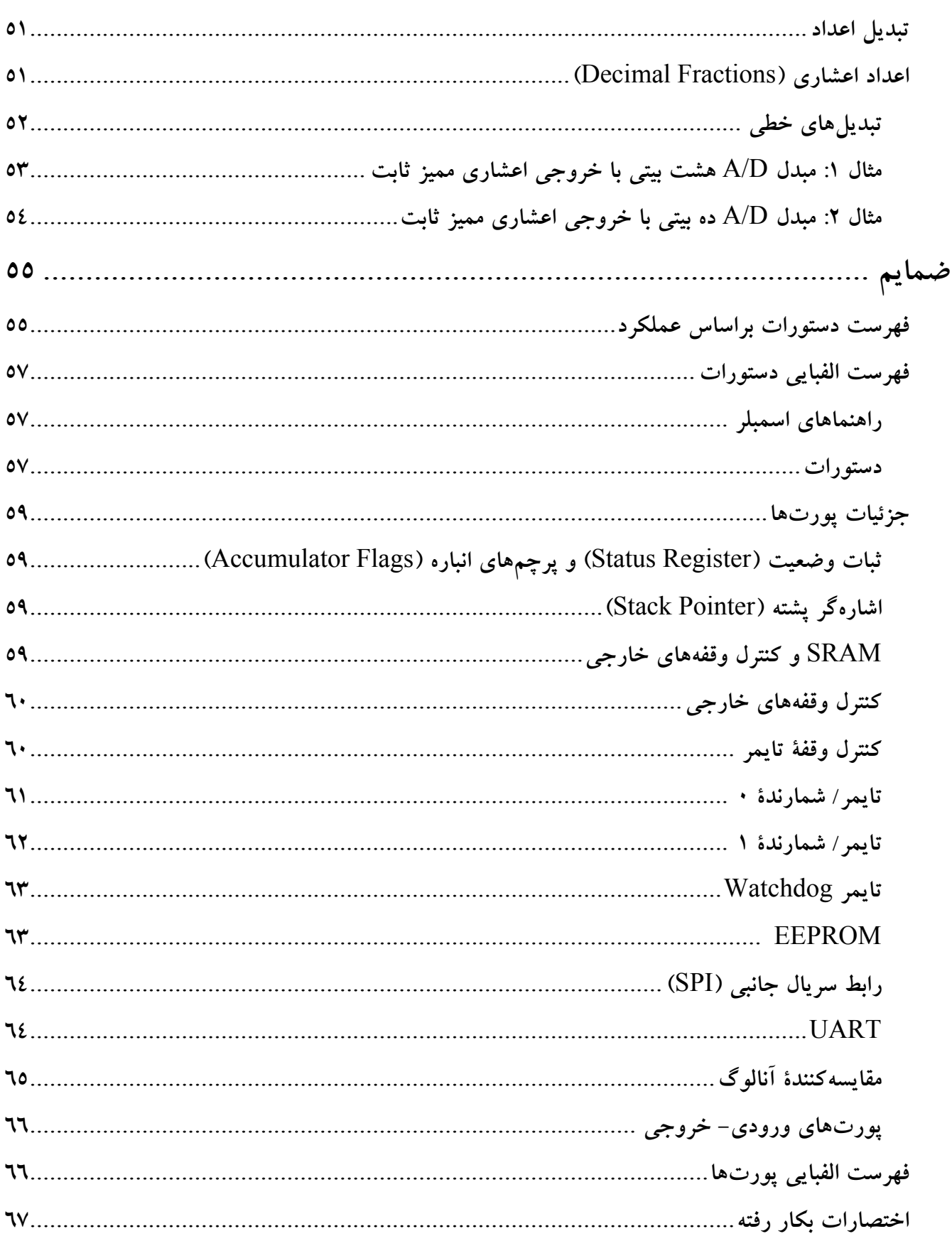

# **چرا از زبان اسمبلي استفاده كنيم؟**

<span id="page-4-0"></span>اسمبلی یا زبانهای دیگر؟ سؤال این است که چرا باید زبان دیگری را یاد بگیرید. در حالی که قبلاً زبانهای برنامهنویسی دیگر را فراگرفتهاید؟ بهترین دلیل: هنگامیکه شما در فرانسه زندگی میکنید قادر به گذران زندگی از طریق صحبتکردن به زبان انگلیسی هستید، اما در آنجا هرگز حس بودن در وطن را نمی کنید، و زندگی دشوار باقی می،اند. با این وضــعیت میتوانید زندگی را بگذرانید، اما به شکلی نسبتاً نامناسب. برای کارهای ضروری نیز باید زبان آن کشور را بهکار ببرید.

### **آسان و مختصر**

<span id="page-4-1"></span>دستورات اسمبلی هر یک به طور مستقل به دستورات اجرایی ماشین ترجمه میشوند. پردازنده تنها لازم است آن چیزی را که شما از آن میخواهید و برای انجام وظیفه مورد نظر ضروری است اجرا کند. خبری از حلقههـای اضــافی و کارهــای غیرضروری که حجم کد تولید شده را افزایش میدهند نیست. اگر حافظه ذخیره برنامهٔ شــما کوچـک و محــدود بــوده و مجبور به بهینهسازی برنامه برای گنجاندن آن در حافظه هستید. اسمبلی انتخاب اول شماســت اشــکالزدایی برنامــههــای **كوچكتر آسان تر بوده و هر مرحله از آن قابل فهم است.** 

#### **تند و سريع**

از آنجا که فقط مراحل ضروری کد اجرا میشوند، برنامههای اسمبلی تا حد امکان سریع هستند. مدت زمـان اجــرای هــر مرحله مشخص است. برنامههای حساس به زمانی که باید با دقت عالی کار بکنند، مثلاً اندازهگیری زمان بدون اســتفاده از تایمر سختافزاری، میبایست به زبان اسمبلی نوشته شوند. اگر سرعت اجرای برنامه برایتان مهم نیست و سپری شدن ۹۹٪ از وقت پردازنده در حالتهای انتظار و بیکار برایتان اهمیتی ندارد، میتوانید هر زبان دیگـری را کــه مــیخواهیــد بــرای **برنامهنويسي انتخاب كنيد.** 

# **يادگيري اسمبلي آسان است**

زبان اسمبلی خیلی پیچیده نیست و یادگیری آن سختتر از زبانهای دیگر نیست. فراگیری زبان اسمبلی مربوط به هر نوع سختافزاری، شما را با مفاهیم پایهای دیگر نسخههای زبان اسمبلی آشنا میکند. افزودن قواعد بعدی نیز آسان است. کــد اسمبلی اولیه چندان جذاب و مناسب از آب در نمیآید؛ با افزودن هر ۱۰۰ خط کد، برنامه بهتر به نظر میرسد. برنامههای کامل احتیاج به چند هزار خط کد اَزمایشی دارند و بهینهسازی اَنها نیز کار زیادی میطلبد. بــا توجــه بــه اینکــه برخــی قابلیتها وابسته به سختافزار هستند، نوشتن کد بهینه شده نیاز به آشنایی با مفاهیم سختافزاری و قواعد دســتوری دارد. مراحل اولیه یادگیری هر زبانی مشکل است. پس از چند هفته برنامهنویسی اگر به اولین کــدهایی کــه نوشــتهایــد نگــاهی **بياندازيد خواهيد خنديد. برخي دستورات اسمبلي نياز به چند ماه تجربه دارند.** 

# **سري** Sxxxx90AT **بهترين انتخاب براي يادگيري زبان اسمبلي هستند**

برنامههای اسمبلی قدری احمقانه هستند: تراشه هر چیزی را که به آن بگویید اجرا میکند و از شــما نمــیپرســد کــه آیــا مطمئنید که می خواهید روی دادههای قبلی بازنویسی کنید. تمــام کارهــای حفــاظتی و کنترلــی بایــد توســط خــود شــما برنامهنویسی شوند؛ تراشه فقط چیزی را که به آن گفته شده است انجام میدهد. هیچ بخشی به شما هشدار نمیدهد مگــر **آنكه قبلاً خودتان برنامه آن را نوشته باشيد.** 

<span id="page-5-0"></span>تغییرات در یک چشم به هم زدن کامپایل شده و به سرعت برنامهریزی میشوند. و میتوان آن ها را در محـیط Studio شبیهسازی کرده و یا روی مدار مورد بررسی قرار داد. دیگر نیازی به خارج کردن پینها از مدار نیست، و دیگر هیچ لامپ UV وجود ندارد که در لحظات حساس، هنگامیکه مشغول آزمایش یک ایدهٔ عالی برای رفع خطای برنامهتــان هـــستید از **كار بيفتد.** 

# **آن را بيازماييد!**

در گذر از مراحل اولیه صبور باشید! اگر با زبان (سطح بالای) دیگری آشنایی دارید برای اولین بار به آن فکـر نکنیــد. در پشت هر زبان اسمبلی مفاهیم سختافزاری خاصی وجود دارد. اکثر قابلیتهای ویژهٔ دیگر زبانهای کامپیوتری هیچ معنایی **در اسمبلر ندارند.** 

یادگیری پنج دستور اولیه قدری مشکل است، ولی پس از آن سرعت یادگیری شما افزایش می،یابد. پس از نوشتن نخستین کدهای اسمبلی اگر به لیست مجموعه دستورات نگاهی بیاندازید از مشابه بودن دیگر دستورات متعجب خواهید شد. برای شروع سعی نکنید یک برنامه بزرگ و بسیار پیچیده بنویسید. این کار در هیچ زبان برنامهنویسی مناسب و مفید نبــوده **و فقط موجب ناكاميميشود.** 

<span id="page-5-1"></span>به زیرروال،هایی که نوشتهاید توضیحاتی اضافه کرده و پس از اشکالزدایی آنها را در محل ویژهای ذخیــره کنیــد: پــس از **مدت كوتاهي به آنها نياز خواهيد داشت.** 

**موفق باشيد!** 

# **سختافزار مورد نياز براي برنامهريزي ريزپردازندههاي** AVR

فراگیری اسمبلی نیاز به تجهیزات سختافزاری سادهای برای آزمایش برنامههایتان دارد تا صحت اجرای آنهــا را در عمــل **مشاهده كنيد.** 

این بخش دو شماتیک ساده را معرفی میکند که شما را قادر به ساخت دستی سـختافـزار مـورد نیـاز کـرده و نکـات ضروری را متذکر میشود. ساخت این سختافزار واقعاً آسان است. برای آزمایش اولین مراحل برنامهنویسی، ســادهتــر از آن چیزی را نمیشناسم. اگر علاقه به انجام آزمایشهای بیشتری دارید، مقداری فضای خالی برای توسعههای بعــدی روی **بورد آزمايشي نگه داريد.** 

اگر از لحیم کاری خوشتان نمیآید میتوانید یک بورد آماده خریداری کنید. مشخصات بوردهای موجود در انتهـای ایــن **بخش ذكر شده است.** 

### **رابط** ISP **براي خانواده پردازندههاي** AVR

پیش از آغاز به کار لازم است نکات مهمی را درباره ساز و کار برنامهریزی سریال خانواده AVR یاد بگیریم. نیــازی بــه سه ولتاژ متفاوت برای برنامهریزی و خواندن حافظه فلش AVR ندارید. نیازی به یک ریزپردازنده دیگر برای برنامهریزی AVR ندارید. نیازی به ۱۰ خط I/O برای ارتباط با تراشه ندارید؛ و نیز برای برنامهریــزی AVR مجبــور بــه جــداکردن **پردازنده از بورد آزمايشي نيستيد. اين كار حتي سادهتر از اين هم است.** 

تمام کارها توسط یک رابط درونی تراشه AVR انجام میشود که شما را قادر به خواندن و نوشتن محتویات حافظه فلش برنامه و EEPROM داخلی میکند. این رابط به صورت سریال عمل کرده و نیاز به سه خط سیگنال دارد:

- SCK **: سيگنال ساعت (**Clock **(كـه بيتهاي مـوردنظر بـراي نوشـته شـدن در حافظـه را بـه داخـل يـك**  Register-Shift **داخلي شيفت داده و بيتهاي موردنظر براي خوانـدن را از يـك** Register-Shift **داخلـي ديگر به طرف بيرون شيفت ميدهد،** 
	- MOSI **: سيگنال داده كه بيتها را براي نوشته شدن در** AVR **ارسال ميكند،**
	- MISO **: سيگنال داده كه بيتهاي خوانده شده از** AVR **را دريافت ميكند.**

این سه پایهٔ سیگنال تنها زمانی به عنوان برنامهریز عمل میکنند که پایــه RESET (کــه گــاهی RST یــا Restart نیــز خوانده می شود) به صفر (GND) متصل باشد. در غیراینصورت، در حالت عادی این پایههــا خطــوط ورودی- خروجــی **قابل برنامهريزي مشابه ديگر خطوط ورودي- خروجي موجود در** AVR **هستند.** 

<span id="page-6-0"></span>اگر میخواهید این پایهها را برای مقاصد دیگری به کار برده، و نیز از آنها برای برنامهریــزی AVR اســتفاده کنیــد بایــد مراقب باشید که این دو حالت با هم تداخل نداشته باشند. معمولاً این دو را با استفاده از مقاومتها و یا توسط یک مالتی پلکسر از هم جدا میکنند، اما نوع تمهیدات ضروری به نحوهٔ استفاده شما از این پایهها در حالت عادی بـــستگی دارد. بــه **هر حال بهتر است از اين پايهها به طور انحصاري براي برنامـهريـزي-درمـدار سيـستم (**Programming-System-In **( استفاده كنيد.** 

**در روش برنامهريزي-درمدار سيستم (**Programming-System-In **(توصيه ميشود كه سختافزار برنامهريـز از منبـع ولتاژ سيستم شما تغذيه شود. اين كار سادهايست و نياز به دو خط اضافي بين برنامهريز و بورد** |MISO ◯ ◯ VTG AVR **دارد.** GND **همان زمين عمومي و** VTG**)** Voltage Target **(ولتاژ ورودي (معمـولاً** SCK O OMOSI **5 ولت) است. با انجام اين كار مجموعاً 6 خط بين برنامهريـز و بـورد** AVR **وجـود خواهـد** RST (C) CGND **داشت. اتصال** 6ISP **نهايي، براساس تعريف شركت** ATMEL**، در سمت چپ نشان داده شده** ISP6PIN **است.** 

# http://www.avr-asm-tutorial.net 4AVR **اسمبلي خودآموز** www.sbargh.ir

 $\overline{2}$ 

 $|M$ 0 SI  $\bigcirc$  Ovrg

LED (C) GND

RST (C) CGND

SCK (C) CGND

ISP10PIN

**استانداردها همواره داراي استانداردهايي جانبي هستند كه پيش از آنها به كار برده ميشدند. اين حقيقت، اساس تشكيلدهنده سازگاري در صنعت است. در مورد اخير، استاندارد جانبي با عنوان** 10ISP **طراحي و روي بورد** 200STK **به كار گرفته شده است. اين استاندارد هنـوز هـم يـك استاندارد بسيار متداول بوده، و حتي در** 500STK **هم از آن استفاده شده اسـت.** 10ISP **يـك خط سيگنال اضافي براي روشن كردن يك ديود نوراني (**LED **(قرمز دارد. روشـن بـودن ايـن**  $\vert$ miso $\bigcirc$   $\bigcirc$ gnd $\vert$ **ديود نوراني نشاندهندة مشغول بودن برنامهريز است(يك ايده خوب). تنها كافي است كه ديـود نوراني را به يك مقاومت متصل كرده و آن را به ولتاژ ورودي مثبت ببنديد.** 

# **برنامهريز** AVR **براي پورت موازي كامپيوتر شخصي**

اکنون هویهٔ خود را داغ کرده و برنامهریز خود را بسازید. این یک مدار کاملاً ساده است که با قطعات اســتاندارد موجــود **در جعبه ابزار آزمايشهايتان به راحتي قابل ساخت است.** 

بله، این تمام چیزی است که برای برنامهریزی یک AVR نیاز دارید. رابط ۲۵ پایه به پورت موازی کامپیوتر شما متــصل **شده و** ISP **ده پايه به بورد آزمايشي** AVR **متصل ميشود. اگـر در جعبـه قطعـات، قطعـه** 245LS74 **موجـود نيـست** میتوانید از یک 74HC245 یا یک 74HC244/74LS244 (با تغییر بعضی پایهها و سیگنال&ا) استفاده کنیـد. اگـر از **مدل** HC **استفاده ميكنيد فراموش نكنيد كه وروديهاي استفاده نشده را بـه** GND **يـا ولتـاژ تغذيـه متـصل كنيـد، در** غیراینصورت ممکن است به دلیل وجود ظرفیتهای خازنی بسیار کوچک بین بافرها، نویز زیادی تولید شود.'

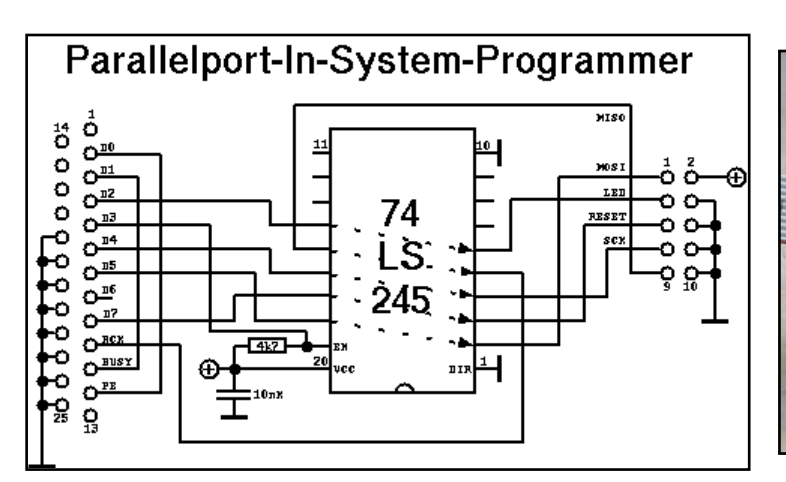

**عمليات برنامهريزي توسط نرمافزار** ISP **انجام ميشود. اين نرمافزار در صفحه دانلود نرمافزار شركت** ATMEL**) بر روي وب) موجود است.** 

# **بورد آزمايشي با** 2313S90AT

**براي مقاصد آزمايشي از يك** 2313S90AT **روي بورد آزمايش استفاده ميكنيم. شماتيك مدار داراي قـسمتهـاي زيـر است:** 

- **يك منبع تغذيه كوچك براي اتصال به ترانسفورماتور** AC **و رگولاتور ولتاژ** A/1V**،**5
- **يك مولد پالس ساعت** XTAL**) در اينجا** s/Mcs **10) ده مگاسيكل بر ثانيه)، تمام فركانسهـاي پـايينتـر از فركانس حداكثرِ تراشة** 2313 **نيز به طور صحيح كار ميكنند)،** 
	- **قطعات لازم براي ريست مطمئن هنگام قطع و وصل ولتاژ ورودي،** 
		- **رابط برنامهريز** ISP**) در اينجا** PIN10ISP**(.**

۱- مترجم: اگر یک پین ورودی از نوع MOS را در حالت Open رها کنید، امپدانس ورودی آن در حــدود چنــد تــرا اهــم اســت. سیگنالهای عبوری از پینهای مجاور، که قطع و وصل میشوند، به دلیل وجود یک ظرفیت خازنی بسیار کم بــین دو پــین مجــاور (مثلاً pF)۰)، به داخل این پین کوپلاژ شده و درایور در حالت نامنظمی قطع و وصل میشود.

# <span id="page-8-0"></span>http://www.avr-asm-tutorial.net 5AVR **اسمبلي خودآموز** www.sbargh.ir

تمام آنچه که نیاز دارید همینها هستند. قطعات جانبی اضافی را می¤وانید به پایههای ورودی− خروجـی اســتفاده نــشدهٔ 2313 **وصل كنيد.** 

سادهترین وسیله خروجی می تواند یک دیود نورانی باشد که از طریق یک مقاومت به ولتــاژ ورودی مثبــت متــصل شــده است. به این طریق می توانید نوشتن اولین برنامه اسمبلی خود را که دیود نورانی را روشن و خاموش می کند آغاز کنید.

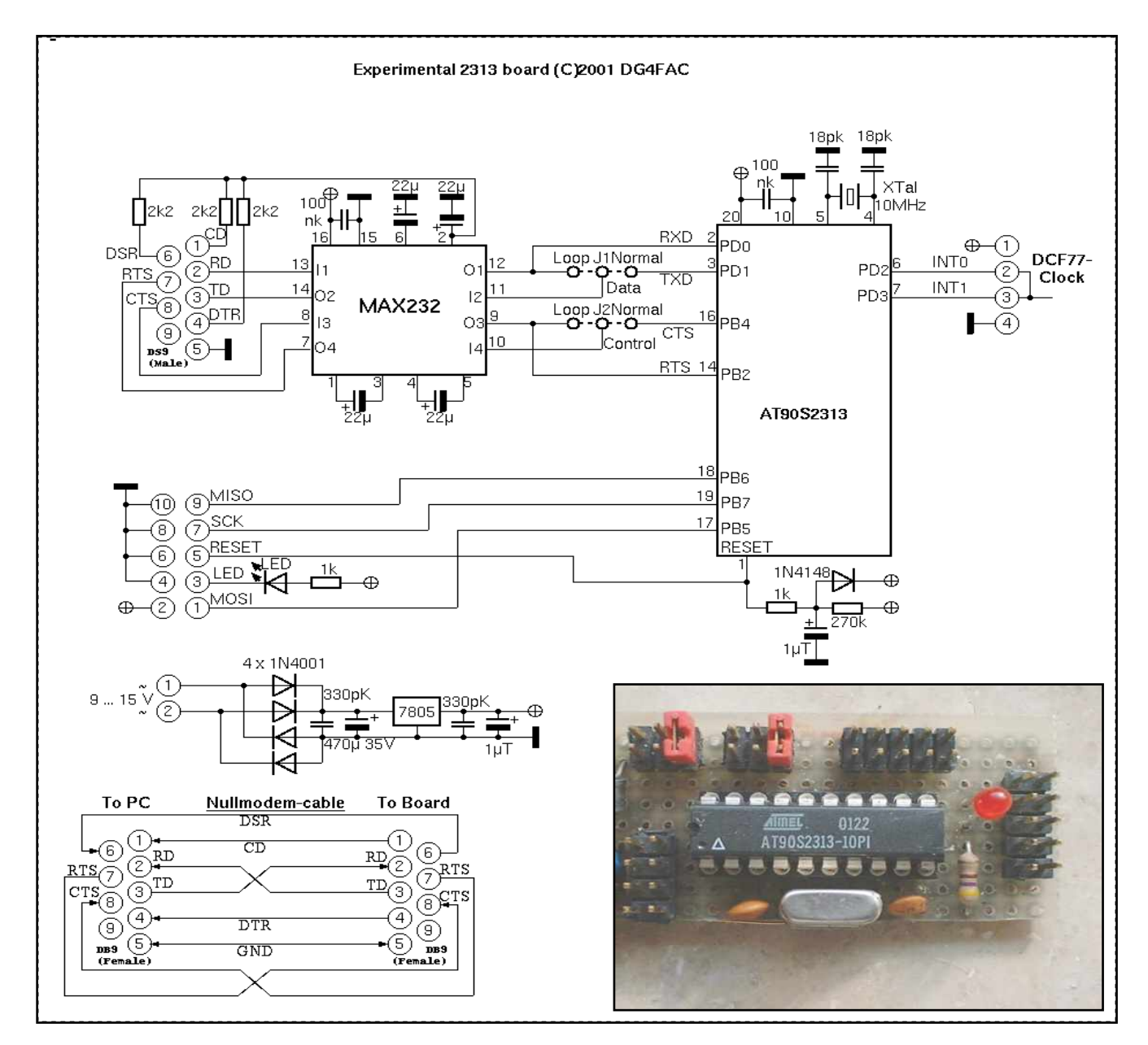

# <span id="page-8-1"></span>**بوردهاي تجاري آماده براي برنامهريزي ريزپردازندههاي خانواده** AVR

اگر علاقه ای به سختافزار دست ساز ندارید، و مقداری پول اضافی دارید که نمیدانید با آن چه کار کنید، میتوانید یک بورد برنامهریز تجاری خریداری کنید. STK500 (به طور مثال از شرکت ATMEL) به راحتی قابــل تهیــه اســت. ایــن **وسيله داراي مشخصات سختافزاري زير ميباشد:** 

- **سوكتهايي براي برنامهريزي اكثر مدلهاي** AVR**،** 
	- **برنامهريز سريال و موازي،**
- **رابطهاي** PIN6ISP **و** PIN10ISP **براي انجام برنامهريزي-درمدار سيستم (**Programming-System-In **( در خارج از بورد،** 
	- **اسيلاتور قابل برنامهريزي و منابع ولتاژ،**
	- **سوييچهاي ورودي(**switches in-plug **(و ديودهاي نوراني،** 
		- **رابط** 232RS **براي اتصال به كامپيوتر شخصي (**UART**(،**

• **حافظه** EEPROM-Flash **سريال،** 

• **دسترسي به تمام پورتها توسط يك رابط 10 پايه.** 

<span id="page-9-0"></span>آزمایشات را میتوانید با استفاده از AT90S8515 که قبلاً تهیه کردهاید انجـام دهیــد. بــورد از طریـــق پــورت ســریال **(**COMx **(به كامپيوتر شخصي متصل شده و توسط جديدترين نسخههاي** Studio AVR **كه در صفحه وب** ATMEL موجودند کنترل میشود. این وسیله تمام نیازهای سختافزاری را که یک مبتدی باید داشته باشد فراهم میکند.

# **ابزارهاي برنامهنويسي اسمبلي** AVR

**اين بخش اطلاعاتي درباره ابزارهاي لازم براي برنامهريزي ريزپردازندههاي** AVR **بـا بـورد** 200STK **ارائـه مـيدهـد. برنامهريزي با** 500STK **بسيار متفاوت بوده و جزئيات بيشتر آن در بخش برنامه** Studio AVR **نشان داده شـده اسـت. توجه داشته باشيد كه نرمافزار قديمي مورد استفاده براي** 200STK **ديگر پشتيباني نميشود. چهار برنامه اصلي براي برنامهنويسي به زبان اسمبلي ضروري هستند. اين ابزارها عبارتند از:** 

- **ويرايشگر،**
- **برنامه اسمبلر،**
- **رابط برنامهريزي تراشه، و** 
	- **شبيهساز.**

**نرمافزارهاي مورد نياز تحت كپي رايت** ATMEL **بوده (©**ATMEL **(و در صفحه وب** ATMEL **قابل دانلود هـستند.**  تصاویر این بخش تحت کپی رایت ATMEL میباشند. لازم به ذکر است که نسخههای متفاوتی از این نرمافزارها وجود دارند و بنابراین برخی از تصاویر بسته به نسخه مورد استفاده ممکن است متفاوت باشد. ظاهر بعضی پنجرهها یا منوهــا در نسخههای مختلف، متفاوت است. اما توابع اصلی اساساً بدون تغییر باقی میمانند. بهتر است بــه راهنمــای برنامــهنویـــسان نرمافزار مربوطه مراجعه نمایید؛ این بخش تنها یک دید کلی برای مبتدیان فراهم میکنـد و بـرای اسـتفادهٔ برنامــهنویــسان **پيشرفته اسمبلي نوشته نشده است.** 

**ويرايشگر** 

برنامههای اسمبلی به کمک یک ویرایشگر نوشته میشوند. ویرایشگر تنها باید قادر به ایجاد و ویــرایش فایــل۱صای متنــی ASCII باشد. بنابراین، اصولاً هر ویرایشگر سادهای این کار را انجام میدهد. من استفاده از یک ویرایشگر پیشرفته ماننــد WAVRASM **از شركت** ATMEL **(©) يا ويرايشگر نوشته شده توسط** Silliksaar Tan **را توصيه ميكنم (تـصاوير**

<span id="page-10-0"></span>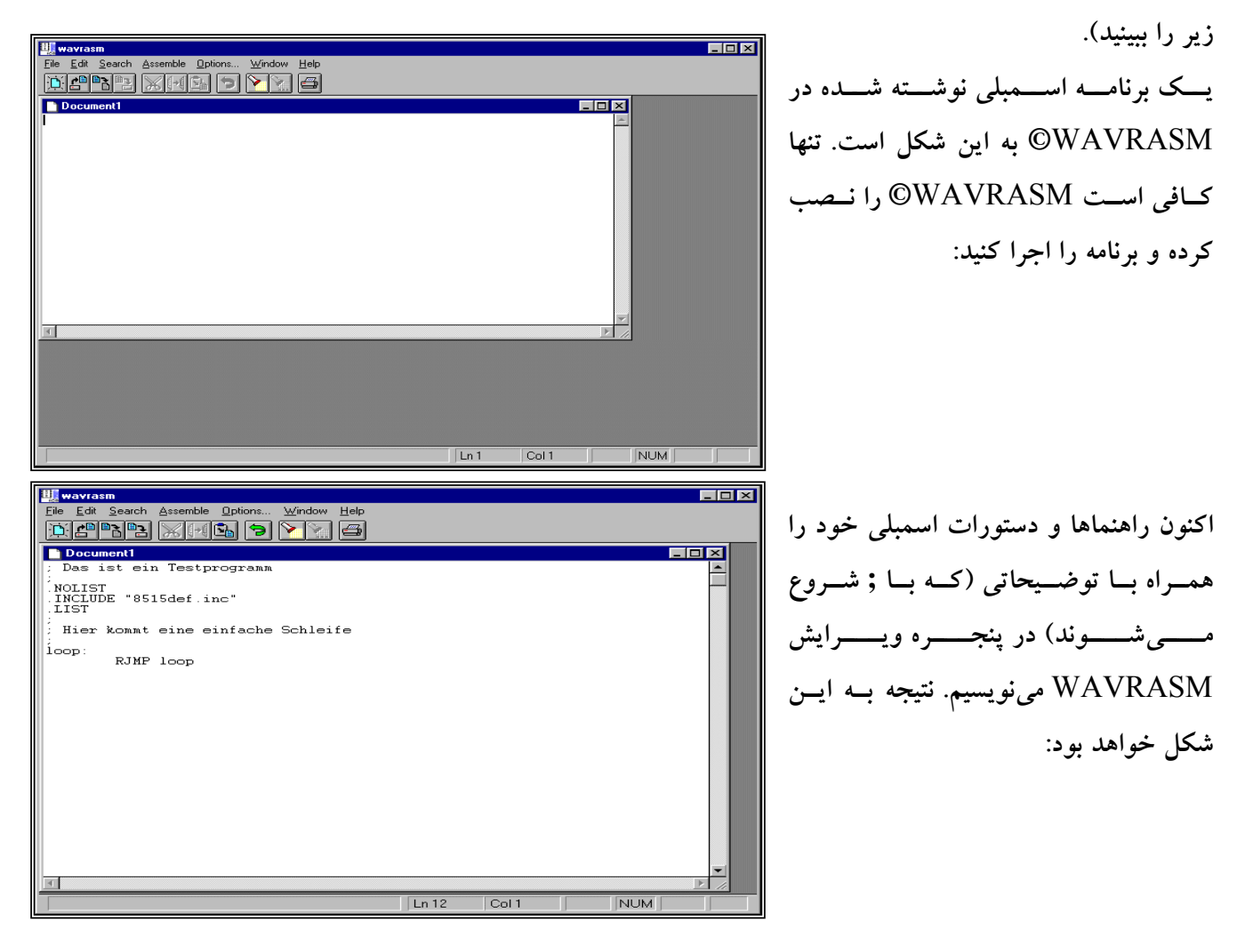

حالا با استفاده از منوی File، متن برنامه را با نام something.asm در پوشه موردنظر ذخیره مــیکنــیم. اکنــون برنامــه **اسمبلي كامل است.** 

<span id="page-11-0"></span>**اگر ميخواهيد برنامههايتان را به صورت حرفهاي ويرايش نماييد ميتوانيد از ويرايشگر بـسيار خـوبي كـه توسـط** Tan Silliksaar **نوشته شده است استفاده كنيد. ابزارهاي اين ويرايشگر مخصوص برنامهنويسي** AVR **طراحي شده و به طور رايگان در صفحه وب** Tan **موجود است. در اين ويرايشگر برنامه ما به شكل زير ميباشد:** 

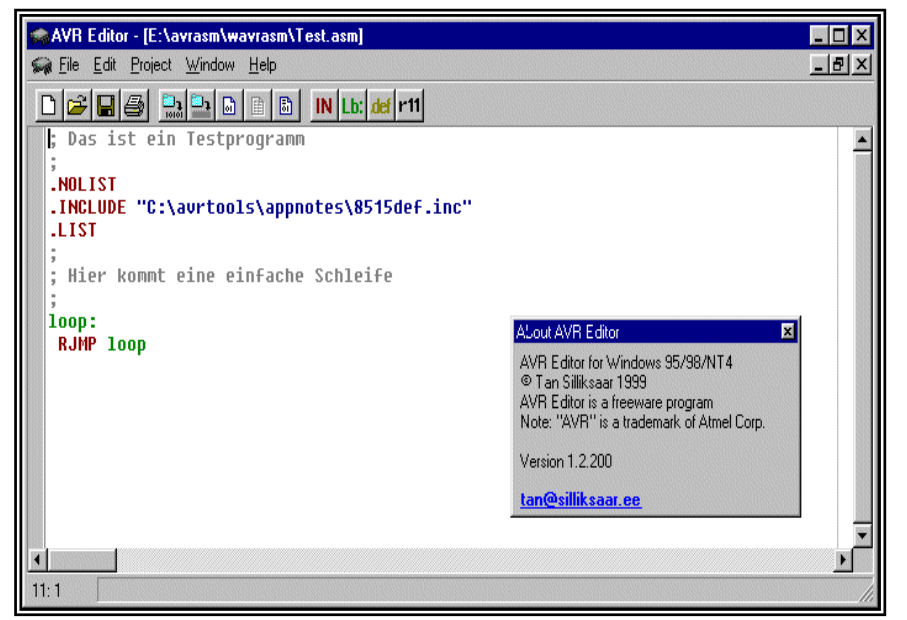

**ويرايشگر دستورات اسمبلي را به طـور خودكار تشخيص داده و از رنـگهـاي –** syntax highlighting**) متفــاوت متمايز كردن بخشهـاي مختلـف يـك دستور) براي نمايش ثابتها و خطاهاي تايپي در دستورات (كه به رنـگ سـياه هستند) استفاده ميكند. ذخيره اين كـد در يك فايل** asm. **تقريباً همـان فايـل متني قبلي را نتيجه ميدهد.**

**اسمبلر** 

اکنون باید کد نوشته شده را به فرم زبان ماشینی که برای تراشه AVR قابل فهم است ترجمه کنیم. این عمل، اسمبل کردن نامیده شده و به معنی کنار هم قرار دادن کلمات کد مربوط به دستورات است. اگر از WAVRASM© استفاده می کنید **فقط روي منوي** Assemble **كليك كنيد. نتيجه در شكل زير نشان داده شده است:** 

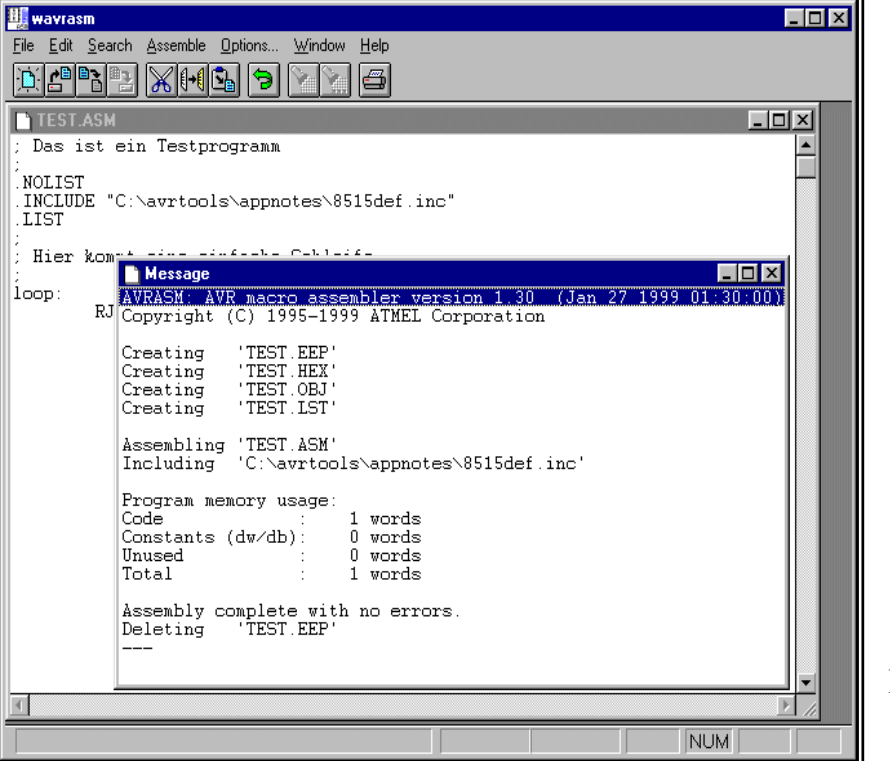

**اسمبلر اتمام عمليات ترجمـه را بـدون خطا گـزارش مـيدهـد. اگـر خطـايي موجـود باشـد اطـلاع داده مـيشـود. حاصل ترجمه، يك كلمه كد بـود كـه نتيجة استفاده از فرمان به كار برده شده (**RJMP **(است. اسمبلكردن اين فايـلِ متني اسمبلي، چهار فايل مختلف توليد كرده است (كه همه آنهـا در اينجـا بـه كار نميآيند).** 

**اولــين فايــل از ايــن چهــار فايــل جديد،**EEP.TEST**، محتـوي بخـشي است كه بايد بـه حافظـه** EEPROM **داخل** AVR **نوشته شود. در اينجا ايـن**

فایل چندان مورد توجه نیست زیرا ما هیچ برنامهای برای محتویات EEPROM ننوشتهایم. بنابراین اسمبلر ایــن فایــل را **پس از اتمام عمل اسمبلكردن حذف كرده است.**  http://www.avr-asm-tutorial.net 9AVR **اسمبلي خودآموز** www.sbargh.ir

■ Test.hex - Editor

 $\mathbf{0}$ : 02000000FFCF30 :00000001FF

Datei Bearbeiten Suchen ?

**دومين فايل،** HEX.TEST**، اهميت بيشتري دارد زيـرا حاوي دستوراتي است كه به داخل تراشه** AVR **نوشته خواهند شد. اين فايل به شكل روبرو است: اعداد مبناي شانزده در قالب ويژهاي بـه فـرم** ASCII**، همراه با اطلاعات مربوط به آدرس و يك** Checksum **(مجموع مقابله اي براي بررسي خطا) بـراي هـر خـط**

نوشته شده است. این قالب، قالب مبنای شانزده اینتل(Intel-Hex-Format) نامیده میشود که بسیار قدیمیاسـت. ایــن **قالب فايل بخوبي توسط نرمافزار برنامهريز قابل فهم است.** 

**Eloixi** 

سومین فایل، TEST.OBJ، بعداً معرفی خواهد شد. این فایل برای عملیات شبیهسازی AVR مورد نیاز است. قالــب آن به صورت مبنای شانزده بوده و توسط ATMEL تعریف شده است. محتویات این فایل با استفاده از یک ویرایشگر اعداد

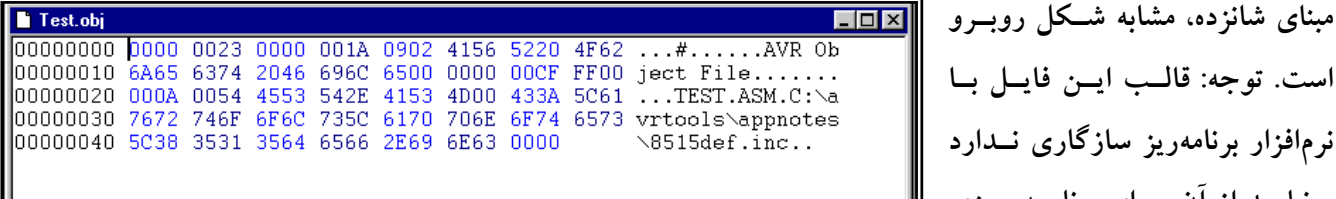

**و نبايـد از آن بـراي برنامـهريـزي** AVR **استفاده كنيد (يك اشتباه بسيار معمول هنگام شروع). چهارمين فايل،** LST.TEST**، يك فايل متني اسـت. محتويات آن را بوسيله يك ويرايشگر سـاده مـشاهده كنيد. نتيجه به صورت مقابل است. تمام آدرسها، دستورات و پيغامهاي خطـاي مربـوط به برنامه به شكلي قابل فهم نمايش داده شده اسـت. در برخي موارد براي اشكالزدايي برنامه به اين فايـل نياز خواهيد داشت.** 

#### Test.Ist - Editor  $\overline{C}$  $\triangle$ .<br>AURASM ver. 1.30 TEST.ASM Sun Jun 10 01:46:13 2001 ; Das ist ein Testprogramm .NOLIST Hier kommt eine einfache Schleife  $\begin{vmatrix} 1 & 0 & 0 \\ 0 & 0 & 0 \\ 0 & 0 & 0 \\ 0 & 0 & 0 \\ 0 & 0 & 0 \\ 0 & 0 & 0 \\ 0 & 0 & 0 \\ 0 & 0 & 0 \\ 0 & 0 & 0 \\ 0 & 0 & 0 \\ 0 & 0 & 0 \\ 0 & 0 & 0 \\ 0 & 0 & 0 \\ 0 & 0 & 0 \\ 0 & 0 & 0 \\ 0 & 0 & 0 \\ 0 & 0 & 0 \\ 0 & 0 & 0 \\ 0 & 0 & 0 & 0 \\ 0 & 0 & 0 & 0 \\ 0 & 0 & 0 & 0 \\ 0 & 0 & 0 & 0 \\ 0 &$ RJMP loop Assembly complete with no errors.

### **برنامهريزي تراشهها**

**منوها).** 

**است. توجه: قالـب ايـن فايـل بـا**

**نرمافزار برنامهريز سازگاري نـدارد**

**براي برنامهريزي كردن كد مبناي شانزده خود به داخل** AVR**، شركت** ATMEL **بسته نرمافـزاري** ISP **را توليـد كـرده** است.(لازم به ذکر است که این نرم|فزار دیگر پشتیبانی و توزیع نمیشود.) نرم|فزار ISP را اجــرا کــرده و فایــل HEX. خود را که به تازگی ایجاد کردهایم مطابق شکل زیر به داخل آن لود میکنیم(از طریق گزینه LOAD PROGRAM در

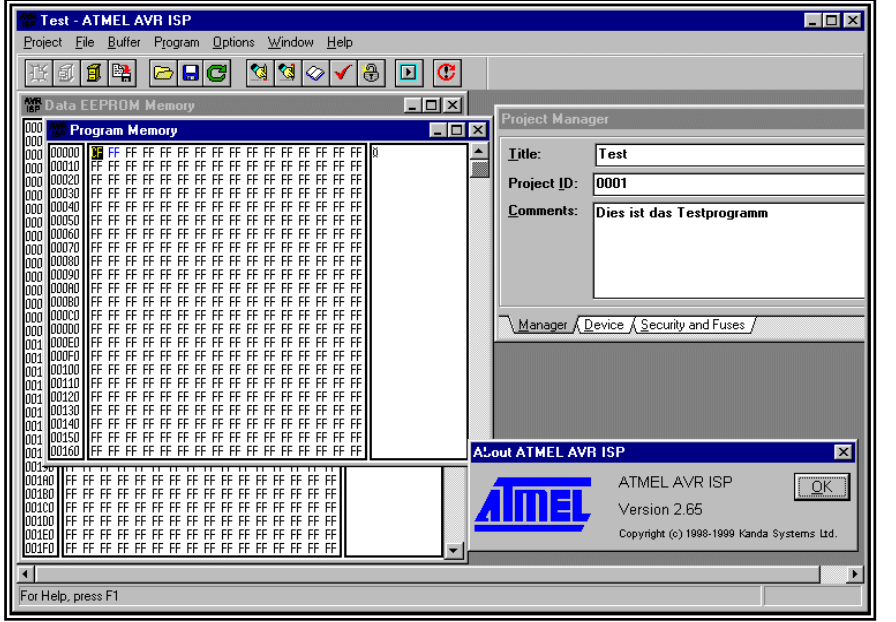

**انتخاب گزينـه** PROGRAM **از منـو باعث نوشته شدن كدها به داخل حافظة برنامـه تراشـه مـيشـود. بـراي انجـام موفقيتآميز اين مرحله بايد شرايط لازم فراهم شده باشد(بايـد پـورت مـوازي درست انتخاب شده باشـد، برنامـهريـز بايد متصل باشد، تراشه بايـد بـه طـور مناسبي روي بورد قـرار گرفتـه باشـد، منبع تغذيـه بايـد روشـن باشـد و ...).**

# http://www.avr-asm-tutorial.net 10AVR **اسمبلي خودآموز** www.sbargh.ir

**علاوه بر** ISP-ATMEL **و بوردهاي برنامهريز آن، بوردهاي برنامهريز ديگر نيز ميتوانند همراه با نـرمافـزار برنامـهريـز مربوطه مورد استفاده قرار گيرند كه برخي از آنها بر روي اينترنت موجودند.** 

# **شبيهسازي در** Studio AVR

در بعضی مواقع، برنامهٔ اسمبلی نوشته شده، حتی وقتی بدون خطا اسمبل شده باشد، پس از برنامهریزی بر روی تراشه، به درستی عمل مورد انتظار را انجام نمی۵هد. آزمایش نرمافزار بر روی تراشه میتواند کــاری مــشکل و پیچیــده باشــد، بــه خصوص اگر حداقل سختافزار مورد نیاز در اختیارتان باشد و نیز امکان نمایش نتایج موقتی یا علائم اشکالزدایی برایتان **ميسر نباشد. در اينگونه موارد برنامه** Studio AVR **از شركت** ATMEL **امكانات خـوبي را بـراي اشـكالزدايي فـراهم** می کند. می توان کل برنامه یا بخشی از آن را آزمایش کرده و نتایج را مرحله به مرحله مشاهده نمود.

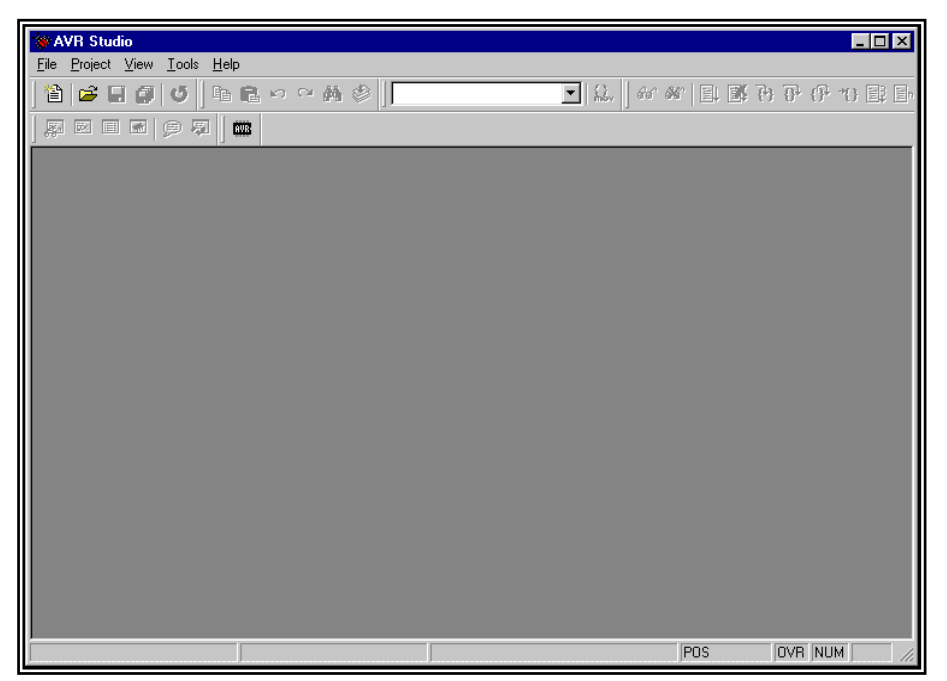

**برنامه** Studio **اجـرا شـده كـه بـه صورت شكل مقابل است: ابتدا فايلي را بـاز مـيكنـيم(منـوي** FILE **گزينــه** OPEN**(. مــا ايــن بخــش را بــا اســتفاده از فايــل** asm.test **مربوط به اين خودآمـوز شرح ميدهيم، زيـرا در ايـن مثـال دستورات و اعمال بيشتري نسبت به برنامه تك دستورة قبلي مـا وجـود دارد.** 

**فايــل** OBJ1.TEST **را كــه نتيجــه اسمبلكردن** asm1.TEST **اسـت بـاز كنيد. پس از بازكردن فايـل، برنامـه از شما ميخواهد كه تنظيمات مورد نظـر خود را انتخاب كنيد (اگر اينگونه نـشد ميتوانيـد ايـن تنظيمـات را از طريـق** SIMULATOR OPTIONS **گزينه در منوها تغيير دهيد). تنظيمات زيـر را انتخاب ميكنيم: در قـسمت انتخـاب وسـيله(**Device **(**

**نوع تراشه مورد نظـر خـود را انتخـاب**

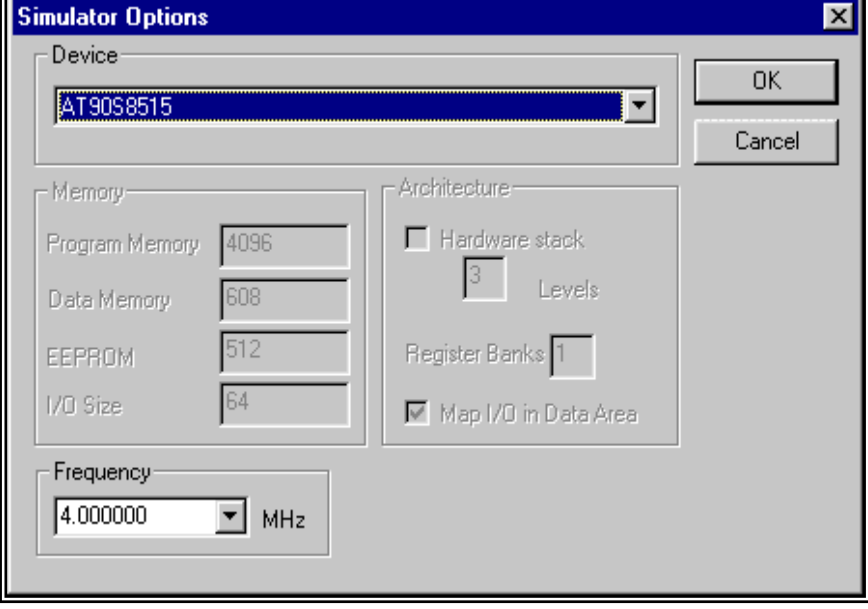

می کنیم. اگر می خواهید هنگام شبیهسازی زمانبندیهای صحیحی داشته باشید باید فرکانس مناسب را نیز انتخاب کنید. **براي مشاهده محتويات ثباتها و آگاهي از چگونگي وضعيت پردازنده گزينههـاي** PROCESSOR **و** REGISTERS **را از منوي** VIEW **انتخاب ميكنيم. اكنون برنامه بايد مشابه شكل زير باشد:** 

# <span id="page-14-1"></span>http://www.avr-asm-tutorial.net 11AVR **اسمبلي خودآموز** www.sbargh.ir

**پنجرة** Processor **تمام مقادير مربـوط به پردازنـده ماننـد شـمارنده دسـتور، پرچمها و اطلاعات زمانبندي(در اينجا** MHz **1 (را نمـــايش مـــيدهـــد. از** StopWatch **ميتوان براي اندازهگيري زمان مورد نياز براي اجراي زيرروالهـا و غيره استفاده كرد.** 

**اكنون اجراي برنامه را آغاز ميكنيم. مـا از قابليـت اجـراي تـك مرحلهاي(**INTO TRACE **يا** 11F **(استفاده ميكنيم. استفاده از گزينه** GO **باعث اجراي پيوسته و بدون وقفه برنامه ميشود و بـه دليل سرعت بالاي شبيهسازي چيز زيادي قابل مـشاهده نخواهـد بود. پس از اجراي نخستين گام، پنجـره** Processor **بايـد ماننـد شكل روبرو باشد:** 

**شمارنده برنامه در گام 1 و شمارنده سيكل در مقـدار 2 (دسـتور** RJMP **براي اجرا نياز به دو سيكل سـاعت دارد) قـرار دارد. در فركانس ساعت** MHz **1 دو ميكروثانيه سپري شده، پـرچمهـا و ثباتهاي اشارهگر تغييري نكردهاند. پنجره متن برنامه اشارهگـري را روي دستور بعدي كه بايد اجرا شود قرار ميدهد.** 

 $\overline{\mathbf{u}}$ 

 $R8$ 

IR9

 $R24 = 0x00$ 

 $= 0x00$  R25 =  $0x00$  $= 0x00$  R26 =  $0x00$  Registers **اين تغيير را به صورت برجسته نشان دهد. مقدار جديد ثبات** 16R **با حـروف قرمــز نــشان داده شــده اســت. ميتوانيم مقدار هر ثبات را به طور دلخواه تغيير داده و تـأثير آن را در اجراي برنامه مشاهده كنيم. اكنـون گـام 3 اجـرا شـده اسـت: خروجي به ثبات تعيينكننده جهت** Data Direction **)** B **پــورت** Register**(. براي مشاهده تغييرات، پنجره** O/I **جديـدي بـاز كـرده و پورت** B **را انتخاب ميكنيم. نتيجه بايد به صورت شكل روبرو باشد:** 

<span id="page-14-0"></span>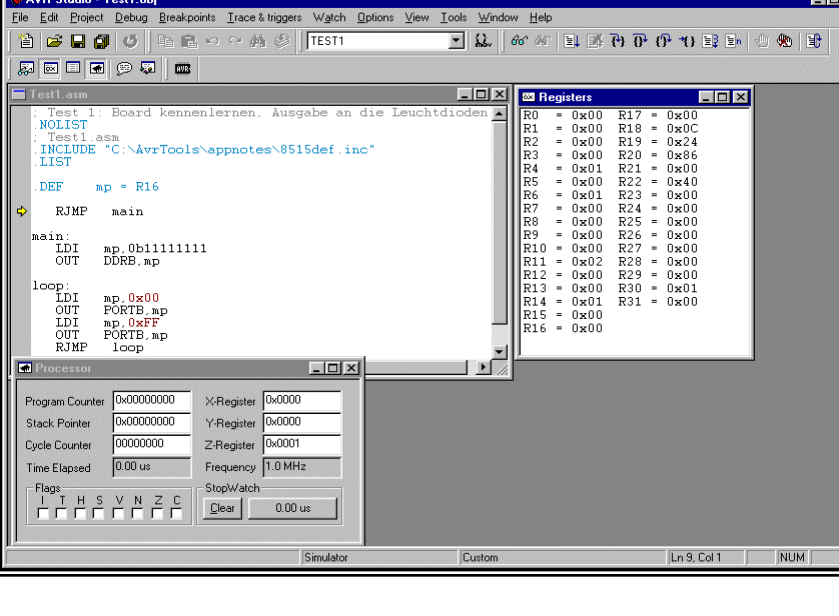

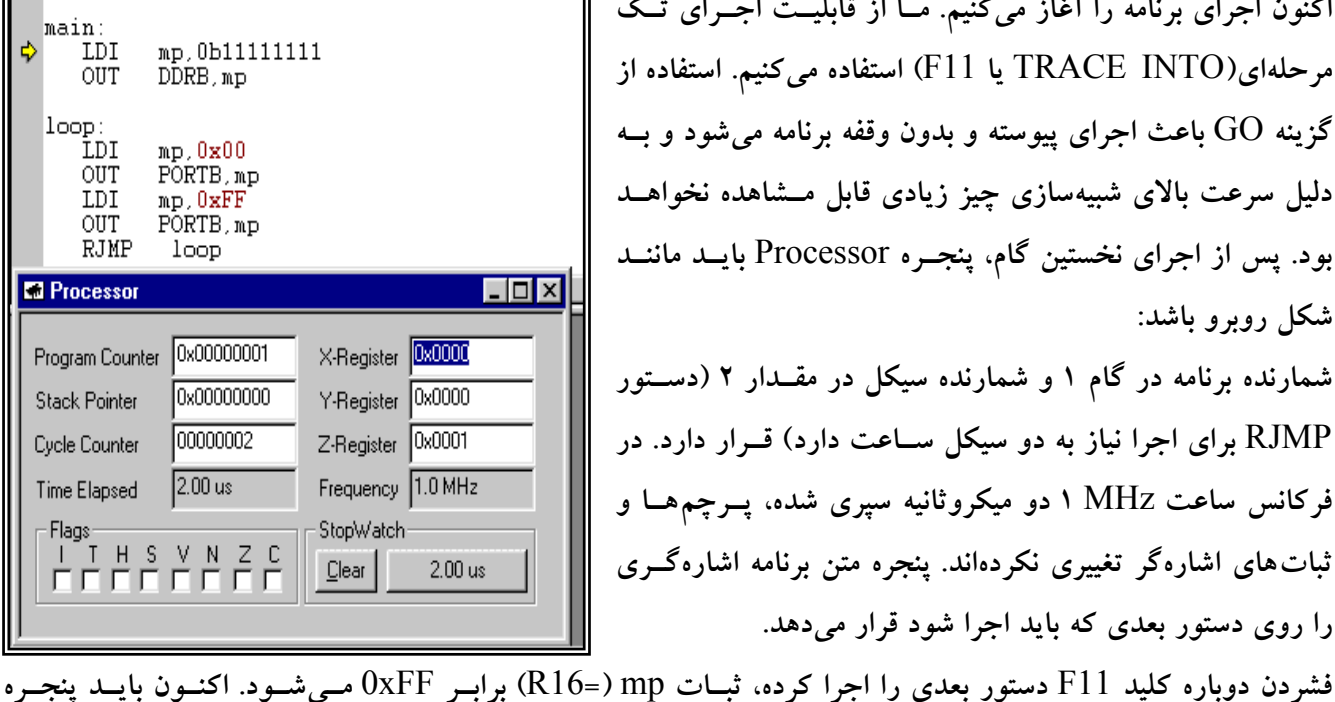

**RJMP** 

RJMP main

Program Counter 0x00000003

 $\times$ -Register  $\sqrt{0 \times 0000}$ 

main:

main

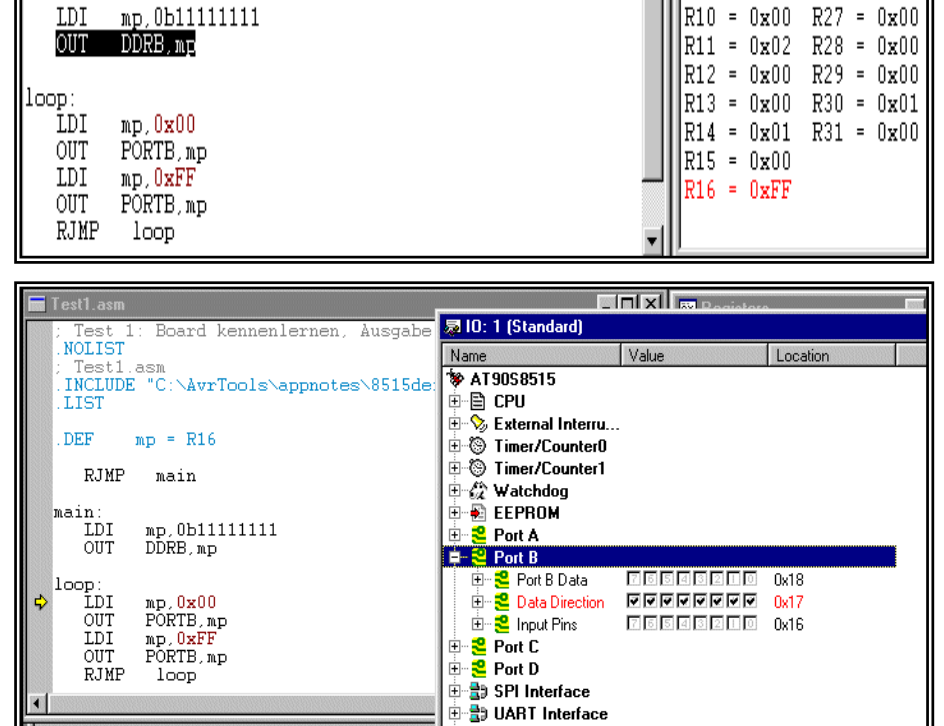

Analog Cou

**دو گام بعدي با استفاده**

**از** 11F **شـــبيهســـازي**

**شدهاند. نتـايج آنهـا در**

**اينجا نـشان داده نـشده**

**است. بـا تنظـيم مقـدار**

**پورتهاي خروجي به 1**

# http://www.avr-asm-tutorial.net 12AVR **اسمبلي خودآموز** www.sbargh.ir

اکنون پنجره نمایش I/O مقدار جدید ثبات تعیینکننده جهت پورت B را نشان میدهد. در صورت تمایل مــیتــوان ایــن **مقادير را به طور دستي و پايه به پايه (پين به پين) تغيير داد.** 

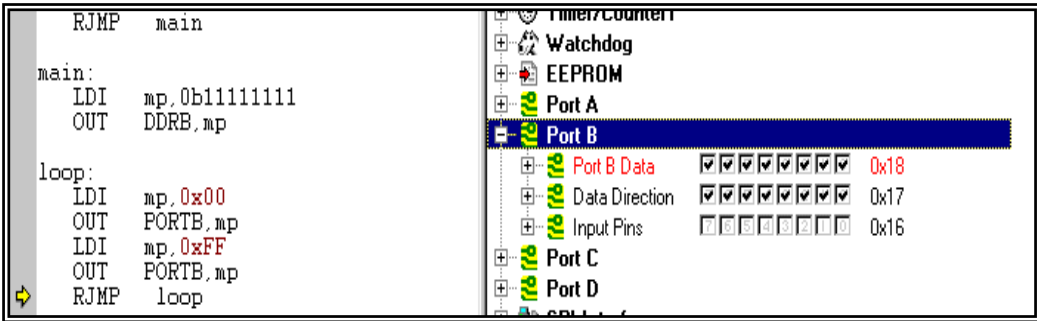

**با دستورات** xFF,0mp LDI **و** mp,PORTB OUT **نتيجة نشان داده شده در شكل بدست ميآيد.** 

<span id="page-15-0"></span>تا اینجا نگاهی اجمالی بر نرمافزار شبیهساز داشتهایم. شبیهساز دارای قابلیتهای بسیار بیشتری بوده و بایــد هنگــام وقــوع خطاها به طور گستردهای برای اشکالزدایی به کار رود. به گزینههای منوهای مختلـف نگــاهی بیاندازیــد؛ مطالــب بــسیار **بيشتري از آنچه در اينجا نشان داده شده وجود دارد.** 

# **ثبات**

# **ثبات چيست؟**

**ثباتها حافظههاي ويژهاي با ظرفيت 8 بيت بوده و به شكل زير ميباشند:** 

<span id="page-16-0"></span>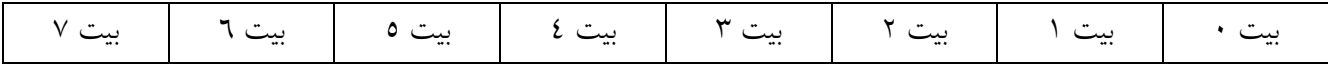

به نحوه شمارش این بیتها توجه کنید: بیت با کمترین ارزش از صفر(۱-۲ٌ) شروع میشود. یک ثبات می تواند اعداد ۰ تا ٢٥٥(اعداد مثبت و نامنفی)، یا اعداد از ١٢٨– تا ١٢٧+ (اعداد کامل با یک بیت علامت در بیت ۷)، یا یک مقدار نشاندهنده یک کاراکتر ASCII (مثلاً ^A)، و یا تنها هشت بیــت را کــه هــیچ ارتبــاطی بــه هــم ندارند(به طور مثال هشت پرچم که به عنوان علامتی برای هشت انتخاب بله/خیر استفاده شدهاند) در خود ذخیره نماید.

**در مقايسه با ديگر محلهاي ذخيرهسازي، ثباتها ويژگيهاي خاصي دارند:**

- **آنها را ميتوان به طور مستقيم در دستورات اسمبلر به كار برد،**
- **انجام عمليات بر روي محتواي آنها تنها نياز به يك دستور تك كلمه اي دارد،**
- **آنها به طور مستقيم به واحد پردازش مركزي كه** Accumulator **ناميده ميشود متصل هستند،** 
	- **آنها ورودي(منبع) و خروجي(مقصد) اعمال محاسباتي هستند.**

۳۲ ثبات در یک AVR وجود دارند. آنها در اصل R $0$  تا R $31$  نامگذاری شدهاند، اما می $توانید بــا اســتفاده از راهنمــای$ **اسمبلر نامهاي بامعناتري براي آنها انتخاب كنيد. مثال:** 

#### *.DEF MyPreferredRegister = R16*

راهنماهای اسمبلر همواره با یک نقطه در ستون اول خط آغاز میشوند، اما دستورات هرگز از ستون ۱ شروع نمیشوند، و **همواره قبل از آنها يك كاراكتر جاي خالي يا** Tab **بايد آورده شود.**  توجه داشته باشید که راهنماهای اسمبلر تنها برای اسمبلر دارای معنی هستند و هیچ کد قابل اجرایی بـرای تراشــه AVR تولید نمی کنند. اکنون اگر بخواهیم در یک دستور از ثبات R16 استفاده کنیم، می توانیم به جای استفاده از نام ثبات R16. نام خودمان یعنی MyPreferredRegister را به کار ببـریم. بنــابراین در هــر بــار اســتفاده از ایــن ثبــات بایــد تعــداد **كاراكترهاي بيشتري بنويسيم، اما در عوض نام اين ثبات براي ما نشاندهنده نوع محتويات آن خواهد بود. استفاده از دستور زير:** 

#### *LDI MyPreferredRegister, 150*

به این معنی است که عدد ۱۵۰ مستقیماً در داخل ثبات R16 قرار داده شود، LoaD Immediate. این دستور یک مقدار ثابت را در ثبات مورد نظر قرار می۵هد. با اسمبل کردن این کد برنامه، محتویات حافظه برنامهٔ نوشته شده در تراشه AVR **به اين شكل خواهد بود:** 

#### *000000 E906*

کد دستور لود همراه با ثبات مقصد(R16) و مقدار ثابت(١٥٠) بخــشی از عــدد مبنــای شــانزده E906 هــستند، هرچنــد نمیتوانید آنها را به طور مستقیم ببینید. نگران نباشید: مجبور نیستید این روش کدکردن را حفظ باشید زیرا خــود اســمبلر **ميداند چگونه اين دستورات را ترجمه كرده و** 906E **را توليد نمايد.** 

میتوان در داخل یک دستور، دو ثبات مختلف به کار برد. سادهترین دستور از این نوع، دستور کپی کردن(MOV) است. **اين دستور محتويات يك ثبات را در ثبات ديگري كپي ميكند. به اين صورت:** 

# http://www.avr-asm-tutorial.net 14AVR **اسمبلي خودآموز** www.sbargh.ir

*.DEF MyPreferredRegister = R16 .DEF AnotherRegister = R15 LDI MyPreferredRegister, 150 MOV AnotherRegister, MyPreferredRegister*

دو خط اول این برنامه راهنماهایی هستند که نامهای جدید ثباتهای R16 و R15 را برای اسمبلر تعریف میکنند. باز هم **يادآوري ميكنيم كه اين دو خط هيچ كدي براي** AVR **توليد نميكنند. خطوط دسـتوري شـامل** LDI **و** MOV **سـبب توليد كد ميشوند:** 

*000000 E906 000001 2F01*

این دستورات مقدار ۱۵۰ را در داخل ثبات R16 قرار داده و محتویات آن را به ثبات مقصد R15 کپی میکنند. نکته مهم: **ثبات مقصد كه نتيجه در آن نوشته ميشود، همواره اولين ثبات است!**  (متأسفانه این مطلب متفاوت از آن چیزی است که شخص انتظار دارد یا آنگونه که ما به طور عادی صحبت میکنیم. ایــن قاعدهٔ سادهای است که به این شکل تعریف شده تا مبتدیان یادگیری زبان اسمبلی را گمراه کنــد! بــه ایــن دلیــل اســمبلی **اينقدر پيچيده است.)** 

# **ثباتهاي متفاوت**

**يك مبتدي ممكن است بخواهد دستورات بالا را به صورت زير بنويسد:** 

*.DEF AnotherRegister = R15 LDI AnotherRegister, 150*

و شما اشتباه کردهاید. تنها ثباتهای R16 تا R31 با دستور LDI یک مقدار ثابت را لود میکنند، R0 تا R15 قــادر بــه **انجام اين كار نيستند. اين محدوديت چندان خوب نيست، اما هنگام ساخت مجموعه دستورات** AVR **اجتنابناپذير بوده است.** 

**در اين قاعده يك استثنا وجود دارد: صفر كردن مقدار يك ثبات. دستورِ** 

*CLR MyPreferredRegister*

**براي تمام ثباتها صحيح است. علاوه بر دستور** LDI، **اين نوع محدوديت استفاده از ثبات در دستورات زير نيز وجود دارد:** 

- K,Rx ANDI **؛** AND **بيتي ثبات** Rx **با مقدار ثابت** K**،**
- M,Rx CBR **؛ پاك كردن تمام بيتهايي از ثبات** Rx **كه بيتهاي متناظرشان در مقدار ثابـت** M**) بـه عنـوان مقدار ماسك) برابر يك است،** 
	- K,Rx CPI **؛ مقايسه محتويات ثبات** Rx **با مقدار ثابت** K**،**
- K,Rx SBCI **؛ كم كردن مقدار ثابت** K **و مقدار جاري پرچم نقلي (**Carry **(از محتويات ثبـات** Rx **و قـرار دادن نتيجه در ثبات** Rx**،**
- <span id="page-17-0"></span>• M,Rx SBR **؛ يك كردن تمام بيتهايي از ثبات** Rx **كه بيتهاي متناظرشان در مقدار ثابـت** M**) بـه عنـوان مقدار ماسك) برابر يك است،** 
	- Rx SER **؛ يك كردن تمام بيتهاي ثبات** Rx**) معادل با** ,255Rx LDI**(،**
	- K,Rx SUBI **؛ كم كردن مقدار ثابت** K **از محتويات ثبات** Rx **و قرار دادن نتيجه در ثبات** Rx**.**

در تمام این دستورات ثبات Rx میبایست بین R16 و R31 باشد! اگر بخواهید از این دستورات استفاده کنید باید یکسی از این ثباتها را برای انجام عمل مورد نظر انتخاب کنید. استفاده از این دستورات، برنامهنویسی را آسانتر میکنــد. ایــن دلیل دیگری است بر اینکه چرا باید از راهنماهای اسمبلر برای تعیین نام ثباتها استفاده کنید، زیرا با این کار میتوانید به **راحتي موقعيت ثباتها را تغيير دهيد.** 

# **ثبات اشارهگر**

**عملكرد ويژهاي براي زوج ثباتهاي** 26R27:R**،** 28R29:R **و** 30R31:R **تعريف شده است. اين عملكرد به قدري مهم** است که در اسمبلر AVR اسامی اظافی برای این زوج ثباتها در نظر گرفته شده است:  $X$   $X$  و  $Z$  این زوج ثبــاتهـــا، ثباتهای ۱۲ بیتی هستند که قادر به اشاره به محلهای حافظه با اَدرس حداکثر ۱۲ بیتی در داخل SRAM (Z و Z) و Z) **يا در داخل حافظه برنامه (**Z **(هستند.** 

بایت پایین آدرس ۱۲ بیتی در ثبات با شمارهٔ پایینتر و بایت بالا در ثبات با شمارهٔ بالاتر قــرار مــیگیــرد. هــر دو بخــش  $(R30 = ZL$  نامههای مخصوص به خودشان را دارند. به طور مثال بایت بالای Z را ZH) و بایت پایین آن را ZL (= R30) **مينامند. اين نامها در سرفايلهاي استاندارد(**File Header Standard **(مربوط به تراشهها تعريف شده است. تقسيمبندي اين نامهاي اشارهگرِ 16 بيتي به دو بايت مختلف به صورت زير انجام ميشود:** 

*.EQU Address = RAMEND ; RAMEND is the highest 16-bit address in SRAM LDI YH,HIGH(Address) ; Set the MSB LDI YL,LOW(Address) ; Set the LSB*

دستورات خاصی برای دسترسی به حافظه با استفاده از اشارهگرها در نظر گرفته شده است. دستور خواندن از حافظه، LD **(**LoaD **(و دستور نوشتن در حافظه،** ST**)** STore **(نامگذاري شده است. به طور مثال براي اشارهگر** X**:** 

| مثالها                   | عملکر د                                                                                            | اشارەگر |
|--------------------------|----------------------------------------------------------------------------------------------------|---------|
| $ST X, R1 \cup LD R1, X$ | خواندن از/نوشتن به آدرس $X$ ، بدون تغییر مقدار اشارهگر                                             |         |
| ST X+,R1 یا LD R1,X+     | خواندن از/ نوشتن به آدرس ${\rm X}$ و سپس افزودن یک واحد به مقدار اشارهگر $\hspace{.1cm} \big\vert$ | $X^+$   |
| ST -X,R1 يا LD R1,-X     | کاهش یک واحد از مقدار اشارهگر و سپس خواندن از/ نوشتن به آدرس<br>حد ىد                              |         |

**به طور مشابه ميتوانيد** Y **يا** Z **را براي عمل مورد نظر به كار ببريد.** 

برای خواندن از حافظهٔ برنامه تنها یک دستور وجود دارد. این دستور فقط برای اشارهگر Z تعریـف شـده و بنــام LPM **(**Memory Program from Load **(نامگذاري شده است. اين دستور، بايت موجود در آدرس** Z **حافظـة برنامـه را در** ثبات R0 کپ<sub>ی</sub> میکند. از آنجا که ساختار حافظهٔ برنامه به صورت کلمه به کلمه<sup>1</sup> است (هر دستور موجود در یک آدرس خاص، از ١٦ بيت يا دو بايت يا يک کلمه تشکيل شده است)، انتخاب بايت بالا يا پايين توسط بيـت بــا کمتــرين ارزش انجام میشود(۰= بایت پایین. ۱= بایت بالا). به همین دلیل باید آدرس اصلی در ۲ ضرب شود و بنابراین حوزهٔ دسترســی **محدود به 15 بيت يا 32 كيلوبايت حافظه برنامه است. به اين صورت:** 

*LDI ZH,HIGH(2\*Address) LDI ZL,LOW(2\*Address) LPM*

پس از این دستور، آدرس باید برای اشاره به بایت بعدی در حافظه برنامه افزایش یابد. از آنجا که این کــار اکثــر اوقــات **لازم ميشود دستور ويژهاي براي افزايش مقدار اشارهگر تعريف شده است:** 

*ADIW ZL,1 LPM*

ADIW **به معني افزودن بيواسطه يك كلمه(**Word Immediate Add **(بوده و حداكثر مقداري كه ميتـوان بـه ايـن** روش اظافه کرد ٦٣ میباشد. توجه داشته باشید که اسمبلر بخش پایینی ثبات اشارهگر ZL را بــه عنــوان اولــین پــارامتر **ميپذيرد. اين روش قدري نامأنوس است زيرا عمل جمع به صورت 16 بيتي انجام ميشود.**  مکمل این دستور، تفریق یک مقدار ثابت بین ۰ تا ٦٣ از یک ثبات اشارهگر ١٦ بیتی، بنام SBIW، تفریق بی واسطهٔ یک **كلمه (**Word Immediate SuBtract**(، نامگذاري شده است. امكان استفاده از** ADIW **و**SBIW **براي زوج ثباتهاي**

1- Word-Wise Organized

### <span id="page-19-0"></span>www.sbargh.ir

اشارهگر  $X$   $X$  و  $Z$  و نیز زوج ثبات R25:R24 که نام خاصی نداشته و اجازه آدرسدهی در  $\mathrm{SRAM}$  و حافظه برنامه را نمی۵هد، وجود دارد. هنگام استفاده از مقادیر ۱۳ بیتی، R25:R24 میتواند یک انتخاب بسیار مناسب باشد. چگونه جدولی از مقادیر ثابت را در حافظه برنامه جای دهیم؟ این کار با استفاده از راهنماهای اسمبلر DB. وDW انجام میشود. با استفاده از آنها می توانید لیستهای مقادیر را به صورت بایت به بایت یا کلمه به کلمه در حافظـهٔ برنامــه قــرار **دهيد. ليستهاي به صورت بايت به بايت به اين شكل هستند:** 

<span id="page-19-1"></span>*.DB 123,45,67,89 ; a list of four bytes .DB "This is a text. " ; a list of byte characters*

تعداد بایتهای قرار گرفته در یک خط باید همیشه زوج باشد؛ در غیراینصورت اسمبلر یک بایت صفر، که ممکــن اســت **هيچ استفادهاي نداشته باشد، به انتهاي خط اظافه ميكند. به طور مشابه، ليستي از مقادير كلمه اي به شكل زير است:** 

*.DW 12345,6789 ; a list of two words*

در لیستها به جای استفاده از مقادیر ثابت میتوانید از برچسبها(اَدرس۵ای پرش) نیز به شکل زیر استفاده کنید:

*[ ... here are some commands ... ] Label2: [ ... here are some more commands ... ] Table: .DW Label1,Label2 ; a wordwise list of labels*

برچسبها همواره از ستون ۱ شروع میشوند! توجه کنید که خواندن برچسبها با دستور LPM ابتدا بایت پایین کلمه را **بدست ميدهد.** 

یک کاربرد بسیار خاص ثباتهای اشارهگر، استفاده از آنها برای دسترسی به خود ثباتها است. ثباتها در اولین ۳۲ بایت فضای آدرس تراشه(در آدرس 0x0000 تا 0x001F) قرار دارند. این روش دسترسی به ثباتها تنها زمانی مفید و بامعنی است که نیاز به کیی کردن محتوای یک ثبات به داخل SRAM یا EEPROM و یا خواندن مقدار آن از آنجا بــه داخــل ثبات داشته باشید. متداول ترین کاربرد اشارهگرها دسترسی به جداول حاوی مقادیر ثابت در فضای حافظه برنامه است. به عنوان مثال، در اینجا جدولی با ۱۰ مقدار ۱۲ بیتی متفاوت داریم که پنجمین مقدار جدول بــه داخــل R25:R24 خوانــده **شده است:** 

*MyTable:* 

*.DW 0x1234,0x2345,0x3456,0x4568,0x5678 ; The table values, wordwise .DW 0x6789,0x789A,0x89AB,0x9ABC,0xABCD ; organised Read5: LDI ZH,HIGH(MyTable\*2) ; Address of table to pointer Z LDI ZL,LOW(MyTable\*2) ; multiplied by 2 for bytewise access ADIW ZL,10 ; Point to fifth value in table LPM ; Read least significant byte from program memory MOV R24,R0 ; Copy LSB to 16-bit register ADIW ZL,1 ; Point to MSB in program memory LPM ; Read MSB of table value MOV R25,R0 ; Copy MSB to 16-bit register*

این فقط یک مثال است. شما می¤وانید براساس برخی مقادیر ورودی، اَدرس مورد نظر را در اشارهگر Z محاسبه کــرده و **به مقادير مطلوب در جدول برسيد. جداول ميتوانند داراي ساختار بايتي يا كاراكتري نيز باشند.** 

# **توصيههايي براي استفاده از ثباتها**

- با راهنمای DEF. برای ثباتها نام تعریف کنید و هرگز آنها را با نام مستقیمشان یعنی Rx به کار نبرید.
	- **اگر نياز به دسترسي از طريق اشارهگر داريد ثباتهاي** 26R **تا** 31R **را به اين كار اختصاص دهيد.** 
		- **براي شمارندة 16 بيتي، بهترين انتخاب** 24R25:R **است.**
- اگر نیاز به خواندن از حافظهٔ برنامه دارید، مثلاً برای جداول ثابت، Z و R0 را به این کار اختصاص دهید. •

# www.sbargh.ir

<span id="page-20-0"></span>• اگر میخواهید به بیتهای برخی ثباتها به طور مستقیم دسترسی داشته باشید(مثلاً بــرای آزمــایش پــرچمهــا)، **ثباتهاي** 16R **تا** 23R **را براي اين منظور به كار ببريد.** 

# **پورتها**

# **پورت چيست؟**

**در** AVR **پورتها گذرگاههايي از واحد پردازش مركزي به اجـزاي سـختافـزاري و نـرمافـزاري داخلـي و خـارجي** هستند.CPU با این اجزا، مثلاً تایمرها یا پورتهای موازی، ارتباط برقرار کرده و دادهها را از آنهــا خوانــده یــا بــه آنهــا مینویسد. پرکاربردترین پورت، ثبات پرچم (Flag Register) است که نتایج عملیاتهای پیشین در آن نوشــته شــده و **شرطهاي انشعاب (پرش) از آن خوانده ميشود.** 

مجموعاً ٦٤ پورت مختلف وجود دارند که به طور فیزیکی در تمام مدلهای AVR موجود نیستند. بسته به میزان فــضای **ذخيرهسازي و ديگر سختافزارهاي داخلي، پورتهاي مختلفي ممكن اسـت موجـود و قابـل دسترسـي باشـند. ليـست** پورتهای قابل استفاده برای هر نوع پردازنده در برگههای اطلاعاتی (Data Sheet) مربوط به آن آورده شده است.

پورتها آدرسهای ثابتی دارند کهCPU از طریق آن با آنها ارتباط برقرار میکند. این آدرسهــا مــستقل از نــوع AVR هستند. پس به طور مثال آدرس پورت B همواره  $0\mathrm{x}$  (پیشوند  $0\mathrm{x}$  علامت مبنای شانزده بودن عــدد اســت) مــیباشــد. مجبور به حفظ کردن آدرس پورتها نیستید، برای آنها نامهای مستعار مناسبی در نظر گرفته شده است. این نــامهــا بــرای **انواع مختلف** AVR **در فايلهاي ضميمه (فايلهاي سرآيند،** File Header **(تعريف شده و توسط توليـد كننـده عرضـه شدهاند. در فايلهاي ضميمه، خطي به شكل زير آدرس پورت** B **را تعريف ميكند:** 

*.EQU PORTB, 0x18*

بنابراین ما فقط باید نام پورت B را به خاطر داشته باشیم، نه محل آن در فضای I/O تراشه. فایل ضـــمیمهٔ 8515def.inc **با استفاده از راهنماي اسمبلر ضميمه شده است:** 

<span id="page-21-0"></span>*.INCLUDE "C:\Somewhere\8515def.inc"*

**و بنابراين تمام ثباتهاي** 8515 **تعريف شده و به آساني قابل دسترسي ميباشند.**  پورتها معمولاً دارای ساختار ۸ بیتی هستند، اما میتوانند ۸ تک بیت جدا از هم را نیز که هیچ ارتباطی به یکدیگر ندارند در خود نگه دارند. اگر این تک بیتها معنای خاصی داشته باشند، در فایل ضمیمه اسامیخاصی برای آنها درنظـر گرفتــه شده تا مثلاً امکان دستکاری یک تک بیت فراهم شود. به واسطهٔ این قرارداد نامگذاری، شما مجبور بــه حفــظ محــل ایــن بیتها نیستید. این اسامیدر برگههای اطلاعاتی(Data Sheet) تعریف شده و در فایل ضمیمه نیز وجود دارنــد. در اینجــا **اين اساميدر جداول پورت آورده شده است.** 

**به عنوان يك مثال،**MCU **ثبات كنترل عمومي(**Register Control General**(، كه** MCUCR **ناميده ميشـود، شـامل** تعدادی بیت کنترلی است که ویژگیهای عمومیتراشه را کنترل میکنند(جزئیات MCUCR را ببینید). این پورت شــامل **8 بيت كنترلي است كه داراي نامهاي مخصوص به خودشان (**00ISC , 01ISC , **(**… **هستند. كسي كه ميخواهد تراشة** AVR خود را به یک خواب عمیق فرو ببرد(یعنی مد Sleep)، باید از برگههای اطلاعــاتی چگــونگی تنظــیم بیــتهــای **مربوطه را بداند. اين كار به اين صورت انجام ميشود:** 

*.DEF MyPreferredRegister = R16 LDI MyPreferredRegister, 0b00100000 OUT MCUCR, MyPreferredRegister SLEEP*

**دستور** OUT **محتويات ثبات مورد نظر را، كه بيت فعالسازي** Sleep**)** Bit-Enable-Sleep **(بنام** SE **در آن يك شـده است، به پورت** MCUCR **انتقال داده و با اجراي دستورالعمل** SLEEP**، بلافاصله** AVR **را به حالت** Sleep **ميبرد. از آنجا كه بيتهاي ديگر** MCUCR **نيز توسط دستورات بالا تغيير داده شده و بيت** Mode Sleep **كه** SM **ناميده ميشود**

# http://www.avr-asm-tutorial.net 19AVR **اسمبلي خودآموز** www.sbargh.ir

**صفر شده است،** AVR **با دستور** SLEEP **به حالتي بنام** Sleep-Half **وارد خواهد شد: اجراي دستورات متوقف شـده،** اما هنوز تراشه به وقفههای تایمر و دیگر سختافزارها واکنش نشان میدهد. این رویدادهای خارجی هنگامیکــه نیــاز بــه **فعال كردن** CPU **باشد،** CPU **را از حالت** Sleep **خارج ميكنند. خواندن مقدار يك پورت در اكثر موارد با استفاده از دستور** IN **امكانپذير است. دستورات زير**  *.DEF MyPreferredRegister = R16 IN MyPreferredRegister, MCUCR* بیتهای پورت MCUCR را به داخل ثبات می خواند. از آنجا که اکثر پورتها بیتهای تعریـف نــشده و بلااســتفادهای **دارند، اينگونه بيتها هنگام خواندن همواره برابر صفر هستند.**  در اکثر اوقات به جای خواندن همهٔ ۸ بیت یک پورت، لازم است براساس حالت معینی از پورت عمل کنــیم. در اینگونــه موارد نیازی به خواندن کل پورت نداشته و بیت مورد نظر را از بقیه بیتها جدا میکنیم. برخی دستورات امکــان اجــرای دستورات را بسته به مقدار یک بیت خاص فراهم میکنند(بخش مربوط بــه انــشعاب و تغییــر مــسیر برنامــه (JUMP) را ببینید). تنظیم و پاک کردن بیتهای معینی از یک پورت بدون خواندن و نوشتن بیتهای دیگر پورت نیز امکان پذیر است.

**دستورات مربوطه** SBI**)** o/I Bit Set **(و** CBI**)** o/I Bit Clear **(هستند. نحوه اجرا به صورت زير است:** 

<span id="page-22-0"></span>*.EQU ActiveBit=0 ; The bit that is to be changed SBI PortB, ActiveBit ; The bit will be set to one CBI PortB, Activebit ; The bit will be cleared to zero*

این دو دستورالعمل یک محدودیت دارند: تنها پورتهای با اَدرس کوچکتر از 0x20 قابل اســتفادهانــد؛ بــا ایــن روش **نميتوان به پورتهاي بالاتر دسترسي داشت.**  قابل توجه برنامهنویسان نامتعارف: می توان با استفاده از دستورات دســتیابی بــه حافظــهٔ SRAM، ماننــد ST و LD، بــه پورتها دسترسی داشت. تنها کافی است مقدار 0x20 را به آدرس پورت اضافه کرده (۳۲ آدرس اول متعلق به ثباتهــا **است!) و به اين روش به پورت دسترسي داشت. مثالي در اينجا آورده شده است:** 

*.DEF MyPreferredRegister = R16 LDI ZH,HIGH(PORTB+32) LDI ZL,LOW(PORTB+32) LD MyPreferredRegister,Z*

استفاده از این روش تنها در برخی موارد مفید و معنیدار است، اما به هر حال امکانپذیر است. علت اینکــه چــرا همیــشه **اولين آدرس** SRAM **برابر** 60x0 **ميباشد همين است.** 

# **جزئيات پورتهاي پركاربرد در** AVR

اسامیپورتهای پرکاربرد در جدول زیر آورده شده است. همه پورتها در اینجا لیست نــشدهانــد؛ از برخــی مــدل۱هــای MEGA **و** 4434/8535S90AT **صرفنظر شده است. اگر در صحت اين جدول ترديد داريد به منابع اصـلي مراجعـه كنيد.**

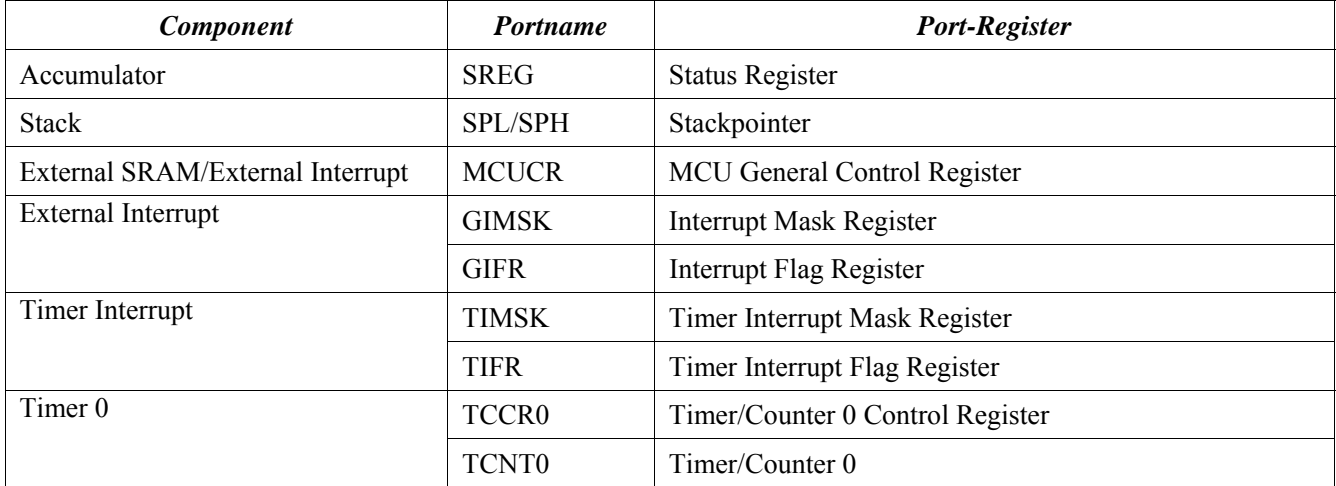

# <span id="page-23-0"></span>http://www.avr-asm-tutorial.net 20AVR **اسمبلي خودآموز** www.sbargh.ir

<span id="page-23-2"></span><span id="page-23-1"></span>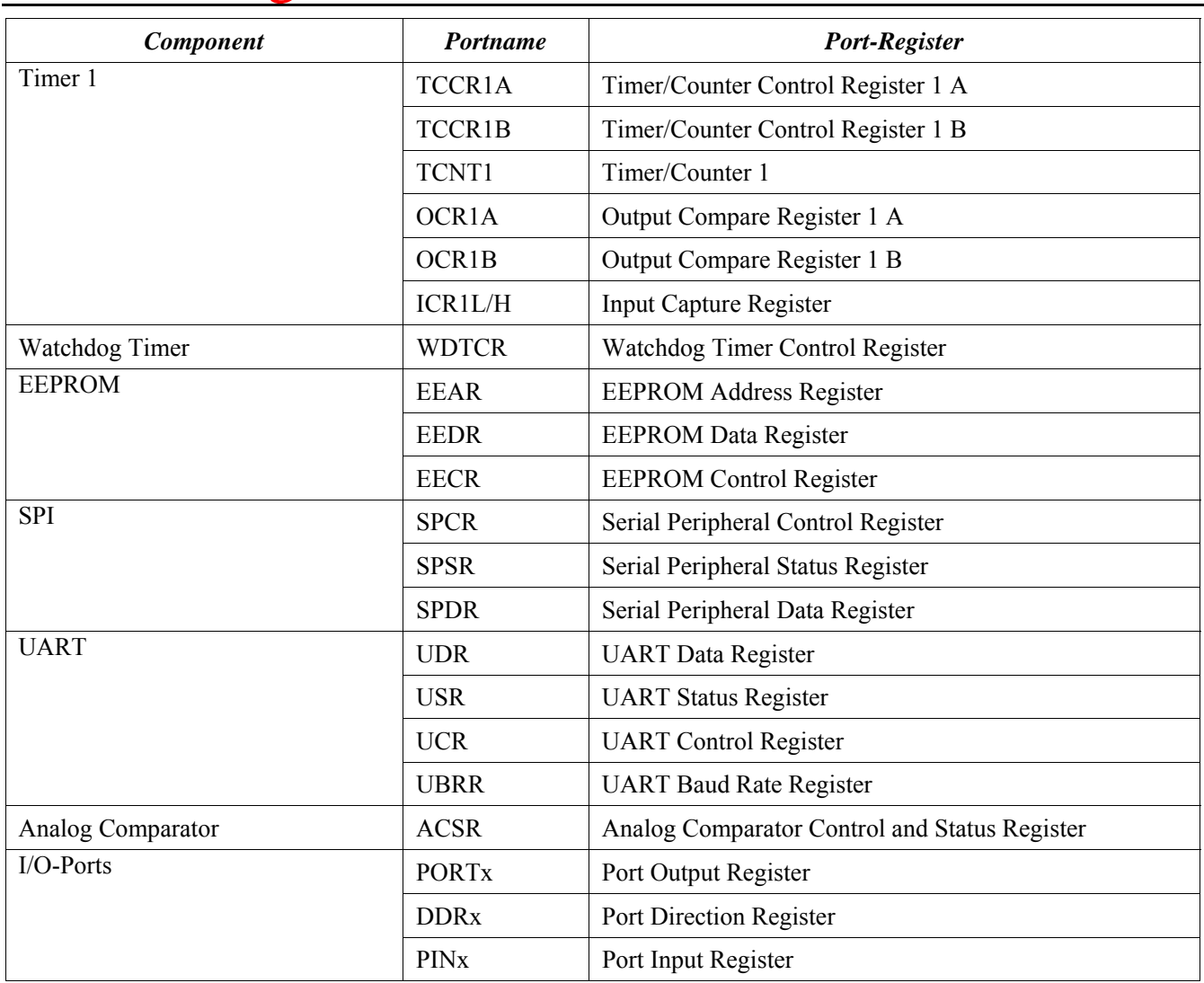

# **ثبات وضعيت به عنوان پركاربردترين پورت**

ثبات وضعیت با ۸ بیت آن به مراتب پرکاربردترین پورت میباشد. معمولاً دسترسی به این پورت تنها به صورت تنظـیم و **پاككردن خودكار بيتها توسط** CPU **يا** Accumulator **انجام ميشود. گاهي هم دسترسيها به صورت انشعاب مـسير** برنامه براساس مقدار بیتهای معینی از این پورت بوده، و در موارد اندکی امکان دستکاری مستقیم این بیتها (با استفاده از دستورات اسمبلرSEx یا CLx، که x حرف اختصاری بیت مورد نظر است) میــسر اســت. اکثــر ایــن بیـــتهــا حـــین **عملياتهاي آزمايش بيتي، مقايسهاي يا محاسباتي توسط** Accumulator **صفر يا يك مـيشـوند. در ليـست زيـر تمـام** دستوراتی از اسمبلر که بیتهای وضعیت را براساس نتیجه اجرای دستور، صفر یا یک میکنند آورده شده است.

<span id="page-23-3"></span>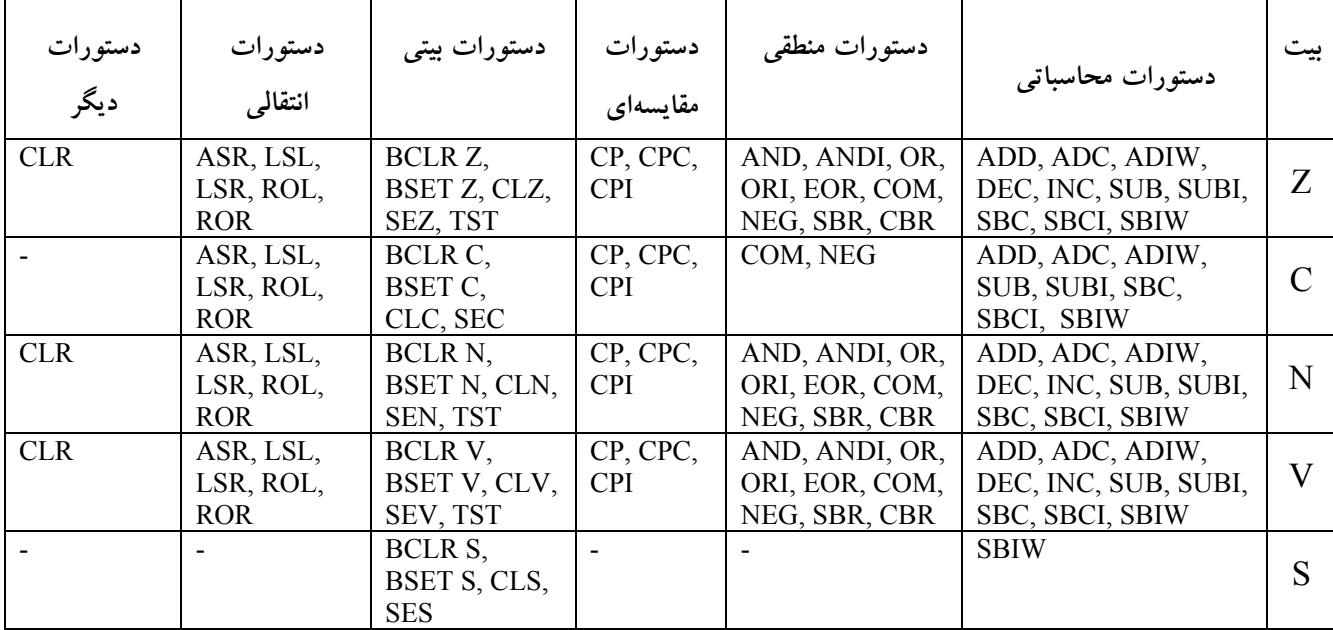

# http://www.avr-asm-tutorial.net 21AVR **اسمبلي خودآموز** www.sbargh.ir

<span id="page-24-0"></span>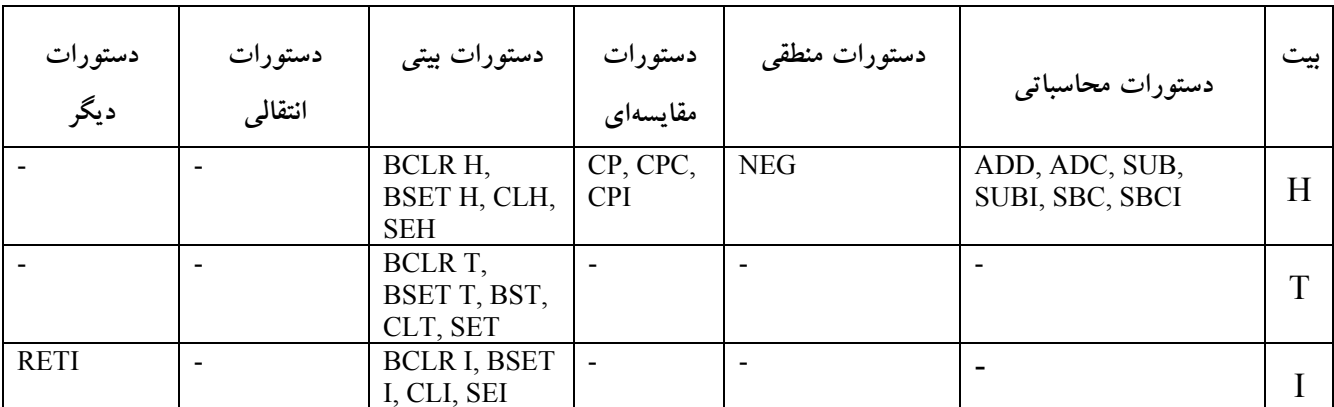

# **جزئيات پورتها**

**جزئيات مربوط به معمولترين پورتها در جدول ديگري آورده شده است (ضمايم را ببينيد).** 

**تقريباً واحد كنترل اصلي(**MCU **(تمام مـدلهـاي** S90AT **خـانواده** AVR **داراي** RAM Static**)** SRAM **(داخلـي** هستند(بعضی مدلها ندارند). تنها برنامههای بسیار ساده اسمبلر می توانند با قـرار دادن تمــام اطلاعــات خــود در داخــل ثباتها از استفاده از این فضای حافظه اجتناب کنند. در صورت کمبود ثباتها باید قادر به برنامهنویسی SRAM باشـید **تا از فضاي حافظة بيشتري استفاده كنيد.** 

# SRAM **چيست؟**

**داده نشده است).** 

SRAM **متشكل از خانههاي حافظهاي است كه بر خلاف ثباتها به طور مستقيم توسط واحد پـردازش مركـزي(واحـد** محاسبه و منطق ALU. که گاهی نیز Accumulator نامیده میشود) قابل دسترسی نیستند. هنگــام دسترســی بــه ایــن محلهای حافظه معمولاً از یک ثبات به عنوان حافظه میانی استفاده میشود. در مثال زیر یک مقدار از داخل SRAM بــه

<span id="page-25-0"></span>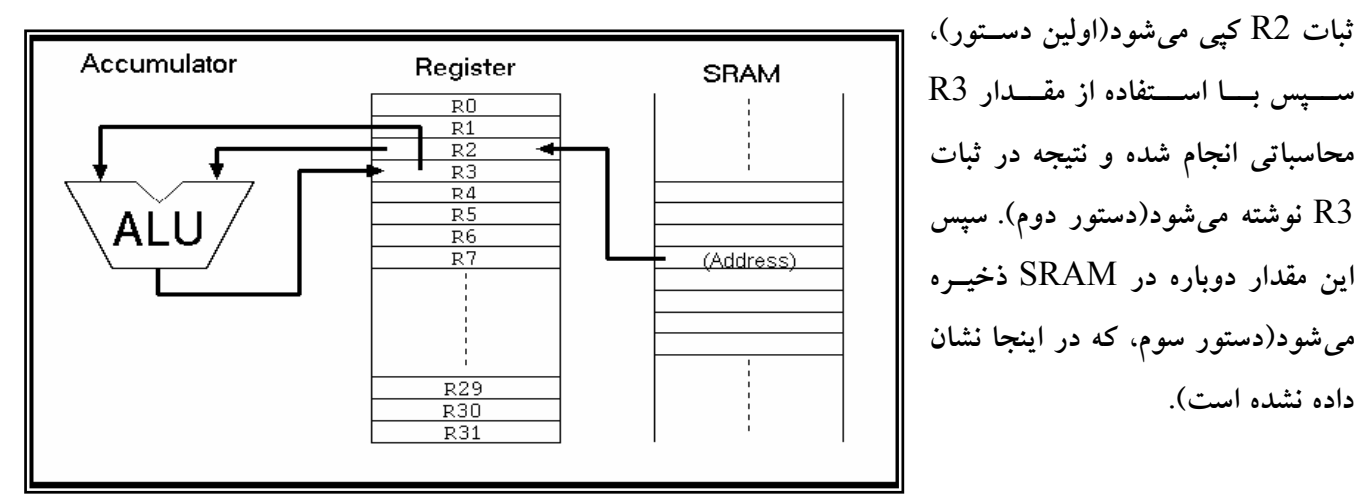

<span id="page-25-1"></span>بنابراین کاملاً واضح است که انجام عملیات بر روی مقادیر ذخیرهشده در SRAM کنــدتر از انجــام آنهــا بــا اســتفاده از ثباتها است. از طرف دیگر،کوچکترین نوع AVR، ۱۲۸ بایت حافظهٔ SRAM دارد که بسیار بیشتر از مقداری است که **32 ثبات ميتوانند در خود نگهدارند.** 

**در مدلهاي** 8515S90AT **و بالاتر امكان اتصال** RAM **اضافي براي افزايش حافظه داخلي 512 بـايتي وجـود دارد. از ديد اسمبلر، دسترسي به** SRAM **خارجي مشابه دسترسي به** SRAM **داخلي است. هيچ دستور اضافي بـراي اسـتفاده از** SRAM **خارجي لازم نيست.** 

# **براي چه مقاصدي ميتوان از** SRAM **استفاده كرد؟**

**روشِ دستيابي به حافظه، استفاده از جداول سادهتر ميشود .** 

علاوه بر ذخیره مقادیر، SRAM امکانات اضافی دیگری برای استفاده از آن میدهد. دسترسی نه تنها با آدرس۵های ثابت، بلکه از طریق اشارهگرها نیز امکانپذیر بوده و میتوان دستیابی شناور و نسبی به محلهای متوالی حافظه را برنامهنویــسی کرد. به این وسیله میتوانید بافرهای حلقوی برای ذخیره موقتی مقادیر یا جداول محاسباتی ایجاد کنید. این کار غالباً بدون استفاده از ثباتها انجام میشود، زیرا تعداد آنها بسیار کم بوده و دسترسی به آنها به صورت ایستا (ثابت) است. از آن جالبتر اینکه میتوان با استفاده از یک اَفست نسبت به اَدرس اَغازین موجود در یکی از ثبــاتهــای اشــارهگــر، بــه محلهای حافظه دسترسی داشت. در این حالت آدرس ثابتی در یک ثبات اشارهگر ذخیره میشود، مقــدار ثــابتی بــه ایــن آدرس افزوده شده و دسترسی خواندن/نوشتن به این آدرس(که براساس آفست محاسبه شده) صورت میگیــرد. بــا ایــن

http://www.avr-asm-tutorial.net 23AVR **اسمبلي خودآموز** www.sbargh.ir

<span id="page-26-0"></span>بهترین و مهمترین کاربرد SRAM، اصطلاحاً پشته نامیده میشود. شما می¤وانید مقادیر مختلفی را در پشته قرار دهید. این مقادیر می تواند محتوای یک ثبات، ادرس برگشت قبل از فراخوانی یک زیرروال، و یا اَدرس برگشت قبل از فعــال شــدن **يك وقفه سختافزاري باشد.** 

### **نحوه استفاده از** SRAM

برای کپی کردن یک مقدار به محلی در حافظه SRAM باید آدرس آن محل از حافظه را تعیین کنید. آدرس۵ای SRAM قابل استفاده از 0x0060 (در مبنای شانزده) تا انتهای SRAM فیزیکی موجود بر روی تراشه اســت (در AT90S8515 **بالاترين محل حافظه قابل دسترسيِ** SRAM**،** F025x0 **است). با دستورِ** 

*STS 0x0060, R1*

**محتويات ثبات** 1R **در اولين محل حافظه** SRAM **كپي ميشود. با** 

*LDS R1, 0x0060*

**محتويات حافظه** SRAM **موجود در آدرس** 0060x0 **به داخل اين ثبات كپي ميشود. اين روش، دسترسي مستقيم ناميده ميشود كه آدرس آن بايد توسط برنامهنويس تعيين شده باشد.** 

برای پرهیز از بکارگیری آدرس۵ای ثابت در برنامه، که در صورتی که بخواهید ساختار دادههای خود را در $\mathrm{SRAM}$  تغییر دهید نیاز به کار بسیار زیادی دارند، میتوان از نامهای نمادین استفاده کرد. استفاده از این نامها راحتتر از به کار بـردن **اعداد مبناي شانزده است. بنابراين براي اين آدرس به صورت زير نامي تعريف كنيد:** 

*.EQU MyPreferredStorageCell = 0x0060 STS MyPreferredStorageCell, R1*

درست است که این روش، کوتاهتر و مختصرتر نیست اما به خاطر سپردن آن سادهتر است. هر نــامی را کــه بــه نظرتــان **مناسب است استفاده كنيد.** 

روش دیگر دستیابی به SRAM، استفاده از اشارهگرهاست. برای این کار نیاز به دو ثبات دارید که آدرس ۱۲ بیتی محــل را در خود نگه میدارند. همانگونه که در قسمت تقسیم بندی ثباتهای اشارهگر یاد گرفتیم، ثباتهای اشارهگر به صورت **ثباتهـا اين .هستند)** ZH:ZL **،**R31:R30**)**Z **و)** YH:YL **،**R29:R28**)**Y **،(**XH:XL **،**R27:R26**)**X **ثباتهاي زوج** اجازه دسترسی به محلی از حافظه را که به صورت مستقیم به آن اشاره میکنند(ماننــد ST X,R1) مــیدهنــد؛ همچنــین امکان کاهش یک واحدی اَدرس قبل از دسترسی به حافظه(مانند ST –X,R1) و یا افزایش یک واحــدی اَدرس پــس از دسترسی به حافظه (مانند ST X+,R1) را میدهند. دسترسی به سه خانهٔ موجود در یک ردیف به صورت زیر است:

*.EQU MyPreferredStorageCell = 0x0060 .DEF MyPreferredRegister = R1 .DEF AnotherRegister = R2 .DEF AndAnotherRegister = R3 LDI XH, HIGH(MyPreferredStorageCell) LDI XL, LOW(MyPreferredStorageCell) LD MyPreferredRegister, X+ LD AnotherRegister, X+ LD AndAnotherRegister, X*

به کار بردن این اشارهگرها آسان است. حتی به آسانی زبانهای غیر از اسمبلی که ادعا میکنند یادگیری آنها آسان است. سومین ترکیب قدری مبهم و نامتعارف بوده و تنها برنامهنویسان باتجربه آن را به کار میبرند. فرض کنــیم در برنامــهمــان بارها نیاز به دسترسی به سه محل حافظه در SRAM داریم. همچنین فرض می کنیم که یک زوج ثبات اشارهگر بلااستفاده داریم و میتوانیم آن را انحصاراً برای این منظور به کار بگیریم. اگر از دستورات ST/LD استفاده کنیم همیشه مجبور بــه **تغيير اشارهگر براي دسترسي به اين محلهاي حافظه هستيم. اين روش جندان راحت و مناسب نيست.**  برای پرهیز از این کار و گمراه کردن(!) فرد مبتدی، دسترسی با استفاده از آفست ابداع شد. در این روش دسترسی، مقدار ثبات اشارهگر تغییر نکرده و با افزودن موقتی آفست، آدرس محاسبه میشود. در مثــال بــالا دسترســی بــه محــل حافظــه

http://www.avr-asm-tutorial.net 24AVR **اسمبلي خودآموز** www.sbargh.ir

0x0062 می توانست با استفاده از این روش به صورت زیر انجام شود. ابتدا آدرس محــل مرکــزی، یعنــی 0x0060، در **ثبات اشارهگر قرار ميگيرد:** 

<span id="page-27-0"></span>*.EQU MyPreferredStorageCell = 0x0060 .DEF MyPreferredRegister = R1 LDI YH, HIGH(MyPreferredStorageCell) LDI YL, LOW(MyPreferredStorageCell)*

**جايي در اين برنامه ميخواهيم به خانه حافظه** 0062x0 **دسترسي داشته باشيم:** 

*STD Y+2, MyPreferredRegister*

توجه کنید که مقدار ۲ واقعاً به Y اضافه نشده است و فقط یک مقدار موقتی است. برای گمراهکردن بیشتر شما، این کــار **تنها با زوج ثباتهاي** Y **و** Z **قابل انجام است نه با اشارهگر** X **! براي خواندن از حافظه** SRAM **نيز دستور مشابهي وجود دارد:** 

*LDD MyPreferredRegister, Y+2*

این تمام مطالب مربوط به SRAM است. اما صبر کنید: هنوز مهمترین کاربرد آن به عنوان یشته باقی مانده است که بایــد **ياد بگيريد.** 

# **استفاده از** SRAM **به عنوان پشته (**Stack **(**

رایج ترین کاربرد SRAM استفاده از آن به عنوان پشته است. پشته ستونی از بلاکهاست. هر بلاک جدید در بالای ستون قرار میگیرد، و هر بازخوانی بلاک، بالاترین بلاک موجود بر روی ستون را از روی اَن حذف می کند. این نوع ســاختار را آخرین ورودی– اولین خروجی(Last-In-First-Out یا LHO) میiامند. یا به زبان سادهتر: آخرین قلــم دادهای کــه در **بالا قرار ميگيرد اولين قلم دادهاي خواهد بود كه پايين ميآيد.** 

#### **تعريف** SRAM **به عنوان پشته**

برای استفاده از SRAM به عنوان پشته، ابتدا باید اشارهگر پشته تنظیم شود. اشارهگر پشته یک اشارهگر ۱۲ بیتــی بــوده و مشابه یک پورت دسترسی به آن انجام میشود. نام این ثبات دو قسمتی SPH:SPL است. SPH بایت با ارزش بیــشتر و SPL بایت با ارزش کمتر آدرس را در خود نگه میدارد. این مطلب تنها زمانی صحیح است که نوع AVR مورد استفاده، بیش از ۲۵۲ بایت SRAM داشته باشد. در غیراینصورت SPH تعریف نشده بوده و نباید و نمی توان از آن استفاده کــرد. **در مثالهاي زير فرض ميكنيم كه بيش از 256 بايت حافظه در اختيار داريم.**  برای ایجاد پشته، اشارهگر پشته را به بالاترین آدرس موجود در SRAM تنظیم میکنیم (در مثال ما پشته از بالا به ســمت **پايين پيش ميرود، به سمت آدرسهاي پايينتر!).** 

*.DEF MyPreferredRegister = R16 LDI MyPreferredRegister, HIGH(RAMEND) ; Upper byte OUT SPH,MyPreferredRegister ; to stack pointer LDI MyPreferredRegister, LOW(RAMEND) ; Lower byte OUT SPL,MyPreferredRegister ; to stack pointer*

بدیهی است که مقدار RAMEND وابسته به نوع پردازنده است. این مقدار در فایل ضمیمه(INCLUDE) مربوط به هر **نوع پردازنده تعريف شده است. فايل** inc.def8515 **شامل خط زير است:** 

*.equ RAMEND =\$25F ; Last On-Chip SRAM Location*

**فايل** inc.def8515 **با استفاده از راهنماي اسمبلر** 

*.INCLUDE "C:\somewhere\8515def.inc"*

**در ابتداي كد برنامة اسمبلر ضميمه شده است.** 

<span id="page-28-2"></span>http://www.avr-asm-tutorial.net 25AVR **اسمبلي خودآموز** www.sbargh.ir

پس اکنون پشته را تعریف کردهایم و دیگر لازم نیست هیچگونه نگرانی درباره اشارهگر پشته داشــته باشــیم، زیــرا ایجــاد **تغييرات و دستكاري در اين اشارهگر به طور خودكار صورت ميگيرد.** 

**استفاده از پشته** 

**استفاده از پشته ساده است. محتويات ثباتها به صورت زير بر روي پشته قرار ميگيرد:** 

*PUSH MyPreferredRegister ; Throw that value*

<span id="page-28-1"></span><span id="page-28-0"></span>اینکه این مقدار به کجا میرود اصلاً مهم نیست. لازم نیست نگران این باشیم که مقدار اشارهگر پشته پس از عمل PUSH کاهش یافته و تغییر کرده است. اگر دوباره به مقدار PUSH شده نیاز داشته باشیم، تنها کافی است دسـتورالعمل زیــر را **اضافه كنيم:** 

*POP MyPreferredRegister ; Read back the value*

با دستور POP فقط اَخرین مقداری را که بر روی پشته قرار داده شده بدست می[وریم. PUSH کــردن و POP کــردن **ثباتها زماني مفيد و بامعني است كه:** 

- **در چند خط بعدي برنامه دوباره به آن مقدار نياز داشته باشيم،** 
	- **تمام ثباتها در حال استفاده باشند، و**
	- **ذخيره اين مقدار در هيچ محل ديگري امكانپذبر نباشد.**

در صورت عدم وجود این شرایط، استفاده از پشته برای صرفهجویی در استفاده از ثباتها کاری بیهوده بوده و فقط وقت **پردازنده را تلف ميكند.** 

استفاده از پشته در زیرروال@ا، که باید به محلی از برنامه که زیرروال را فراخوانی کرده است برگردید، مفهوم بیشتری پیدا می کند. در این حالت کد برنامهٔ فراخواننده، آدرس برگشت (مقدار جاری شمارنده برنامه) را بر روی پشته قرار داده و ب زیرروال مورد نظر پرش میکند. پس از اجرا، زیرروال آدرس برگشت را از روی پشته برداشته و در شمارنده برنامه قــرار **ميدهد. اجراي برنامه دقيقاً از اولين دستور بعد از دستورالعمل فراخواني ادامه مييابد:** 

*RCALL Somewhat ; Jump to the label somewhat [...] here we continue with the program.*

**در اينجا عمل پرش به برچسب** Somewhat **كه جايي در برنامه قرار دارد انجام شده است،** 

*Somewhat: ; this is the jump address [...] Here we do something*  [...] and we are finished and want to jump back to the calling location: *RET*

با اجرای دستورالعمل RCALL، شمارنده برنامه که قبلاً افزایش یافته است، به عنوان یک آدرس ۱۲ بیتی با دو بار عمــل PUSH بر روی پشته قرار میگیرد. با رسیدن به دستورالعمل RET، محتویات پیشین شمارنده برنامه با استفاده از دو بــار **عمل** POP **بازگردانده شده و اجرا از محل قبلي ادامه مييابد.** 

لازم نیست نگران آدرسی از پشته که شمارنده در آنجا قرار داده شده است باشید. ایــن آدرس بــه طــور خودکــار تولیــد میشود. حتی اگر در داخل آن زیرروال، زیرروال دیگری را فراخوانی کنید، پشته به طور صحیح عمل میکند. این کار دو آدرس برگشت بر روی پشته قرار میدهد؛ اولین آدرس را زیرروال داخلی و آدرس باقیماندهٔ بعدی را زیرروال فراخواننده **از پشته خارج ميكند. تا زماني كه** SRAM **به اندازه كافي موجود باشد، همه چيز درست كار ميكند.** 

بکارگیری وقفههای سختافزاری بدون استفاده از پشته غیرممکن است. وقفهها اجرای عادی برنامه را صرف نظر از محــل جاری اجرای برنامه متوقف میکنند. بعد از اجرای روال مربوط به سرویس معینی در پاسخ به آن وقفه، اجرای برنامه بایــد به محل پیشین قبل از وقوع وقفه بازگردد. اگر پشته قادر به ذخیره آدرس۵ای برگشت نبود این کار غیرممکن میشد. **مزاياي زياد وجود پشته براي وقفهها دليلي است بر اينكه چرا حتي كوچكترين** AVR**هاي فاقد** SRAM **حـداقل داراي يك پشته سختافزاري بسيار كوچك هستند.** 

#### **خطاهاي كار با پشته**

**براي يك مبتدي كه براي اولين بار از پشته استفاده ميكند خطاهاي زيادي ممكن است پيش بيايد:**  یک خطای بسیار نادر، استفاده از پشته بدون تنظیم اشارهگر پشته است. چون در شروع اجرای برنامه این اشــارهگــر برابــر صفر تنظیم میشود، اشارهگر به ثبات R0 اشاره میکند. PUSH کردن یک بایت باعث نوشته شدن بر آن ثبــات شـــده و محتویات قبلی آن را از بین می,برد. یک PUSH دیگر بر روی پشته، در آدرس 0xFFFF که یــک محــل نــامعین اســت، **مينويسد(البته اگر در آن آدرس** SRAM **خارجي نداشته باشيد). اجـراي** RCALL **و** RET **بـه آدرس نامشخـصي در** حافظه برنامه بازگشت میکند. مطمئن باشید که هیچ پیغام خطایی، مانند یک پنجره پیغــام کــه چیــزی شــبیه "دسترســی **غيرمجاز به محل حافظه** xxxx **"بگويد، وجود نخواهد داشت كه به شما اين خطا را هشدار دهد.** 

یکمی دیگر از موارد وقوع خطا این است که POP کردن یک مقدار از قبل PUSH شده را فرامــوش کنیــد، و یــا بــدون PUSH **كردن يك مقدار، عمل** POP **انجام دهيد.** 

<span id="page-29-0"></span>در موارد بسیار معدودی، پشته به اولین محل پایینی SRAM سرریز میشود. این حالت به دلیــل وجــود فراخــوانی۵حــای **بازگشتي بيپايان پيش ميآيد. پس از رسيدن به پـايينتـرين محـل در حافظـة** SRAM**،** PUSH**هـاي بعـدي بـر روي** پورتها( 0x005F تا 0x0020). و سپس بر روی ثباتها( 0x0001 تا 0x0000) میفویسد. اگر این حالت ادامــه یابــد اتفاقات جالب و غیرقابل پیشبینی در سختافزار تراشه اتفاق میافتد. از این خطا اجتناب کنیــد، زیــرا حتــی مــیتوانــد **سختافزار شما را از بين ببرد!**

# **انشعاب و تغيير مسير برنامه**

در این بخش تمام دستورالعملهایی را که مسیر اجرای برنامه را کنترل میکنند مورد بررسی قرار خواهیم داد. بحث مــا از **لحظه روشن شدن پردازنده آغاز شده و به پرشها، وقفهها و غيره ميپردازد.** 

**كنترل اجراي ترتيبي برنامه**

# **در طول عمل ريست (**Reset **(چه اتفاقي ميافتد؟**

**هنگاميكه منبع تغذيه ورودي يك** AVR **وصل شده و پردازنده كارش را آغاز ميكند، عمل ريست توسط سـختافـزار** فعال میشود. در طول عملیات ریست، مقدار شمارنده گامهای برنامه صفر خواهد شد. اجرای دستورالعمل هــا همــواره از این اَدرس اَغاز میشود و بنابراین اولین کلمه کد اجرایی باید در این محل قرار گرفته باشد. البته این اَدرس نه فقط هنگام **روشن شدن پردازنده، بلكه در حالتهاي ديگري نيز فعال ميشود:** 

- **با اعمال ريست خارجي روي پايه ريست، عمليات** Restart **اجرا ميشود.**
- **اگر شمارنده** Watchdog **به مقدار حداكثر خود برسد، عمليات ريست را فعال ميكند. شمارنده** Watchdog یک ساعت داخلی است که باید هر از چند گاهی توسط برنامه ریست شـود، در غیــر اینــصورت پردازنــده را Restart **ميكند.**
- شما میتوانید عمل ریست را با پرش مستقیم به آن آدرس فراخوانی کنید (بخش مربوط بــه پــرش را در ادامــه **ببينيد).**

سومین حالت، یک ریست واقعی نیست زیرا عمل خودکار مقداردهی اولیه به ثباتها و پورتها انجام نمیشود. بنــابراین **در حال حاضر به آن فكر نكنيد.** 

دومین حالت، یعنی ریست توسط Watchdog، نخست باید توسط برنامه فعال شود. این گزینــه بــه طــور پــیش فــرض **غيرفعال است. فعال كردن** Watchdog **از طريق نوشتن بر پورت** Watchdog **صورت ميگيرد. براي صفركردن دوبـارة شمارنده** Watchdog **بايد دستور زير را اجرا كرد:** 

#### *WDR*

<span id="page-30-0"></span>با اجرای عمل ریست، که طی آن ثباتها و پورتها مقداردهی اولیه میشوند، کد موجود در اَدرس 0000 بــه صــورت یک کلمه کامل به بخش اجرایی پردازنده خوانده شده و اجرا میشود. در حین اجرای این دستور، شمارندهٔ برنامه از قبــل یک واحد افزایش یافته و کلمه بعدی کد به داخل بافر کد خوانده شده است (عمل واکشی دستورات هنگام اجرا: Fetch During Execution). اگر فرمان اجرا شده نیاز به پرش به محل دیگری از برنامه نداشته باشد، فرمان بعــدی بلافاصــله اجرا می شود. به این دلیل است که AVRها دستورات را بسیار سریع اجرا می کنند؛ هر سیکل ساعت یک دستور را اجـرا **ميكند (در صورتي كه پرش اتفاق نيافتد).** 

اولین دستور هر برنامهٔ اجرایی همواره در آدرس 0000 قرار میگیرد. برای اینکه به کامپایلر (برنامه اسمبلر) بگوییم که کد برنامه ما از حالا و از این محل شروع میشود، راهنمای اسمبلر ویژهای را میتوان در ابتدای کد برنامه، قبل از محل نوشتن **اولين دستور، قرار داد:** 

*.CSEG .ORG 0000*

اولین راهنما به کامپایلر میگوید که وارد بخش کد شده است. تمام دستورات بعدی به عنوان کد برنامه ترجمه شده و بــه **بخش حافظه برنامة پردازنده نوشته ميشوند. سگمنت قابل استفاده ديگر، بخـش** EEPROM **تراشـه اسـت، جـايي كـه ميتوانيد بايتها يا كلمات را در آن بنويسيد.**  *.ESEG*

**سومين سگمنت، بخش** SRAM **تراشه است.** 

*.DSEG*

**برخلاف محتويات** EEPROM**، كه هنگام برنامهريزي تراشه واقعاً به داخـل** EEPROM **نوشـته مـيشـود، محتويـات سگمنت** DSEG **به داخل تراشه نوشته نميشود. از اين سگمنت فقط هنگام اسمبلكـردن بـراي محاسـبه صـحيح آدرس برچسبها استفاده ميشود.** 

راهنمای ORG به کار رفته در بالا مخفف کلمه Origin (محل) بوده و برای دستکاری آدرسهای داخل سـگمنت کــد. یعنی محل قرارگیری کلمات ترجمه شده به کار میرود. از آنجا کــه برنامــههــای مــا همــواره از آدرس 0x0000 آغــاز **ميشوند، راهنماهاي** ORG/CSEG **غيرضروري هستند و ميتوانيد بدون اينكـه خطـايي در برنامـه پـيش آيـد از آنهـا** صرفنظر کنید. میتوانستیم اجرا را از آدرس 0x0100 شروع کنیم اما از آنجا که پردازنده اجرای دســتورات را از آدرس 0x0000 شروع می کند، این کار ما معقول و منطقی نخواهد بود. برای قراردادن یک جدول در محل دقیق و مشخــصی از سگمنت کد، می توانید از ORG استفاده کنید. اگر در برنامه خود می خواهید بعد از تعریف&ای اولیه با راهنماهای DEF. و EQU.. از علامت مشخصی به عنوان محل شروع کدهای برنامه استفاده کنید. ترکیب CSEG/ORG را به کار ببریــد. **حتي اگر استفاده از آن در آنجا ضروري نباشد.** 

<span id="page-31-0"></span>از آنجا که اولین کلمهٔ کد همواره در آدرس صفر قرار میگیرد، این محل را بردار ریست نیز میiامند. مکانهـای بعــد از **بردار ريست در فضاي حافظة برنامه، يعني آدرسهاي** 0001x**،**0 0002x0 **و غيره، بردارهاي وقفه هستند. آنها محلهايي** هستند که در صورت فعال بودن یک وقفه داخلی یا خارجی و رخ دادن آن، کنترل اجرا به آنجا منتقل میشود. این محلها که بردار نامیده میشوند، برای هر نوع پردازنده متفاوت بوده و به سختافزار داخلی آن بستگی دارد (بخشهای بعــدی را ببینید). دستوراتی که به چنین وقفههایی واکنش نشان میدهند باید در محل صحیح بردار مربوطه قرار داده شـوند. اگــر از وقفهها استفاده کنید اولین کلمه کد که در محل بردار ریست قرار میگیرد میبایست یک دستور پــرش باشــد تــا از روی بردارهای دیگر پرش کند. هر بردار وقفه باید حاوی یک دستور پـرش بــه روال ســرویس وقفــه ( Interrupt Service Routine **(باشد. به عنوان يك مثال، آغاز يك برنامه ميتواند به شكل زير باشد:** 

<span id="page-31-1"></span>*.CSEG .ORG 0000 RJMP Start RJMP IntServRout1 [...] here we place the other interrupt vector commands [...] and here is a good place for the interrupt service routines themselves Start: ; This here is the program start [...] Here we place our main program*

فرمان RJMP سبب پرش به برچسب :Start که چند خط بعد از آن قرار دارد میشود. یادآوری می کنیم که برچــسبهــا همواره از ستون اول هر خط برنامه شروع شده و به یک : ختم میشوند. برچسبهایی که این شرایط را برآورده نکنند در **اكثر كامپايلرها به عنوان خطاي جدي محسوب نميشوند. برچسبهاي تعريف نشده پيغام خطاي ("**label Undefined**" – "برچسب تعريف نشده") را توليد كرده و عمل كامپايل متوقف ميشود.** 

# **اجراي خطي برنامه و انشعاب**

اگر چیزی اجرای ترتیبی برنامه را تغییر ندهد، اجرای برنامه همواره به صورت خطی پیش خواهــد رفــت. منظـور از ایــن **تغييرات، اجراي يك وقفه يا دستورات پرشي است.**  عمل پرش در اکثر مواقع براساس شرایط خاصی صورت میگیرد که آن را پرش شرطی میiامند. بــه عنــوان یــک مثــال، فرض کنید می خواهیم با استفاده از ثباتهای R1 تا R4 یک شمارنده ۳۲ بیتی بسازیم. بایت با کمترین ارزش در R1 یک

# http://www.avr-asm-tutorial.net 29AVR **اسمبلي خودآموز** www.sbargh.ir

واحد افزایش داده میشود. اگر با انجام این کار، ثبات R1 سرریز شود (D = 1 + 255). باید ثبات R2 را به همین نحــو **افزايش دهيم. اگر** 2R **سرريز شود بايد** 3R **را افزايش دهيم، و به همين ترتيب. افزودن يك واحد به ثبات، توسط دستورالعمل** INC **انجام ميشود. اگر با اجراي** 1R INC **سـرريز اتفـاق بيافتـد بيـت** صفر (Zero Bit) در ثبات وضعیت یک میشود (به این معنا که نتیجه عملیات صفر بوده است). بیت رقم نقلی (Carry) در ثبات وضعیت که معمولاً با وقوع سرریز یک میشود، با اجرای INC بدون تغییر باقی میماند. این کار برای به اشــتباه انداختن افراد تازهکار نیست بلکه در عوض از رقم نقلی برای مقاصد دیگری استفاده می شود. در این حالت، بیـت Zero یا پرچم Zero برای تشخیص سرریز کافی است. اگر سرریز اتفاق نیافتد عمل شمارش را بدون تغییر ادامه میدهیم. اگر بیت Zero یک شود باید ثباتهای دیگر را افزایش دهیم. برخلاف آنچه که انتظار دارید نام دستور پرشــی کــه بایــد **استفاده كنيم،** BRNZ **نيست بلكه** BRNE**)** Equal Not if BRanch **(است. اين هم نوعي سليقه در نامگذاري... بنابراين، كل توالي دستورات شمارش براي اين شمارندة 32 بيتي بايد به صورت زير باشد:** 

*INC R1 BRNE GoOn32 INC R2 BRNE GoOn32 INC R3 BRNE GoOn32 INC R4* 

*GoOn32:*

**كل كار همين است. يك چيز بسيار ساده. شرط متضاد** BRNE**،** BREQ **يا** Equal if Branch **ميباشد.**  لیست بیتهای وضعیت (پرچمهای پردازنده) که حین اجرای یک دستور تغییر میکنند، در جداول دستورالعمل هـا آورده شده است. فهرست دستورات را ببینید. از دیگر بیتهای وضعیت نیز می¤وانید مشابه بیت Zero، برای واکنش به شــرایط **مختلف، به شكل زير استفاده كنيد:** 

*BRCC label/BRCS label; Carry-flag 0 or 1 BRSH label; Equal or greater BRLO label; Smaller BRMI label; Minus BRPL label; Plus BRGE label; Greater or equal (with sign bit) BRLT label; Smaller (with sign bit) BRHC label/BRHS label; Half overflow flag 0 or 1 BRTC label/BRTS label; T-Bit 0 or 1 BRVC label/BRVS label; Two's complement flag 0 or 1 BRIE label/BRID label; Interrupt enabled or disabled*

اگر شرط مورد نظر محقق شود، عمل پرش انجام میشود. نگران نباشید، اکثر این دستورات به ندرت اســتفاده مــیشــوند. **براي يك تازهكار، فقط بيتهاي صفر (**Zero **(و رقم نقلي (**Carry **(مهم هستند.** 

# **زمانبندي حين اجراي برنامه**

همانگونه که در بالا به اَن اشاره شد، مدت زمان مورد نیاز برای اجرای یک دســتورالعمل برابــر بــا یــک ســیکل ســاعت پردازنده است. اگر پردازنده در فرکانس ساعتMHz ٤ کار کند، در اینصورت اجرای هر دستور نیـاز بــه ١/ ٤ / ١ يـا ۲۵۰ns، و در فرکانس ساعت MHz، تنها به ۱۰۰ ns نیاز خواهد داشت. مدت زمان مورد نیاز دقیقاً برابــر بــا ســاعت xtal است. اگر احتیاج به زمانبندی دقیق داشته باشید، AVR بهترین راه حل برای مشکل شماست. توجه داشته باشید که تعداد اندکی از دستورات وجود دارند که برای اجرا به دو یا بیشتر سیکل ساعت نیاز دارند، مانند دستورات انشعاب (اگر **انشعاب رخ بدهد) يا عمل خواندن/نوشتن** SRAM**. براي جزئيات بيشتر جدول دستورات را ببينيد.**  برای ایجاد زمانبندی دقیق باید قابلیتی وجود داشته باشد که کاری جز ایجاد تأخیر در اجرای برنامه انجــام ندهــد. شــما

ممکن است از دستورات دیگری که عمل خاصی انجام نمیدهند استفاده کنید، اما رایــج تــرین روش، اســتفاده از دســتور NOP **يا** Operation No **است. اين دستور، بي اثرترين دستور موجود است:** 

*NOP*

# http://www.avr-asm-tutorial.net 30AVR **اسمبلي خودآموز** www.sbargh.ir

این دستور هیچ عملی انجام نمی۵هد اما به میزان یک سیکل، وقت پردازنده را تلف میکند. در فرکانس سـاعت MHz ٤ برای اتلاف زمان µs ۱ تنها نیاز به چهارتا از این دستور داریم. هیچ مطلب ناگفته دیگری در مورد دســتور NOP وجــود ندارد. برای ساخت یک مولد سیگنال (Signal Generator) بــا فرکــانس KHz ۱، لازم نیــست چهــار هزارتــا از ایــن دستورات را به کد برنامه اضافه کنیم، بلکه از یک شمارنده نرمافزاری و برخــی دســتورات انــشعابی اســتفاده مــیکنــیم. شمارنده میتواند یک ثبات ۸ بیتی باشد که با دستورالعمل DEC مقدار اَن کاهش پیدا میکند، مثلاً به صورت زیر:

*CLR R1* 

*Count:* 

*DEC R1 BRNE Count*

**از شمارنده 16 بيتي نيز ميتوان براي ايجاد تأخير به ميزان دقيق، به شكل زير استفاده كرد:** 

*LDI ZH,HIGH(65535) LDI ZL,LOW(65535)* 

*Count: SBIW ZL,1 BRNE Count*

اگر از ثباتهای بیشتری برای ساخت شمارندههای تودرتو استفاده کنید میتوانید به هر میزان تأخیر دلخواهی دست پیــدا **كنيد. تأخير ايجاد شده به اين طريق كاملاً دقيق است، حتي بدون استفاده از تايمر سختافزاري.** 

# **ماكروها و اجراي برنامه**

اغلب اوقات مجبور میشوید توالی دستورات یکسان یا مشابهی را در محلهای مختلفی از کد منبع برنامهتان بنویسید. اگر نمیخواهید آنها را یک بار نوشته و از طریق فراخوانی زیرروال به آن پرش کنید، میتوانیــد از مــاکرو بــرای اجتنــاب از زحمت نوشتن چندین بارهٔ توالی دستورات مشابه استفاده کنید. ماکروها توالی دستوراتی هستند که برای یک بار ساخته و آزمایش شده، و از طریق نام ماکرو به داخل کد برنامه افزوده میشوند. به عنوان یک مثال، فرض کنید چندین بار نیاز بــه ایجاد تأخیر در اجرای برنامه به میزان μs ۱ در فرکانس ساعت MHz ٤ داریم. بنابراین جایی در کد برنامــه یــک مــاکرو **تعريف ميكنيم:** 

*.MACRO Delay1 NOP NOP NOP NOP .ENDMACRO*

تعریف ماکرو به این شکل هیچ کدی تولید نمی کند و به اصطلاح، خاموش (ساکت) است. با فراخوانی ماکرو از طریق نام **آن، كد توليد ميشود:** 

*[...] somewhere in the source code Delay1 [...] code goes on here*

<span id="page-33-0"></span>این کار سبب قرارگرفتن چهار دستورالعمل NOP در داخل کد برنامه در آن محل میشود. یــک Delay1 دیگــر، چهــار **دستور** NOP **ديگر اضافه ميكند.**  هنگام فراخوانی یک ماکرو از طریق نام آن می توانید پارامترهایی را برای ایجاد تغییرات در کد تولید شده اضافه کنید. اما **اين روش فراتر از سطحي است كه يك مبتدي بايد درباره ماكروها بداند.** 

# **زيرروالها (**Subroutine **(**

برخلاف ماکروها، یک زیرروال باعث صرفهجویی در استفاده از فضای حافظه میشود. توالی کد مربوطه تنها یک بــار در داخل کد برنامه ذخیره شده و از هر جایی در داخل کد برنامه فراخوانی میشود. برای اطمینان از ادامه اجرای برنامه پــس

از فراخوانی زیرروال، باید به فراخوانندهٔ زیرروال بازگشت کنید. برای ایجاد تأخیری به اندازه ۱۰ سیکل، به زیرروال زیــر **نياز داريد:** 

*Delay10:* 

*NOP NOP NOP RET*

**زيرروالها همواره با يك برچسب شروع ميشوند، در اينجا با برچسب** 10:Delay**، در غيراينصورت نميتوانيد بـه آنهـا** پرش کنید. سه NOP و یک دستور RET به دنبال هم قرار گرفتهاند. اگر تعداد سیکلهای لازم برای اجرای این زیرروال را بشمارید فقط ۷ سیکل را تشخیص میدهید (۳ سیکل برای NOPها، ٤ سیکل برای RET). ۳ سیکل باقیمانده مربــوط **به فراخواني زيرروال است:** 

*[...] somewhere in the source code: RCALL Delay10 [...] further on with the source code*

RCALL یک فراخوانی نسبی است. این فراخوانی به صورت پرش نسبی در نظرگرفته می شــود. فاصــله نــسبی از روال فراخوانی کننده تا زیرروال، توسط کامپایلر محاسبه میشود. دستورالعمل RET از طریق یک پرش، کنترل اجرا را به روال فراخوانی کننده بازمیگرداند. توجه داشته باشید که قبل از استفاده از فراخوانیهای زیرروال، باید اشارهگر پشته را تنظیم کرده باشید (مبحث یشته (Stack) را ملاحظه کنید)، زیرا آدرس برگشت توسط دســتور RCALL بــر روی پــشته قــرار **ميگيرد.** 

اگر بخواهید مستقیماً به محل دیگری در داخل کد برنامه پرش کنید باید دستورالعمل پرش را به کار ببرید:

*[...] somewhere in the source code RJMP Delay10 Return: [...] further on with source code*

در این حالت، روالی که به اَن پرش کردهاید نمی تواند از دستور RET استفاده کند. جهت بازگشت به محلی از برنامه که فراخوانی از آنجا صورت گرفته، لازم است برچسب دیگری را اضافه کرده و روال فراخوانی شــده عمــل پــرش بــه ایــن برچسب را انجام دهد. پرش به این شکل شباهتی به فراخوانی یک زیرروال ندارد زیرا نمی توانید این روال را از محل های **مختلف كد برنامه فراخواني كنيد.** 

RCALL **و** RJMP **دستورات انشعاب غيرشرطي هستند. براي پرش به محلي از برنامه براساس شرايطي خاص، بايد اين** شرایط را با دستورات انشعابی ترکیب کنید. فراخوانی شرطی یک زیرروال با دستورات زیر به خوبی قابل انجام است. اگر می خواهید زیرروالی را براساس مقدار جاری بیت مشخصی از یک ثبات فراخوانی کنید، توالی دستورات زیر را بــه کــار **ببريد:** 

*SBRC R1,7 ; Skip the next instruction if bit 7 is 0 RCALL UpLabel ; Call that subroutine*

دستورالعمل SBRC به این صورت تعبیر میشود: «از دستور بعدی صرفنظر کن اگر بیت ۷ در ثبات R1 صـفر اســت». **تنها در صورتي دستورالعمل** RCALL **برچسب** :UpLabel **را فراخواني ميكند كه بيت 7 ثبات** 1R **برابـر يـك باشـد،** زیرا اگر صفر باشد از دستورالعمل بعدی صرفنظر میشود. اگر بخواهید این زیرروال را در حالتی که مقدار این بیت صفر **است فراخواني كنيد، از دستورالعمل مشابه، يعني** SBRS **استفاده كنيد. دستوري كه بـه دنبـال دسـتور** SBRC/SBRS می آید می تواند یک دستور تک کلمهای یا دو کلمهای باشد. خود پردازنده تشخیص می دهد که چند کلمه را باید رد کند. توجه کنید که در این صورت زمانهای اجرا متفاوت خواهد بود. نمی توان این دستورات را برای پــرش از روی بــیش از **يك دستور متوالي به كار برد.** 

اگر بخواهید در صورت یکسان بودن مقادیر دو ثبات، از دستور بعدی صرفنظر شود، می توانید از دستور غیرعــادی زیــر **استفاده كنيد:** 

# http://www.avr-asm-tutorial.net 32AVR **اسمبلي خودآموز** www.sbargh.ir

*CPSE R1,R2 ; Compare R1 and R2, skip if equal RCALL SomeSubroutine ; Call SomeSubroutine*

از این دستور به ندرت استفاده میشود. اگرتازهکار هستید فعلاً آن را فراموش کنید. اگر بخواهیــد براســاس مقــدار بیــت خاصی از یک پورت، از دستورالعمل بعدی صرفنظر شود از دستورات زیــر، SBIC و SBIS، اســتفاده کنیــد کــه بــه صورت «صرفنظر کن در صورتبی که بیت مورد نظر در فضای I/O صفر (یا یک) است» خوانده شده و به شکل زیر بــه **كار ميرود:** 

*SBIC PINB,0 ; Skip if Bit 0 on port B is 0 RJMP ATarget ; Jump to the label ATarget*

دستورالعمل RJMP تنها در صورتی اجرا میشود که بیت صفر پورت B به ولتاژ High (یک منطقی) متــصل باشــد. در این رابطه مطلبی است که ممکن است باعث سردرگمی افراد مبتدی شود. دسترسی به بیتهای پورتها تنها به نیمه پایینی **پورتها محدود بوده و نميتوان از 32 پورت بالايي در اينجا استفاده كرد.**  اکنون به کاربرد جالبی از دستورات انشعاب اشاره میکنیم که مخصوص حرفهایها است. اگر یک تازهکار هستید از ایــن

قسمت صرفنظر کنید. یک انتخاب کنندهٔ ٤ بیتی (٤ کلیدی) را در نظر بگیرید که به پــورت B متــصل اســت. براســاس حالات مختلفی که این ٤ بیت میتوانند داشته باشند می خواهیم به ١٦ محل مختلف در برنامه پرش کنیم. یک راه این است که مقدار پورت را بخوانیم و با استفاده از چندین دستورالعمل انشعابی، به محل مربوطه پرش کنیم. به عنوان روشی دیگر، **ميتوانيد جدولي از آدرسهاي 16 بيتي به شكل زير تشكيل دهيد:** 

*MyTab:* 

*RJMP Routine1 RJMP Routine2 [...] RJMP Routine16*

**سپس در برنامه، آدرس جدول را در داخل ثبات اشارهگر** Z **قرار ميدهيم:** 

*LDI ZH,HIGH(MyTab) LDI ZL,LOW(MyTab)*

**و حالت جاري پورت** B **را (كه در ثبات** 16R **قرار داده شده است) به اين آدرس اضافه ميكنيم:** 

*ADD ZL,R16 BRCC NoOverflow INC ZH* 

*NoOverflow:*

**اكنون ميتوانيم به اين محل از جدول پرش كنيم؛ يا به صورت فراخواني يك زيرروال:** 

*ICALL*

*IJMP*

پردازنده محتویات زوج ثبات Z را به داخل شمارنده برنامه کپی کرده و ادامه عملیات را از آنجا از سر میگیرد. آیا ایــن **كار بهتر و زيركانهتر از چندين مرتبه انشعاب نيست؟** 

### **وقفهها و اجراي برنامه**

**و يا به صورت انشعاب بدون بازگشت:** 

اغلب اوقات لازم است که به شرایط سختافزاری یا دیگر رویدادها، مثلاً تغییر در مقدار یک پین ورودی، واکنش نــشان دهیم. چنین عکسالعملی را می توانید با نوشتن یک حلقه و بررسی وقوع تغییر در پـین، برنامــهریــزی کنیــد. ایــن روش، Polling (نمونهبرداری) نامیده شده و به مثابه یک زنبور عسل است که در حال گردش بر روی یک دایــره و جـــستجوی گل های جدید است. اگر هیچ عمل دیگری برای انجام دادن وجود نداشته و زمان عکسالعمل نیز مهم نباشد، می توانیــد از این روش در پردازنده استفاده کنید. این روش را نمی توان برای تشخیص پالسهای کوتاه با دوام کمتر از یک میکروثانیــه **به كار برد. در اينگونه موارد نياز به برنامهريزي وقفه داريد.** 

# http://www.avr-asm-tutorial.net 33AVR **اسمبلي خودآموز** www.sbargh.ir

وقفه توسط برخی شرایط سختافزاری رخ میدهد. شرط مورد نظـر نخــست بایــد فعــال شــود زیــرا تمــام وقفــههــای سختافزاری هنگام ریست به طور پیش فرض غیرفعال هستند. در ابتدا بیتهای پورت مربوط به فعال $بازی قابلیت وقفـهٔ$ **بخش مورد نظر تنظيم ميشود. در ثبات وضعيت پردازنده بيتي بنام پرچم فعالسـازي وقفـه (**Flag Enable Interrupt **(** وجود دارد که پردازنده را قادر به پاسخگویی به وقفهها میکند. فعالکردن قابلیت پاسخگویی عمومی به وقفهها، با دستور **زير صورت ميگيرد:** 

#### *SEI ; Set Int Enable Bit*

اگر شرط وقوع وقفه رخ بدهد، مثلاً وقوع تغییر در بیت یک پورت، پردازنده مقدار واقعی شمارنده برنامه را در پشته (که باید از قبل تنظیم شده باشد! مبحث آمادهسازی اشارهگر پشته را در بخش پشته در قـسمت توضـیحات SRAM ببینیـد.) قرار میدهد. بدون این کار، پردازنده قادر به بازگشت به محل قبل از وقوع وقفه (که میتواند هر زمـان و هــر محلــی از اجرای برنامه باشد) نیست. پس از آن، پردازنده به محل از پیش تعریف شده، یعنی بردار وقفه، پــرش کــرده و دســتورات موجود در آنجا را اجرا میکند. به طور معمول دستور موجود در آنجا یک دستورالعمل پرش به روال سرویس وقفـه، کــه جایی در داخل کد برنامه قرار دارد، است. محل بردارهای وقفه مختص نوع پردازنده بوده و بسته به اجزای سختافـزاری و شرایطی که یاعث وقوع وقفه می شود متفاوت است. هر چه اجزای سختافزاری و شرایط وقوع وقفـه بیـــشتری وجــود داشته باشد، تعداد بردارهای بیشتری موجود خواهد بود. بردارهای مختلف مربوط به برخی مدلهای AVR در جدول زیر آورده شده است. (اولین بردار موجود در جدول، وقفه نیست بلکه بردار ریست است که برای آن هیچ عملی در رابطه بــا **پشته انجام نميشود!)** 

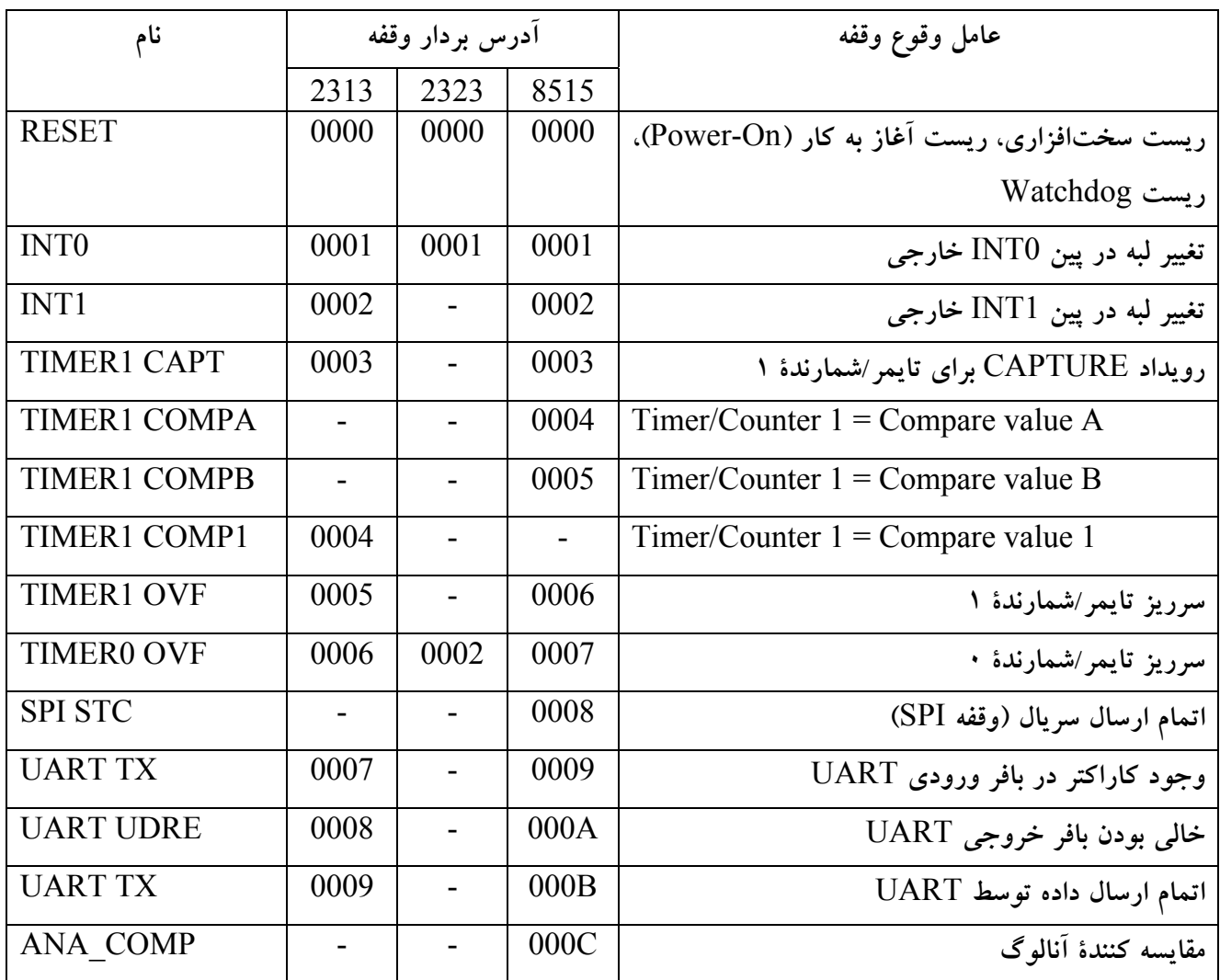

توجه کنید که قابلیت واکنش به رویدادها برای مدلهای مختلف، بسیار متفاوت است. آدرسها متوالی هستند، امــا بــرای **مدلهاي مختلف يكسان نيستند. براي هر مدل خاص** AVR **از برگههاي اطلاعاتي (**Sheet Data **(مربـوط بـه آن كمـك بگيريد.** 

# <span id="page-37-3"></span>http://www.avr-asm-tutorial.net 34AVR **اسمبلي خودآموز** www.sbargh.ir

بالاتر بودن یک بردار در این جدول نشانه بالاتر بودن اولویت (Priority) آن است. اگر وقفههای مربوط بــه دو یــا چنــد جزء، به طور همزمان رخ دهد، بالاترین بردار که دارای آدرس بردار کوچکتری است بر بقیه غالب میشود. وقفهٔ پایین¤ر باید منتظر بماند تا وقفه بالاتر به طور کامل اجرا شود. به منظور جلوگیری از اجرای وقفههای دیگر در حین اجـرای روال سرويس مربوط به يک وقفه، اولين وقفهٔ ايجاد شده، پرچم I-Flag) I) پردازنده را غيرفعال مي کند. روال ســرويس وقفــه **بايد اين پرچم را پس از اتمام كار دوباره فعال كند.** 

برای یک کردن دوبارهٔ بیت وضعیت I دو راه وجود دارد. روال سرویس میتواند با دستور زیر پایان یابد:

*RETI*

<span id="page-37-0"></span>اینگونه بازگشت از روال وقفه، بیت I را پس از قرار دادن آدرس برگشت در شمارنده برنامه به حالت اول بازمی گرداند. **دومين روش فعال كردن بيت** I**، استفاده از دستورالعمل زير است:** 

*SEI ; Set Interrupt Enabled RET ; Return*

<span id="page-37-1"></span>این روش با حالت استفاده از دستور RETI یکسان نیست، زیرا قبل از قــرار دادن آدرس برگــشت در شــمارنده برنامــه، وقفههای بعدی فعال شدهاند. اگر وقفه دیگری منتظر اجرا باشد، اجرای آن قبل از برداشتن آدرس برگــشت از روی پــشته آغاز میگردد. دو یا چند آدرس در نتیجهٔ فراخوانیهای تودرتو بر روی پشته قرار میگیرند. انتظار نمیرود خطایی اتفاق بیافتد اما انجام این کار یک ریسک غیرضــروری اسـت. بنــابراین فقــط از دســتور RETI اســتفاده کنیــد تــا از پرشــدن **غيرضروري پشته به اين شكل جلوگيري شود.** 

بردار وقفه تنها می تواند حاوی یک دستور پرش نسبی به روال سرویس باشـد. اگـر وقفـهٔ خاصـی اسـتفاده نــشده و یــا تعریف:شده باشد، میتوانیم فقط یک دستور RETI در محل آن قرار دهیم که در این حالت یک وقفهٔ کاذب (شبه وقف) اتفاق میافتد. در موارد معدودی واکنش به این وقفهها کاملاً ضروری است. این وضـعیت بـرای حــالتی اســت کــه روال سرویس مربوطه، پرچم شرایط وقفهٔ وسیله جانبی را به طور خودکار ریست نمی کند. در اینجا یک دستور RETI می تواند **وقفههاي بي پايان را ريست كند. اين حالت در برخي وقفههاي مربوط به** UART **رخ ميدهد.** 

<span id="page-37-2"></span>از آنجا که پس از آغاز اجرای یک سرویس وقفه، از اجرای وقفههای با اولویت پایین تر جلوگیری می شود، تمام روال&ای سرویس وقفه باید تا حد امکان کوتاه باشند. اگر لازم است که از یک روال طولانی برای سرویس وقفه استفاده کنید، یکی از روش۵ای زیر را به کار بگیرید. اولین روش این است که پس از انجام کارهای بسیار ضروری، وقفههــا را بــا دســتور SEI در داخل روال سرویس وقفه فعال کنید. این روش چندان مناسب و معمول نیست. روش مناسب تر این است که پس از انجام اَعمال ضروری، برای واکنشهای اَهستهتر و غیرضروری، پرچمی را در یک ثبات، یک کنید و بلافاصــله از روال **وقفه خارج شويد.** 

روالهای سرویس وقفه یک وظیفه بسیار جدی بر عهده دارند: اولین دستور همواره باید ثبات وضعیت را قبل از بکارگیری دستوراتی که ممکن است پرچمهای ثبات وضعیت را تغییر دهند، در پشته ذخیره نماید. ممکن اسـت برنامــه اصــلی کــه اجرای آن قطع شده است، درست در وضعیتی بوده باشد که می خواهد از یکی از پرچمهای ثبـات وضـعیت بــرای یــک تصمیم انشعاب استفاده کند، و سرویس وقفه، آن پرچم را به حالت دیگری تغییر بدهد. چیزهای جالبی اتفاق خواهد افتاد. بنابراین أخرین دستور قبل از RETI باید محتویات اصلی ثبات وضعیت را از پشته برداشته و در ثبات وضعیت قرار دهد. به دلیل مشابهی، تمام ثباتهای به کار رفته در یک روال سرویس وقفه یا باید انحصاراً به آن کــار اختــصاص داده شــده باشند و یا بر روی پشته ذخیره شده و در انتهای روال سرویس بازیابی شوند.هرگز در داخل روال سرویس وقفه، محتویات **ثباتي را كه جايي در برنامه اصلي به كار رفته است بدون بازيابي محتويات آن تغيير ندهيد.** 

به دلیل وجود این قواعد پایهای و اصلی، مثال کامل تر و ساختیافتهتری برای یک روال سـرویس وقفــه در اینجــا آورده **شده است.** 

# http://www.avr-asm-tutorial.net 35AVR **اسمبلي خودآموز** www.sbargh.ir

*RJMP Start ; The reset-vector on Address 0000 RJMP IService ; 0001: first Int-Vector, INT0 service routine* 

*[...] here other vectors* 

*Start: ; Here the main program starts [...] here is enough space for defining the stack and other things* 

*IService: ; Here we start with the Interrupt-Service-Routine PUSH R16 ; save a register to stack IN R16,SREG ; read status register PUSH R16 ; and put on stack [...] Here the Int-Service-Routine does something and uses R16 POP R16 ; get previous flag register from stack OUT SREG,R16 ; restore old status POP R16 ; get previous content of R16 from the stack RETI ; and return from int*

<span id="page-38-0"></span>کمی پیچیده به نظر میرسد، ولی این کار برای استفادهٔ صحیح و بدون خطا از وقفهها لازم است. اگر بتوانید ثبــات R16 **را انحصاراً براي استفاده در اين روال سرويس وقفه اختصاص دهيـد،** 16R PUSH **و** 16R POP **را حـذف كنيـد. از** آنجا که امکان وقوع وقفه وجود ندارد (مگر اینکه شما در داخل روال، وقفهها را فعال بکنید)، همــه روال(هــای ســرویس **وقفه ميتوانند از همين ثبات به طور مشترك استفاده نمايند.** 

<span id="page-38-1"></span>این تمام مطالبی است که یک مبتدی باید بداند. مطالب دیگری در رابطه با وقفهها وجود دارد، اما تا همــین انــدازه بــرای **شروع كافي است.**

# **محاسبات**

در این بخش تمام دستورات لازم برای انجام محاسبات در زبان اسمبلی AVR را مورد بحث قرار میدهیم. ایــن مطالــب شامل سیستمهای اعداد، تنظیم و پاک کردن بیتها، شیفت و چرخش بیتی، جمع/تفریق/مقایسه و تبدیل قالب اعداد است.

# **سيستمهاي اعداد در اسمبلر**

**استفاده از قالبهاي عددي زير در اسمبلر معمول است:** 

- **اعداد كامل مثبت (بايتها، كلمهها و غيره)** 
	- **اعداد كامل علامتدار (اعداد صحيح)**
	- **ارقام كد شده به صورت دودويي،**BCD
		- BCD **فشرده**
		- **اعداد در قالب** ASCII

#### **اعداد كامل مثبت (بايتها، كلمهها و غيره)**

<span id="page-39-1"></span>کوچک ترین عدد کاملی که در اسمبلر قابل استفاده میباشد، یک بایت یا هشت بیت است. این مقدار فضا می تواند اعـداد بین ۰ تا ۲۵۵ را در خود نگه دارد. اندازه این بایتها دقیقاً به اندازه یک ثبات MCU است. اعداد بزرگتر باید براســاس این قالب پایه، با بکارگیری بیش از یک ثبات، ساخته شوند. دو بایت، تشکیل یک کلمه (با گسترهٔ از ۰ تا ٦٥٠٥٣٥)، ســه بایت تشکیل یک کلمهٔ بلند (با گسترهٔ از ۰ تا ۱۹٫۷۷۷٫۲۱۵) و چهار بایت تشکیل یک کلمه مضاعف (با گسترهٔ از ۰ تــا **4٫294٫967٫295) را ميدهند.** 

هر یک از بایتهای یک کلمه یا یک کلمهٔ مضاعف را می¤وان در هر ثبات دلخواهی ذخیره کرد. اَعمال انجــام شــده بــر روی این بایتها در برنامه، به صورت بایت به بایت صورت میگیرد، و بنابراین نیازی به قرار دادن این بایتهــا در یــک ردیف نیست. برای تشکیل یک ردیف برای یک کلمه مضاعف، می توانیم آن را به این شکل ذخیره کنیم:

*.DEF r16 = dw0 .DEF r17 = dw1 .DEF r18 = dw2 .DEF r19 = dw3*

 $\rm{d}$ تا  $\rm{d}$  در ردیفی از ثباتها قرار دارند. اگر بخواهیم به این کلمه مضاعف در ابتدای یک برنامه کــاربردی، مقــدار  $\rm{d}$ **اوليه اي (مثلاً 4٫000٫000) بدهيم، روش كار بايد به صورت زير باشد:** 

*.EQU dwi = 4000000 ; define the constant LDI dw0,LOW(dwi) ; The lowest 8 bits to R16 LDI dw1,BYTE2(dwi) ; bits 8 .. 15 to R17 LDI dw2,BYTE3(dwi) ; bits 16 .. 23 to R18 LDI dw3,BYTE4(dwi) ; bits 24 .. 31 to R19*

<span id="page-39-0"></span>با این عمل، عدد دهدهی dwi را به بخشهای دودویی آن تجزیه کرده و در داخل چهار بسته یک بــایتی قــرار دادهایــم. **اكنون ميتوانيم اين كلمه مضاعف را در محاسبات به كار ببريم.** 

#### **اعداد علامتدار (اعداد صحيح)**

گاهی اوقات، اما در موارد اندکی، نیاز به محاسبات با اعداد منفی دارید. یک عدد منفی با در نظر گرفتن باارزش ترین بیت یک بایت به عنوان بیت علامت، تعریف میشود. اگر این بیت، صفر باشد، عدد مثبت، و اگر ۱ باشد، عدد منفی است. اگر عدد مورد نظر منفی باشد، معمولاً بقیه عدد را به صورتی که است ذخیره نمــیکنــیم بلکــه از مقــدار مکمــل آن اســتفاده می کنیم. منظور از مقدار مکمل این است که عدد ۱– به عنوان یک عدد صحیح تک بایتی به شــکل 1000.0001 نوشــته

http://www.avr-asm-tutorial.net 37AVR **اسمبلي خودآموز** www.sbargh.ir

نمیشود بلکه اَن را به فرم 1111.1111 می نویسند. یعنی ۱ را از صفر کم کرده و سـرریز بــه وجــود اَمــده را در نظــر نگیریم. اولین بیت، همان بیت علامت است که نشاندهنده منفی بودن عدد است. دلیل به کار بــردن ایــن شــکل متفــاوت (يعني تفريق عدد منفي از صفر) سادهتر بودن فهم آن است: حاصـل جمـع ١– (1111.111) و ١+ (0000.0001)، در صورت در نظر نگرفتن بیت سرریز ایجاد شده در حین عمل جمع (بیت نهم)، دقیقاً برابر صفر است.

بزرگترین عدد صحیح قابل استفاده در یک بایت، ۱۲۷+ (دودویی: 0,1111111)) و کوچکترین عدد، ۱۲۸- (دودویــی: 1,0000000**) ميباشد. در زبانهاي برنامهنويسي ديگر، به اين قالب عددي، عدد صحيح كوتاه (**Integer Short **(گفتـه** میشود. اگر نیاز به گسترهٔ بزرگتری از مقادیر داشته باشید میتوانید بایت دیگری را اضافه کـرده و یـک مقـدار صـحیح معمولی (با گسترهٔ از ۳۲۰۷٦۸– تا ۳۲۰۷٦۷+) را تشکیل دهید. استفاده از چهار بایت،گسترهٔ مقادیر از ۲۰۱٤۷۰۶۸۳۰-۲۰ تا **+2٫147٫483٫647 را در اختيار ميگذارد كه معمولاً آن را** LongInt **يا** DoubleInt **مينامند.** 

### **ارقام كد شده به صورت دودويي،** BCD

قالبهای اعداد کامل مثبت و علامتدار بحث شده در بالا، از فضای حافظهٔ اختصاص یافته بــه خــود بــه طــور مــؤثری استفاده می کنند. قالب عددی دیگر، ذخیره اعداد دهدهی به صورت یک بایت برای هر رقم است. این قالب عــددی دارای چگالی کمتری بوده ولی استفاده از آن راحتتر است. در این قالب عددی، هر رقم دهدهی به شکل دودویی آن در داخل یک بایت ذخیره میشود. هر یک از ارقام ۰ تا ۹ نیاز به چهار بیت (0000 تا 1001) دارند. چهار بیت بالایی بایت با صفر پر می شود که این کار فضای حافظه زیادی از بایت را به هدر میدهد. به طور مثال، برای نمایش عدد ۲۵۰ حداقل به ســه **بايت نياز خواهيم داشت:**

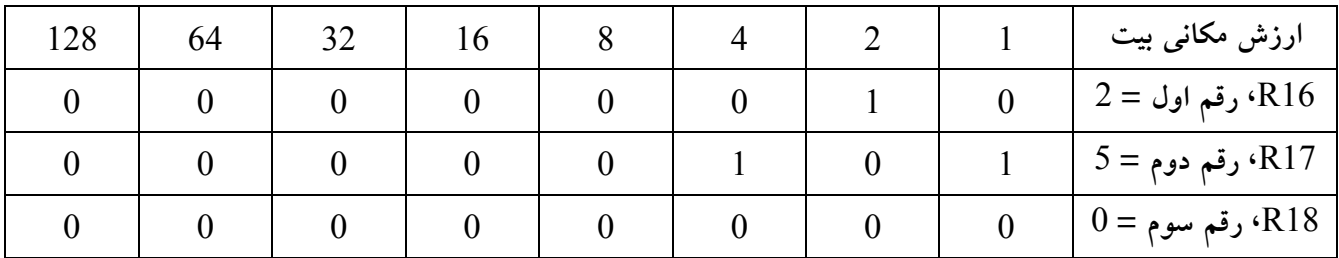

*;Instructions to use: LDI R16,2 LDI R17,5 LDI R18,0*

میتوانید محاسبات خود را با این اعداد انجام دهید، اما در اسمبلر این کار کمی پیچیدهتر از محاسبه بــا مقــادیر دودویــی است. مزیت استفاده از این قالب عددی این است که به شما اجازهٔ استفاده از اعداد بزرگ با اندازه دلخواه را میدهد، البته تا زمانی که حافظه کافی برای ذخیره آنها موجود باشد. دقت محاسبات انجام شده با این قالب عددی کاملاً اهداف شما را ارضا خواهد کرد (اگر از AVR برای برنامههای کاربردی مالی و بانکی استفاده می کنید)، و به آسانی می توانید این اعداد **را به رشتههاي كاراكتري تبديل كنيد.** 

#### BCD **فشرده**

<span id="page-40-0"></span>اگر دو رقم دهدهی را در داخل یک بایت جای دهید نسبت به حالت قبل فضای حافظه کمتری را از دست میدهید. ایــن روش، ارقام کد شده به صورت دودویی فشرده شده نامیده میشود. دو بخش یک بایت را نیبــل۱صـای بــالایی و پــایینی<sup>1</sup> (نیمهبایتهای بالایی و پایینی) میiامند. معمولاً رقم با ارزش بالاتر در نیبل بالایی قرار میگیرد، زیــرا ایــن طــرز نمــایش مزایایی در انجام محاسبات به همراه دارد (دستورالعملهای مخصوص در زبان اسمبلی AVR). عدد دهدهی ۲۵۰ پس از **تبديل به قالب** BCD **فشرده، به شكل زير خواهد بود:**

www.sbargh.ir

http://www.avr-asm-tutorial.net 38AVR **اسمبلي خودآموز**

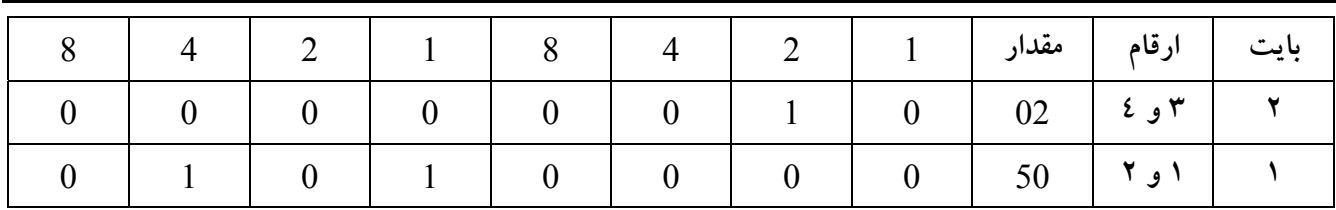

*; Instructions for setting: LDI R17,0x02 ; Upper byte LDI R16,0x50 ; Lower byte*

برای تنظیم صحیح موقعیت ارقام در بایتها، میتوانید از طرز نمایش دودویی (…0b) یــا طــرز نمــایش مبنــای شــانزده **(**...x0 **(براي تنظيم درست موقعيت بيتها در نيبلهاي بالا و پايين استفاده كنيد.** 

انجام محاسبات با اعداد BCD فشرده در مقایسه با حالت دودویی قدری پیچیدهتر است. تبدیل به رشتههای کاراکتری به همان سادگی تبدیل با اعداد BCD است. طول اعداد و دقت محاسبات، تنها محدود به فضای حافظه موجود است.

#### **اعداد در قالب** ASCII

ذخیره اعداد در قالب ASCII بسیار مشابه قالب BCD غیرفشرده است. ارقام ۰ تا ۹ با استفاده از معــادل ASCII خــود ASCII = American Standard Code for Information Interchange**) <sup>1</sup> اسـت قالبي** ASCII **.ميشوند ذخيره)**  بسیار قدیمی که به منظور استفاده در تلهتایپها (ماشینهای تحریر راه دور) ایجاد و بهینهسازی شد، به ناچار برای استفاده **هنگاميكه ابداع شـد <sup>2</sup> در كامپيوترها بسيار پيچيده شد (آيا ميدانيد كاراكتري به نام** EOT**)** Transmission Of End**(** به چه معنی بود؟)، دارای گسترهٔ بسیار محدودی برای زبانهای غیر از آمریکایی (US) بوده (فقـط ۷ بیــت بــه ازای هــر کاراکتر)، و امروزه به دلیل همت کم برخی برنامهنویسان سیستمهای عامل در استفاده از سیستمهای کاراکتری کاراتر، هنوز در مخابرات به کار میرود. این سیستم سنتی تنها به واسطهٔ مجموعه کاراکترهای تلهتایپ ۵ بیتــی اروپــایی بــه نــام **مجموعة** Baudot**، و يا به خاطر استفاده از آن در كد مورس پابرجا مانده است.** 

در سیستم کد ASCII، رقم دهدهی ۰ با عدد ٤٨ (مبنای شــانزده:0x30، دودویــی:0b0011.0000) و رقــم ۹ بــا عــدد دهدهی ٥٧ (مبنای شانزده: 0x39، دودویی: 0b0011.1001) متناظر است. ASCII به گونه ای طراحی نشده اســت کــه اعداد در ابتدای مجموعهٔ کدها قرار گیرند. و پیش از آنها کاراکترهای کنترلی تلهتایپ نظیر EOT که در بالا به آن اشـاره شد. قرار گرفتهاند. بنابراین برای تبدیل یک عدد BCD به ASCII باید عدد ٤٨ را به BCD اضافه کنیم (یا بیتهای ٤ و ه آن را یک کنیم). اعداد در قالب ASCII و اعداد BCD برای ذخیرهسازی به اندازهٔ حافظه یکسانی نیاز دارنــد. ذخیــره **عدد 250 در يك مجموعه ثبات به صورت زير خواهد بود:** 

*LDI R18,'2' LDI R17,'5' LDI R16,'0'*

**معادلهاي** ASCII **اين كاراكترها در ثباتها نوشته ميشود.** 

### **دستكاري بيتي**

برای تبدیل یک رقم BCD به معادل ASCII آن باید بیتهای ٤ و ٥ آن را یک کنیم. به عبــارت دیگـــر بایـــد ایـــن رقــم BCD را با مقدار ثابت 0x30 در مبنای شانزده، OR کنیم. این کار در اسمبلر به شکل زیر انجام میشود:

*ORI R16,0x30*

اگر از قبل ثباتی داریم که حاوی مقدار مبنای شانزده 30x30 است، می $\rm{u}$ وانیم برای تبدیل  $\rm{BCD}$ . عمل  $\rm{OR}$  را با این ثبات **انجام دهيم:** 

*OR R1,R2*

**عكس عمل تبديل، يعني تبديل يك كاراكتر** ASCI **به معادل** BCD **نيز به همان سادگي است. دستورالعمل**  *ANDI R16,0x0F*

# http://www.avr-asm-tutorial.net 39AVR **اسمبلي خودآموز** www.sbargh.ir

<span id="page-42-0"></span>چهار بیت پایینی (نیبل پایینی) را جدا میکند. توجه کنید که ORI و ANDI تنها با ثباتهای بالاتر از R15 قابل استفاده **هستند. بنابراين براي انجام اين كار يكي از ثباتهاي** 16R **تا** 31R **را به كار ببريد!**  اگر عدد مبنای شانزده 0x0F از قبل در ثبات R2 قرار داشته باشد، می توانید کــاراکتر ASCII را بــا ایــن ثبــات AND **كنيد:** 

*AND R1,R2*

دستورات دیگر مربوط به دستکاری بیتهای یک ثبات نیز محدود به ثباتهای بالاتر از R15 هستند. آنها را میتسوان بــه **شكل زير به كار برد:** 

*SBR R16,0b00110000 ; Set bits 4 and 5 to one CBR R16,0b00110000 ; Clear bits 4 and 5 to zero*

اگر لازم است یک یا چند بیت خاص از یک بایت، معکوس شود، میïوانید از دستورات زیــر اســتفاده کنیــد (کــه قابــل **استفاده با مقادير ثابت نيستند):** 

*LDI R16,0b10101010 ; Invert all even bits EOR R1,R16 ; in register R1 and store result in R1*

**براي معكوس كردن تمام بيتهاي يك بايت كه به آن مكمل يك (**Complement s'One **(ميگويند دستورالعمل زير را به كار ببريد:** 

*COM R1*

این دستور محتویات ثبات R1 را معکوس کرده، صفرها را با یک و یکها را با صفر جایگزین می کند. تفاوت آن با مکمل دو (Two's Complement) در این است که مکمل دو، یک عدد علامتدار مثبت را به مکمل منفی آن تبدیل مــیکنــد **(با تفريق آن عدد از صفر). اين كار با دستورالعمل زير انجام ميشود:** 

*NEG R1*

بنابراین نتیجهٔ حاصل از ۱+ (دهدهی: ۱) برابر ۱– (دودویی: 1.1111111) و نتیجهٔ حاصل از ۲+ برایر بــا ۲– (دودویــی: 1.1111110**) خواهد بود و به همين ترتيب.**  علاوه بر دستکاری بیتهای یک ثبات، امکان کپی کردن یک تک بیت با استفاده از بیت T ثبات وضعیت وجــود دارد. بــا **دستور** 

*BLD R1,0*

بیت  $\rm T$  برابر با مقدار جاری بیت صفر ثبات  $\rm R1$  میشود. بیت  $\rm T$  را می $\rm i$ وان یک یا صفر کرده، و محتویــات آن را بــه هــر **بيت موجود در هر ثباتي كپي كرد:** 

*CLT ; clear T-bit, or SET ; set T-bit, or BST R2,2 ; copy T-bit to register R2, bit 2*

**شيفت و چرخش بيتي** 

شیفت و چرخش بیتی اعداد دودویی بــه معنــای ضــرب و تقــسیم آنهــا در/ بــر ۲ اســت. عمــل شــیفت شــامل چنــدین **زيردستورالعمل است.** 

ضرب در ۲ با انتقال کلیهٔ بیتهای یک بایت به اندازه یک رقم دودویی به سمت چپ و نوشــتن یــک صــفر در بیــت بــا کمترین ارزش، به سادگی قابل انجام است. این عمل، شیفت منطقی به چپ نامیده میشود. مقدار پیشین بیت ۷ به داخــل **بيت** Carry**) رقم نقلي) در ثبات وضعيت انتقال مييابد.** 

*LSL R1*

**عكس اين عمل، يعني تقسيم بر ،2 شيفت منطقي به راست ناميده ميشود.** 

*LSR R1*

# http://www.avr-asm-tutorial.net 40AVR **اسمبلي خودآموز** www.sbargh.ir

**منتقل ميشود:** 

مقدار قبلی بیت ۷ که اکنون به محل بیت ٦ انتقال یافته است، با صفر پر میشود. در حالی که مقدار پیشین بیت صــفر بــه داخل بیت Carry در ثبات وضعیت منتقل شده است. از بیت Carry می¤وان برای گردکردن عدد به سمت بـالا و پــایین استفاده کرد (اگر بیت Carry یک شد. یک واحد به نتیجه اضافه کنید). مثال زیر یک عدد را بر چهار تقسیم کرده و نتیجه **را به سمت بالا گرد ميكند:** 

*LSR R1 ; division by 2 BRCC Div2 ; Jump if no round up INC R1 ; round up* 

*LSR R1 ; Once again division by 2 BRCC DivE ; Jump if no round up INC R1 ; Round Up* 

*DivE:*

*Div2:* 

**بنابراين تقسيم بر مضارب ،2 با اعداد دودويي ساده است.**  اگر اعداد صحیح علامتدار استفاده شوند، شیفت منطقی به راست ممکن است بیت علامت موجود در بیــت شــماره ۷ را تغییر دهد. دستورالعمل "شیفت ریاضی به راست<sup>1</sup>" یا ASR، بیت هفتم را بدون تغییر باق*ی* گذاشته و ۷ بیت پایینی را با **اضافه كردن يك صفر در محل بيت 6 شيفت ميدهد.** 

*ASR R1*

در اينجا نيز مشابه شيفت منطقي، مقدار پيشين بيت صفر به داخل بيت Carry در ثبات وضعيت منتقل مي شود. ضرب یک کلمهٔ ۱۲ بیتی در ۲ چگونه انجام میشود؟ باارزشترین بیت بایت پایینی باید به داخل پاین تــرین بیــت بایــت بالایی انتقال داده شود. در این مرحله، عمل شیفت، پایینترین بیت را صفر خواهد کرد، اما لازم اسـت کــه بیــت Carry حاصل از شیفت بایت پایین را به داخل بیت صفر انتقال دهیم. این عمل، چرخش نامیده می شود. طی عمل چرخش، بیــت Carry موجود در ثبات وضعیت به داخل بیت صفر منتقل شده، مقدار پیشین بیت ۷ به داخل Carry انتقال میbیابد.

*LSL R1 ; Logical Shift Left of the lower byte ROL R2 ; ROtate Left of the upper byte*

شیفت منطقی به چپ در اولین دستور، بیت ۷ را به داخل Carry منتقل کرده، دستورالعمل ROL آن را بــه داخــل بیـــت صفر بایت بالایی میچرخاند. پس از اجرای دومین دستور، بیت Carry حاوی مقدار پیـــشین بیــت ۷ خواهــد بــود. بیــت Carry می تواند برای تشخیص وقوع سرریز (اگر محاسبه به صورت ١٦ بیتی انجام میشود) و یا چــرخش آن بــه داخــل **بايتهاي بالاتر (اگر محاسبه با بيش از 16 بيت انجام ميشود) به كار رود.**  چرخش به راست نیز امکانپذیر بوده، طی آن عمل تقسیم بر ۲ انجام شده و بیت Carry به داخل بیت هفتم مقدار حاصل

*LSR R2 ; Logical Shift Right, bit 0 to carry ROR R1 ; ROtate Right and shift carry in bit 7*

تقسیم اعداد بزرگتر نیز به همین سادگی است. چنان که می بینید فراگیری اسمبلی چندان هم سخت و پیچیده نیست. آخرین دستورالعمل، که قادر به انتقال چهار بیت به طور همزمان است، اغلب هنگام کار با اعداد BCD فــشرده بــه کــار میرود. این دستور نیبلهای بالایی و پایینی عدد BCD را جابهجا میکند. در این مثال مــیخــواهیم نیبــل بــالایی را بــه **موقعيت نيبل پاييني عدد منتقل كنيم. به جاي استفاده از دستورات** 

*ROR R1 ROR R1 ROR R1 ROR R1*

**ميتوانيم اين كار را تنها با تك دستورالعمل زير انجام دهيم:** 

*SWAP R1*

این دستورالعمل، نیبلهای بالایی و پایینی را با هم تعویض میکند. توجه کنید که محتویات نیبل بالایی پس از اعمال هــر **يك از اين دو روش، متفاوت خواهد بود.** 

# **جمع، تفريق و مقايسه**

<span id="page-44-0"></span>**اَعمال محاسباتي زير براي مبتديها بسيار پيچيده بوده و نشان ميدهند كه اسـمبلي فقـط مخـصوص متخصـصين بـسيار پيشرفته است! اين بخش را با مسئوليت خودتان بخوانيد!**  برای شروع، دو عدد ۱۲ بیتی موجود در R3:R2 و R3:R4 را با هم جمع میکنیم (منظور از این طرز نمایش این اسـت **كه اولين ثبات، بايت با بيشترين ارزش، و دومين ثبات بايت با كمترين ارزش است).** 

*ADD R2,R4 ; first add the two low-bytes ADC R1,R3 ; then the two high-bytes*

در دومین دستورالعمل، به جای ADD از ADC استفاده کردهایم. این دستور به معنای جمع با رقم نقلی (Carry) اســت که مقدار آن با اجرای اولین دستور، بسته به مقدار نتیجه، صفر یا یک شده است. آیا به اندازه کافی از این عملیات پیچیده **رياضي ترسيدهايد؟ اگر نه، بعدي را ببينيد!**  4R3:R **را از** 2R1:R **كم ميكنيم.** 

*SUB R2,R4 ; first the low-byte SBC R1,R3 ; then the high-byte*

باز هم همان شگرد قبلی: اگر اولین دستورالعمل ایجاد سرریز کرده باشد، هنگام اجرای دستورالعمل دوم، از مقدار نتیجــه **يك واحد كم ميكنيم. هنوز نفس ميكشيد؟ اگر اين طور است قسمت بعدي را ببينيد!**  اکنون کلمهٔ ۱۲ بیتی موجود در R1:R2 را با کلمهٔ موجود در R3:R4 مقایسه مــیکنــیم تــا ببینــیم کــدامیک از دیگــری بزرگ $\rm \tau$ را به CPC برا به CP برا به GUB، دستورالعمل مقایسهای  $\rm CP$  و به جای استفاده از  $\rm BEC$ ، دستورالعمل **كار ميبريم:** 

*CP R2,R4 ; compare lower bytes CPC R1,R3 ; compare upper bytes*

**حالا اگر رقم نقلي يك شده باشد،** 2R1:R **بزرگتر از** 4R3:R **است. اكنون مسائل پيچيدهتري را مطرح ميكنيم. محتويات ثبات** 16R **را با مقدار ثابت** 10101010b0 **مقايسه ميكنيم:**  *CPI R16,0xAA*

اگر پس از اجرای این دستور، بیت Zero در ثبات وضعیت یک شده باشد می فهمیم که R16 برابر 0xAA اســت. اگــر بیت رقم نقلی یک شده باشد، می فهمیم که از 0xAA کوچک تر است. اگر رقم نقلی یک نشده و بیـت Zero هــم یــک **نشده باشد، مي فهميم كه از** xAA0 **بزرگتر است. و اكنون پيچيدهترين مسئله: صفر يا منفي بودن** 1R **را تعيين ميكنيم:** 

*TST R1*

 $\rm{BREG}$  اگر بیت Z یک شده باشد، مقدار ثبات  $\rm{R1}$  برابر صفر اسـت و در ادامــه مــیتــوانیم بــا اســتفاده از دســتورات **پرش ،بيت يك مقدار براساس ،**BRVS **يا** BRVC **،**BRLT **،**BRGE **،**BRSH **،**BRLO **،**BRPL **،**BRMI **،**BRNE **كنيم.** 

هنوز با ما همراه هستید؟ اگر این طور است، اکنون محاسباتی را با اعداد BCD فشرده انجــام مــیدهــیم. جمــع دو عــدد BCD فشرده می تواند باعث ایجاد دو سرریز متفاوت شود. رقم نقلی عادی (Carry) نشاندهنده وقــوع ســرریز در نیبــل بالایی به مقداری بیشتر از عدد دهدهی ۱۵ است. سرریز دیگر، از نیبل پایینی به نیبل بالایی، در صورتی رخ میدهــد کــه **حاصل جمع دو نيبل پايينيِ دو عدد، بيشتر از عدد دهدهي 15 گردد.** 

به عنوان یک مثال، دو عدد BCD فشردهٔ ٤٩ (3x49) در مبنای شانزده) و ٩٩ (2x99 در مبنای شانزده) را بــا هــم جمــع می کنیم تا عدد ۱٤۸ (0x0148 در مبنای شانزده) حاصل شود. جمع این دو عدد در سیستم دودویی، مقدار مبنای شــانزده 0xE2 را بدون وقوع سرریز در بایت، نتیجه میدهد. جمع دو نیبل پایینی باید ایجاد سرریز کرده باشد، زیــرا ۱۸ = ۹ + ۹

http://www.avr-asm-tutorial.net 42AVR **اسمبلي خودآموز** www.sbargh.ir

(بیشتر از ۹)، در حالی که نیبل پایین تنها قادر به نگهداری اعداد با مقدار حداکثر ۱۵ است. این سرریز بــه بیــت چهــارم، بیت با کمترین ارزش نیبل بالایی، اضافه شده است. این عمل، کاملاً صحیح است! اما نیبل پایین باید ۸ باشد در حالی که ۲ است (100001.0010) (18 = 0b0001.0010). میبایست عدد ٦ را به این نیبل اضافه کنیم تا نتیجهٔ صحیح به دســت آیــد. ایــن کــار، کاملاً منطقی است زیرا هر گاه مقدار نیبل پایین از ۹ بیشتر شود، برای تصحیح آن باید عدد ٦ را به آن بیافزاییم.

<span id="page-45-1"></span><span id="page-45-0"></span>مقدار نیبل بالایی کاملاً غلط است زیرا برابر با  $0$ XE است، در حالی که باید 4 (همراه با سرریزی به اندازهٔ ۱ به رقم بعدی BCD فشرده) باشد. اگر ٦ را با 0xE جمع کنیم مقدار 0x4 به دست آمده و رقم نقلــی نیــز یــک مــیشــود (= 0x14). بنابراین روش کار به این ترتیب است که ابتدا این دو عدد را با هم جمع کرده و سپس 0x66 را برای تــصحیح دو رقـــم BCD فشرده، به آن اضافه میکنیم. اما دست نگه دارید: اگر حاصل جمع اولین و دومین عدد باعث ایجاد سرریز به نیبــل بعدی نشود چه اتفاقی می|فتد؟ و اگر رقم حاصل در نیبل پایینی بزرگتر از ۹ نشود چه اتفاقی می|فتــد؟ در ایــن حالــت افزودن عدد 0x66، به نتیجهٔ کاملاً نادرستی منتهی میشود. عدد ٦ تنها در صورتی باید به نیبل پایینی اضافه شود کــه یــا نیبل پایینی به نیبل بالایی سرریز شود، و یا رقم حاصل بزرگتر از ۹ گردد. در مورد نیبل بالایی هم قاعده به همین شـکل **است.** 

چگونه از وقوع سرریز از نیبل پایین به نیبل بالا مطلع شویم؟ با وقوع این سرریز، MCU بیت H در ثبات وضعیت را که بیت Half-Carry خوانده می شود، یک می کند. مراحل زیر، الگوریتم لازم برای حالات مختلفی که ممکن اســت بعــد از **جمع دو نيبل و به دنبال آن افزودن عدد مبناي شانزده** 6x0 **رخ دهد را بيان ميكند.** 

- ۱. نیبل۵ا را با هم جمع کنید. در صورت وقوع سرریز (C برای نیبل۵ای بالا، یا H برای نیبل۵ای پــایین)، عــدد ٦ را **براي تصحيح نتيجه اضافه كنيد. در غيراينصورت مرحلة 2 را انجام دهيد.**
- ۲. عدد ٦ را با نیبل جمع کنید. اگر سرریز رخ دهد (به ترتیب C و H)، کار تمام است. در غیراینصورت عدد ٦ را از **آن كم كنيد.**

<span id="page-45-2"></span>به عنوان یک مثال برنامهنویسی، فرض میکنیم که دو عدد BCD فشرده در ثباتهای R2 و R3 قــرار داشــته و ســرریز **حاصل از محاسبه در** 1R **قرار خواهد گرفت. همچنين فرض ميكنيم كه** 16R **و** 17R **براي انجام محاسبات در دسـترس** هستند. از R16 برای اضافه کردن 0x66 به R2 (نمی توان یک مقدار ثابت را به ثبات R2 اضافه کــرد) و از R17 بــرای **تصحيح نتيجه براساس پرچمهاي مختلف استفاده شده است. جمع** 2R **و** 3R **به شكل زير است:** 

<span id="page-45-3"></span>*LDI R16,0x66 ; for adding 0x66 to the result LDI R17,0x66 ; for later subtracting from the result ADD R2,R3 ; add the two two-digit-BCDs BRCC NoCy1 ; jump if no byte overflow occurs INC R1 ; increment the next higher byte ANDI R17,0x0F ; don't subtract 6 from the higher nibble NoCy1: BRHC NoHc1 ; jump if no half-carry occurred ANDI R17,0xF0 ; don't subtract 6 from lower nibble NoHc1: ADD R2,R16 ; add 0x66 to result BRCC NoCy2 ; jump if no carry occurred INC R1 ; increment the next higher byte ANDI R17,0x0F ; don't subtract 6 from higher nibble NoCy2: BRHC NoHc2 ; jump if no half-carry occurred ANDI R17,0xF0 ; don't subtract 6 from lower nibble NoHc2:* 

*SUB R2,R17 ; subtract correction*

**روش زير كمي مختصرتر از روش قبلي است:** 

*LDI R16,0x66 ADD R2,R16 ADD R2,R3 BRCC NoCy INC R1 ANDI R16,0x0F NoCy:* 

*BRHC NoHc ANDI R16,0xF0* 

# http://www.avr-asm-tutorial.net 43AVR **اسمبلي خودآموز** www.sbargh.ir

*NoHc: SUB R2,R16*

به این سؤال فکرکنید: چرا این روش درست کار میکند، در حالی که نصف طول و پیچیدگی روش قبلـی اســت و چــه **نكته اي در آن به كار رفته است؟** 

### **تبديل قالب اعداد**

تمام قالبهای اعداد. قابل تبدیل به هر قالب دیگری هــستند. روش تبــدیل از قالــب BCD بــه ASCII و بــالعکس در **بخشهاي پيش بيان شده است (بخش دستكاري بيتي).** 

تبدیل اعداد BCD فشرده هم خیلی پیچیده نیست. ابتدا باید عدد مورد نظر را به ثبات دیگری کپی کنـیم. بــا اســتفاده از دستور SWAP، محل نیبل۱عای پاین و بالای عدد را در مقدار کپی شده تعویض میکنیم. نیمهایت بالا را، مــثلاً از طریــق AND کردن با 0x0F، پاک میکنیم. اکنون فرم BCDی نیبل بالا را در اختیار داریم و می $\rm{u}$ وانیم از آن به عنوان یک عدد BCD استفاده کرده و یا بیتهای ٤ و ٥ را برای تبدیل آن به کاراکترهای ASCII یک کنیم. پس از آن، دوباره بایت اولیه را کپی کرده و همین کار را با نیبل پایین (بدون SWAP کردن) انجام می0هیم تا BCD پایینی به دست آید.

تبدیل ارقام BCD به دودویی کمی پیچیدهتر است. نخست، بسته به اندازهٔ اعدادی که باید تبدیل شوند بایــتهــای لازم برای نگهداری نتیجهٔ عملیات تبدیل را پاک میکنیم. سپس کار را با بالاترین رقم BCD آغاز میکنیم. قبل از افــزودن آن به نتیجه، باید نتیجه را در ۱۰ ضرب کنیم (دقت کنید که در اولین مرحله نیازی به این کار نیست، زیرا نتیجه صفر است). برای ضرب کردن در ۱۰، نتیجه را در جای دیگری کپی کرده، سپس آن را در چهار ضرب میکنیم (دو بار شیفت به چپ و چرخش). افزودن عدد کپی شدهٔ قبلی به این عدد، ضرب در ۵ را نتیجه میدهد. اکنــون بــا ضــرب آن در ۲ (شــیفت و چرخش به چپ)، ۱۰ برابر نتیجه به دست میآید. در خاتمه، عدد BCD را با نتیجه جمع کرده و این الگوریتم را تا تبدیل تمام ارقام دهدهی تکرار میکنیم. اگر حین اجرای هر یک از این اَعمال، رقم نقلی در مقدار نتیجه ایجاد شود، عدد BCD برای تبدیل، بیش از اندازه بزرگ است. این الگوریتم، قابل اعمال به اعداد با هر طولی است، البته به شرطی که ثباتهــای **لازم براي نگهداري نتيجه موجود باشد.** 

تبدیل یک عدد دودویی به BCD از آن هم پیچیدهتر است. اگر بخواهیم یــک عــدد دودویــی ۱۲ بیتــی را تبــدیل کنــیم، میتوانیم عدد ۱۰۰۰۰۰ (0x2710) را از آن کم کنیم تا زمانی که سرریز رخ دهد. با این کار اولین رقم به دست میآیــد. سپس این کار را با عدد ۱۰۰۰۰ (0x03E8) تکرار میکنیم تا رقم دوم حاصل شود. این کار را با اعداد ۱۰۰ (0x0064) و ۱۰ (0x000A) ادامه میدهیم. در نهایت، مقدار باقیمانده، آخرین رقسم خواهــد خواهــد بــود. مقــادیر ثابــت ۱۰۰۰۰۰، ۱۰۰۰، ۱۰۰ و ۱۰ را می توان در حافظهٔ ذخیرهٔ برنامه در قالب یک جدول به صورت کلمه به کلمه، به شکل زیر، قرار داد: **1***DezTab:* 

*.DW 10000, 1000, 100, 10*

<span id="page-46-0"></span>**اين مقادير را ميتوان با استفاده از دستور** LPM**، به صورت كلمه به كلمه، از جدول خواند.**  روش دیگر، استفاده از جدولی مانند جدول زیر است که ارزش مکانی هر بیت عدد دودویی ۱۲ بیتی به صورت دهـــدهی **در آن قرار دارد:** 

*.DB 0,3,2,7,6,8 .DB 0,1,6,3,8,4 .DB 0,0,8,1,9,2 .DB 0,0,4,0,9,6 .DB 0,0,2,0,4,8 ; and so on until .DB 0,0,0,0,0,1*

در این روش تک تک بیتهای عدد دودویی را به سمت چپ شیفت دهید تا از ثبات خارج شده و به داخــل رقــم نقلــی منتقل شود. اگر این بیت یک بود، عدد موجود در جدول را (که به ارزش مکانی آن بیــت مربــوط مــیشــود) بــه نتیجــه بیافزایید. باز هم از دستور LPM برای خواندن اعداد از جدول استفاده کنید. نوشتن برنامه برای این روش پیچیدهتر بــوده

**-1 مترجم:** Dez **مخفف** Dezimal **است كه** Dezimal، **معادل آلماني** Decimal **ميباشد.** 

<span id="page-47-0"></span>**و سرعت اجراي آن كمتر از روش قبلي است.**  روش سوم، محاسبهٔ مقدار جدول، با شروع از 000001، از طریق جمع این عدد BCD با خودش، پس از هر بار شــیفت **يك بيت از عدد ورودي به راست و افزودن عدد** BCD **است.**  روشهای بسیاری برای این کار وجود دارند؛ روشی را انتخاب کنید که تطابق بیشتری با نیازهای شما دارد.

#### **ضرب**

**در اين بخش ضرب اعداد دودويي مورد بحث قرار ميگيرد.** 

#### **ضرب در مبناي ده**

**براي ضرب دو عدد 8 بيتي، ابتدا نحوه انجام اين كار با اعداد دهدهي را يادآوري ميكنيم:** 

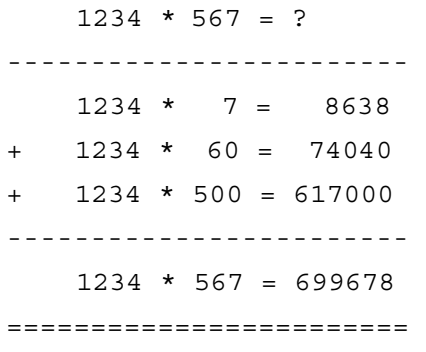

**مراحل انجام ضرب دهدهي:** 

• **اولين عدد را در كم ارزشترين رقم دومين عدد ضرب كرده و حاصل را به جواب اضافه ميكنيم.**  • اولین عدد را در ۱۰ و سپس در رقم بعدی دومین عدد ضرب کرده و حاصل را به جواب اضافه می کنیم. • اولین عدد را در ۱۰۰، و سپس در سومین رقم ضرب کرده، و حاصل را به جواب اضافه می کنیم.

#### **ضرب دودويي**

اکنون به ضرب در حالت دودویی میپردازیم. در این حالت نیازی به ضرب در ارقام عـدد نیـست، زیـرا فقـط ارقــام 1 (اضافه کردن عدد) و 0 (اضافه نکردن عدد) وجود دارند. ضرب در ۱۰ در حالـت دهـدهی، بـه ضـرب در ۲ در حالـت دودویی تبدیل میشود. ضرب کردن در ۲ یا از طریق جمع عدد با خودش، و یا از طریق انتقال تمام بیتهای آن به اندازهٔ یک واحد به چپ و افزودن صفر از طرف راست، به آسانی قابل انجام است. همانطور که ملاحظـه مــیکنیــد ریاضــیات دودویی بسیار سادهتر از حالت دهدهی است. پس چرا انسان از همان آغاز، این فرم اعداد را به کار نبرده است؟

#### **برنامة نمونة اسمبلر** AVR

**كد منبع زير نحوه انجام ضرب در زبان اسمبلي را نشان ميدهد.** 

*; Mult8.asm multiplies two 8-bit-numbers to yield a 16-bit-result* 

*;*  .*NOLIST* 

*.INCLUDE "C:\avrtools\appnotes\8515def.inc" .LIST* 

*; ; Flow of multiplication* 

*; ; 1.The binary to be multiplicated with, is shifted bitwise into the carry bit. If it is a one, the binary number is added to the* 

*; result, if it is not a one that was shifted out, the number is not added.* 

*;* 2.The binary number is multiplied by 2 by rotating it one position left, shifting a 0 into the void position.

*; 3.If the binary to be multiplied with, is not zero, the multiplication loop is repeated. If it is zero, the multiplication is done.* 

*; ; Used registers* 

*.DEF rm1 = R0 ; Binary number to be multiplicated (8 Bit)* 

*<sup>;</sup>* 

*<sup>.</sup>DEF rmh = R1 ; Interim storage* 

*<sup>.</sup>DEF rm2 = R2 ; Binary number to be multiplicated with (8 Bit)* 

# http://www.avr-asm-tutorial.net 45AVR **اسمبلي خودآموز** www.sbargh.ir

*.DEF rel = R3 ; Result, LSB (16 Bit) .DEF reh = R4 ; Result, MSB .DEF rmp = R16 ; Multi purpose register for loading ; .CSEG .ORG 0000 ; rjmp START ; START: ldi rmp,0xAA ; example binary 1010.1010 mov rm1,rmp ; to the first binary register ldi rmp,0x55 ; example binary 0101.0101 mov rm2,rmp ; to the second binary register ; ; Here we start with the multiplication of the two binaries in rm1 and rm2, the result will go to reh:rel (16 Bit) ; MULT8: ; ; Clear start values clr rmh ; clear interim storage clr rel ; clear result registers clr reh ; ; Here we start with the multiplication loop ; MULT8a: ; ; Step 1: Rotate lowest bit of binary number 2 to the carry flag (divide by 2, rotate a zero into bit 7) ; clc ; clear carry bit ror rm2 ; bit 0 to carry, bit 1 to 7 one position to the right, carry bit to bit 7 ; ; Step 2: Branch depending if a 0 or 1 has been rotated to the carry bit ; brcc MULT8b ; jump over adding, if carry has a 0 ; ; Step 3: Add 16 bits in rmh:rml to the result, with overflow from LSB to MSB ; add rel,rm1 ; add LSB of rm1 to the result adc reh,rmh ; add carry and MSB of rm1 ; MULT8b: ; ; Step 4: Multiply rmh:rm1 by 2 (16 bits, shift left) ; clc ; clear carry bit rol rm1 ; rotate LSB left (multiply by 2) rol rmh ; rotate carry into MSB and MSB one left ; ; Step 5: Check if there are still one's in binary 2, if yes, go on multiplicating ; tst rm2 ; all bits zero? brne MULT8a ; if not, go on in the loop ; ; End of the multiplication, result in reh:rel ; ; Endless loop ; LOOP: rjmp loop*

**چرخش دودويي** 

**براي درك نحوه عملكرد عمل ضرب، داشتن دركي از دستورات چرخش دودويي، يعني** ROL **و** ROR**، ضروري است.**  این دستورات تمام بیتهای یک ثبات را به اندازهٔ یک واحد به چپ (ROL) یا به راست (ROR) انتقال میدهند. محــل

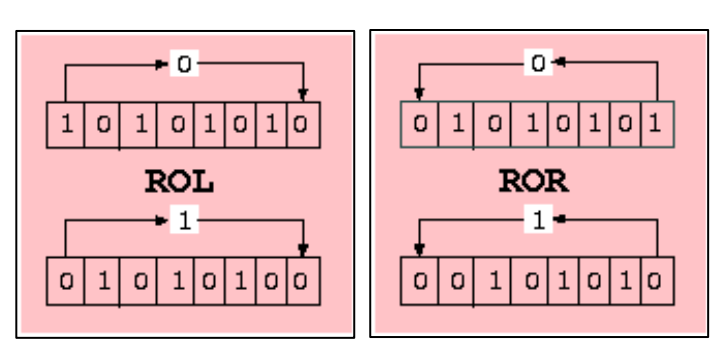

**خالي شده در ثبات با مقدار جاري بيت** Carry **موجود در ثبات وضعيت پر شده، و بيتِ خارج شـده از ثبـات به داخل بيت** Carry **منتقل ميشـود. ايـن عمليـات بـا استفاده از عدد** xAA0 **به عنوان مثالي بـراي** ROL**، و عدد** 55x0 **به عنوان مثالي براي** ROR**، نشان داده شده است.** 

### **برنامه ضرب در محيط** Studio AVR

**تصاوير زير برنامه ضرب را در محيط شبيهساز نشان ميدهند.** 

<span id="page-49-2"></span><span id="page-49-1"></span><span id="page-49-0"></span>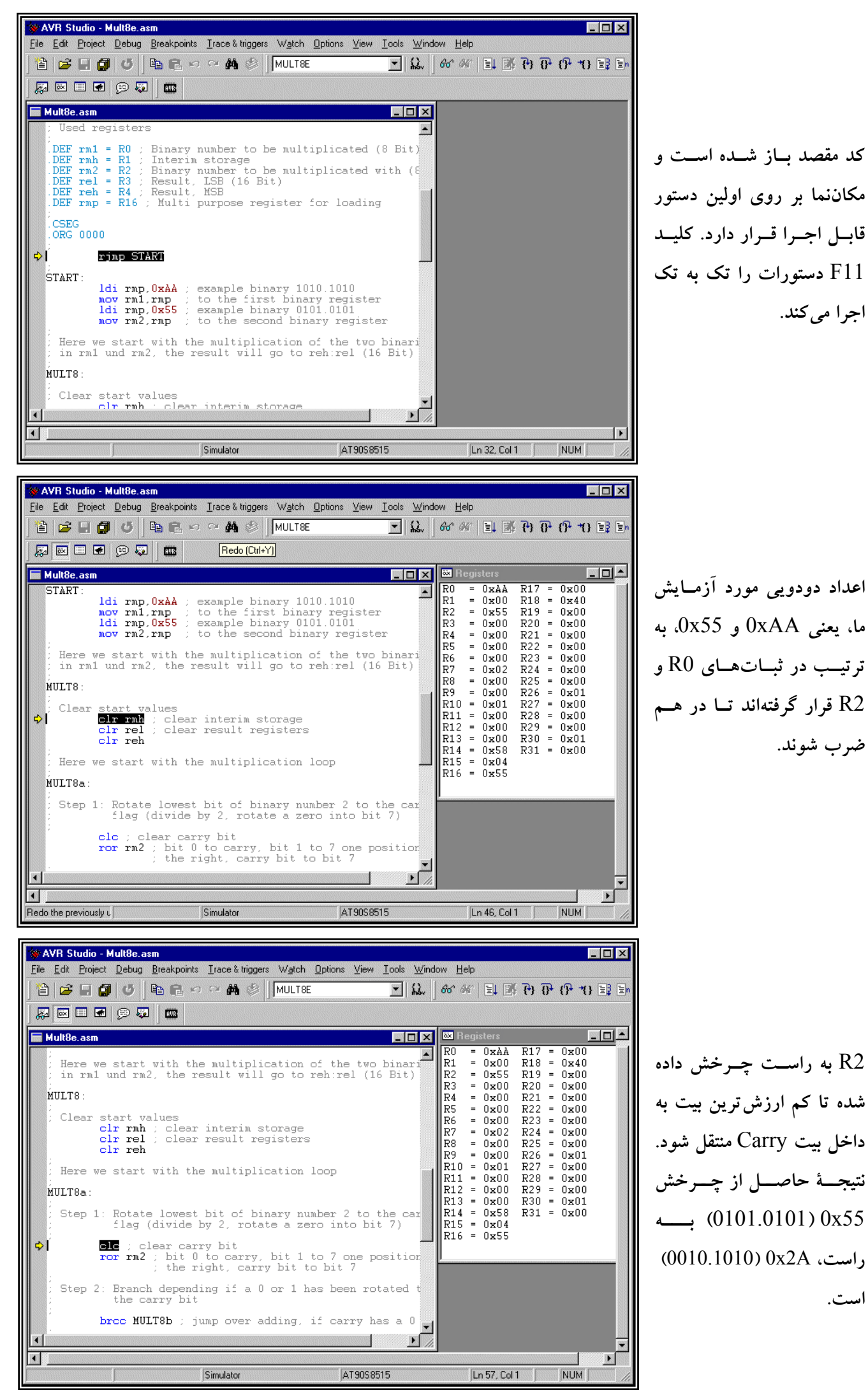

# www.sbargh.ir

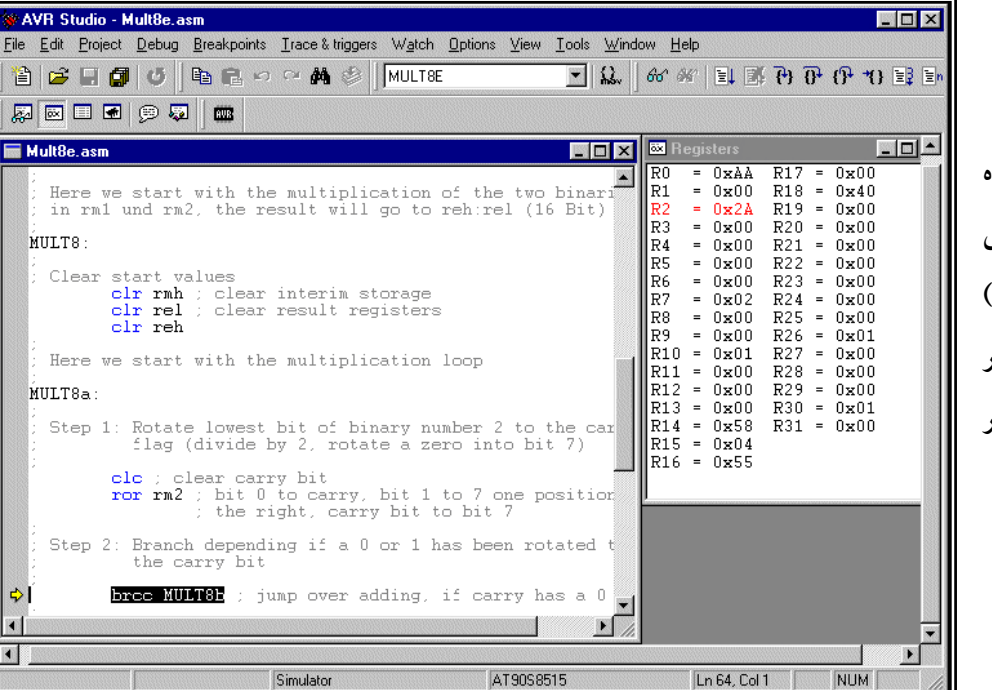

**چون بيت** Carry **يـك شـده است، محتويـات ثبـاتهـاي** 0R1:R **به زوج ثبات (خالي)**  3R4:R **افزوده شده، و مقدار** AA00x0 **به عنوان نتيجه در آنها قرار ميگيرد.** 

<span id="page-50-0"></span>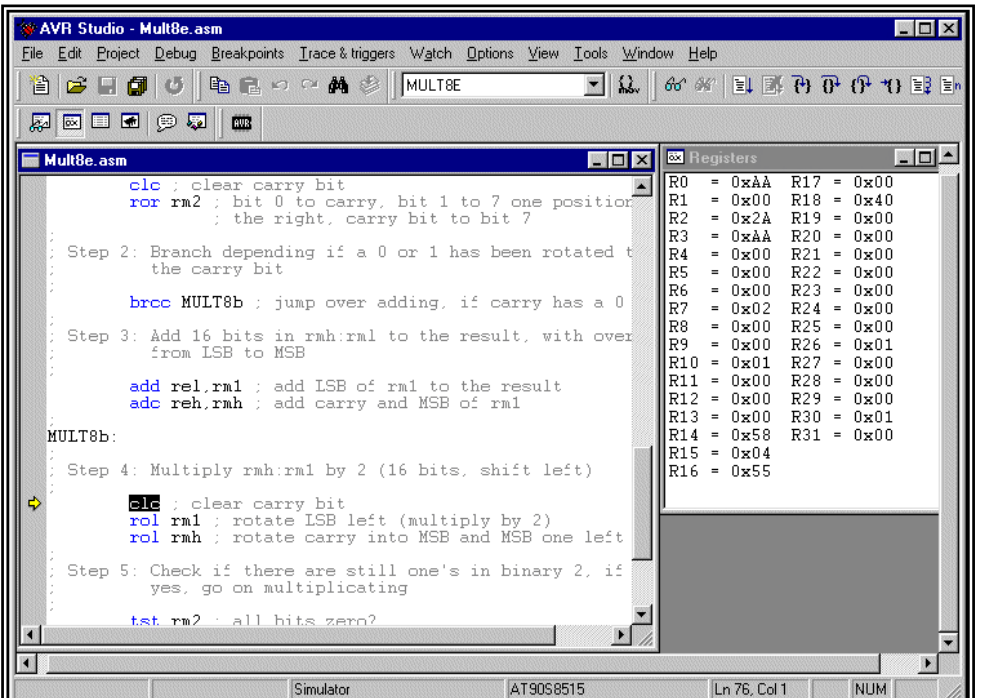

**اكنون زوج ثبات** 0R1:R **بـه اندازه يـك واحـد بـه چـپ چرخش داده ميشود تـا ايـن عــدد دودويــي در 2 ضــرب شـــود. حاصـــل ضـــرب** AA00x0 **در 2 برابـــر بـــا** 0154x0 **خواهد بود. حلقة ضرب تا زمـاني تكـرار ميشود كه حداقل يـك رقـم دودويـــيِ** 1 **در ثبـــات** 2R **موجود باشد. حلقه هاي بعدي در اينجا نشان داده نشدهاست.** 

<span id="page-50-1"></span>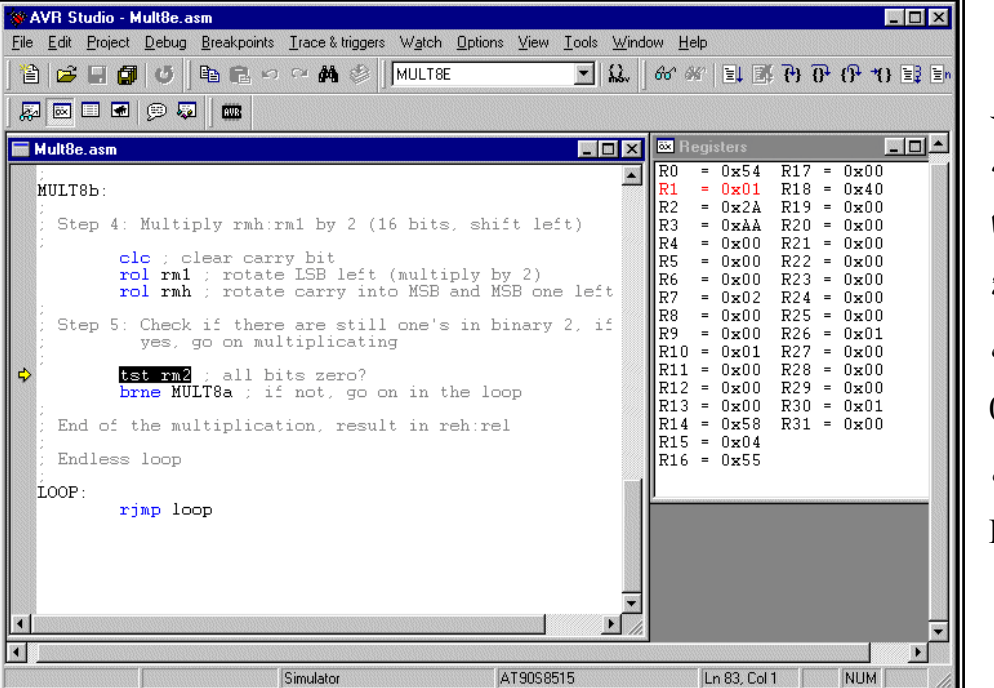

**بــا اســتفاده از كليــد** 5F **در محــيط** Studio AVR**، بــه صورت يك جا از اين حلقهها مي گذريم تـا بـه يـك نقطـة شكست در انتهاي روال ضرب برسيم. حاصل ضرب** xAA0 **در**55x**،**0 **يعني مقدار**3872x**،**0 **در زوج ثبات نتيجـة** 3R4:R **قرار خواهد گرفت.** 

# http://www.avr-asm-tutorial.net 48AVR **اسمبلي خودآموز** www.sbargh.ir

همانطور که دیدید این کار آنقدرها هم پیچیده نبود. تنها کافی است عملیات مشابه در حالت دهدهی را به خاطر بیاورید. **ضرب دودويي بسيار سادهتر از ضرب دهدهي است.** 

**تقسيم** 

#### **تقسيم در مبناي ده**

باز هم ما با تقسیم در مبنای ده آغاز میکنیم تا تقسیم در حالت دودویی را بهتر درک کنیم. تقسیم عدد ۵٦۷۸ بر ۱۲ را در **نظر ميگيريم. اين عمل به شكل زير انجام ميشود:** 

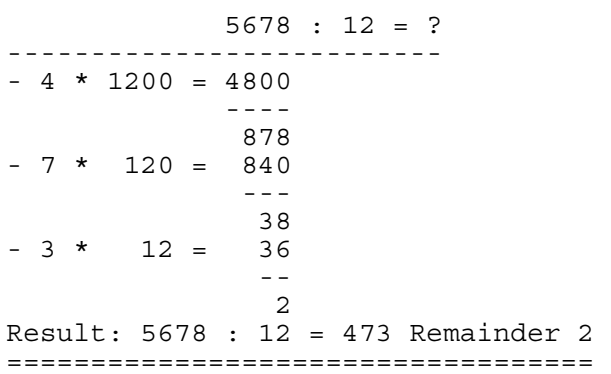

**تقسيم دودويي** 

با توجه به این حقیقت که در حالت دودویی تنها ارقام 0 و 1 را در اختیار داریم، نیازی به ضرب در عدد دوم(1200 \* 4. و غیره) نیست. متأسفانه اعداد دودویی نسبت به معادل دهدهیشان تعداد ارقام بسیار بیشتری دارند و بنــابراین اســتفاده از روش تقسیم دهدهی در حالت دودویی کمی خسته کننده خواهد بود. بنابراین روش به کار گرفته شده در این برنامه کمی **با آن روش تفاوت دارد.** 

```
تقسیم یک عدد دودویی ۱۲ بیتی بر یک عدد دودویی ۸ بیتی در زبان اسمبلی AVR، در زیر آورده شده است.
```
*; Div8 divides a 16-bit-number by a 8-bit-number (Test: 16-bit-number: 0xAAAA, 8-bit-number: 0x55) .NOLIST .INCLUDE "C:\avrtools\appnotes\8515def.inc" .LIST ; Registers .DEF rd1l = R0 ; LSB 16-bit-number to be divided .DEF rd1h = R1 ; MSB 16-bit-number to be divided .DEF rd1u = R2 ; interim register .DEF rd2 = R3 ; 8-bit-number to divide with .DEF rel = R4 ; LSB result .DEF reh = R5 ; MSB result .DEF rmp = R16; multipurpose register for loading ; .CSEG .ORG 0 rjmp start start: ; Load the test numbers to the appropriate registers ldi rmp,0xAA ; 0xAAAA to be divided mov rd1h,rmp mov rd1l,rmp ldi rmp,0x55 ; 0x55 to be divided with mov rd2,rmp ; Divide rd1h:rd1l by rd2 div8: clr rd1u ; clear interim register clr reh ; clear result (the result registers clr rel ; are also used to count to 16 for the inc rel ; division steps, is set to 1 at start) ; Here the division loop starts div8a: clc ; clear carry-bit rol rd1l ; rotate the next-upper bit of the number rol rd1h ; to the interim register (multiply by 2) rol rd1u brcs div8b ; a one has rolled left, so subtract cp rd1u,rd2 ; Division result 1 or 0?* 

# http://www.avr-asm-tutorial.net 49AVR **اسمبلي خودآموز** www.sbargh.ir

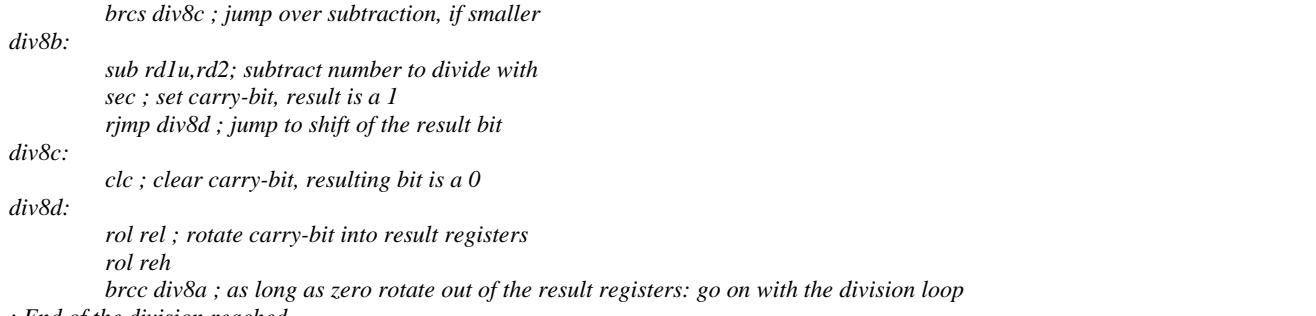

*; End of the division reached stop:* 

*rjmp stop ; endless loop*

**مراحل برنامه در طول عمليات تقسيم** 

**در طول اجراي برنامه مراحل زير انجام ميشود:** 

- **تعريف و تنظيم مقادير اولية ثباتها با مقادير دودويي آزمايشي،**  • تنظیم مقدار اولیهٔ ثبات میانی(موقتی) و زوج ثبات نتیجه(ثباتهای نتیجه برابر 0x0001 مقداردهی میشوند! پس **از 16 بار چرخش، خارج شدن عددِ يك، از ادامه مراحل تقسيم جلوگيري ميكند.)،**
- **عدد دودويي 16 بيتيِ موجود در** l1rd:h1rd**، بيت به بيت به داخل ثبات مياني** u1rd **چـرخش داده مـيشـود** (ضرب کردن در ۲)، اگر با عمل چرخش، رقم 1 از rd1u خارج شود، اجرای برنامه بلافاصله به مرحلهٔ تفریــق **در مرحله 4 منشعب ميشود،**
- **محتويات ثبات مياني با عدد دودويي 8 بيتيِ موجود در** 2rd **مقايسه ميشود. اگر** 2rd **كوچكتر باشـد،** 2rd **از محتويات ثبات مياني كم شده و بيت** Carry **يك ميشود، اگر** 2rd **بزرگتر باشد از عمل تفريق صرفنظر شده و پرچم** Carry **صفر ميشود،** 
	- **محتويات پرچم** Carry **از طرف راست به داخل زوج ثبات نتيجه (**rel:reh **(چرخش داده ميشود،**
- <span id="page-52-0"></span>• اگر با چرخش ثبات نتیجه، صفر از آن خارج شود، باید حلقهٔ تقسیم را تکرار کنیم، اما اگر یـک خــارج شــود، **عمليات تقسيم به اتمام ميرسد.**

**اگر هنوز نحوه عملكرد عمل چرخش را نميفهميد، اين عمليات در بخش ضرب مورد بحث قرار گرفته است.** 

#### **برنامه تقسيم در شبيهساز**

تصاویر زیر مراحل اجرای برنامه را در محیط AVR Studio نشان میدهند. برای انجام این کار، باید کد منبــع برنامــه را **اسمبل كرده و فايل مقصد خروجي را در برنامه** Studio **باز كنيد.** 

<span id="page-52-1"></span>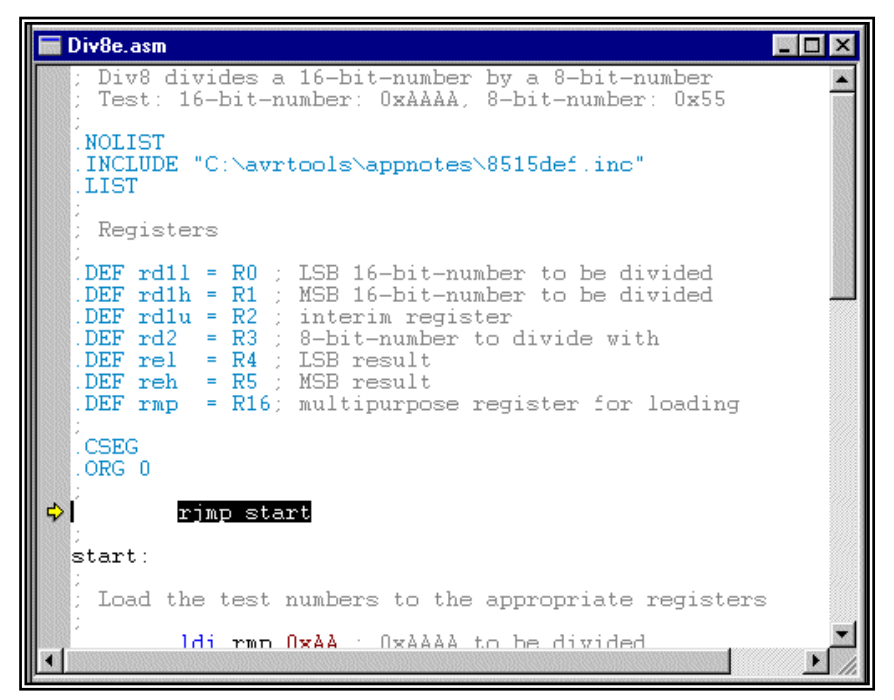

**اجراي كد مقـصد آغـاز شـده اسـت و مكاننما بر روي اولين دستور قابل اجـرا قرار دارد. كليد** 11F **باعث اجراي مرحله به مرحلة برنامه ميشود.**

<span id="page-53-0"></span>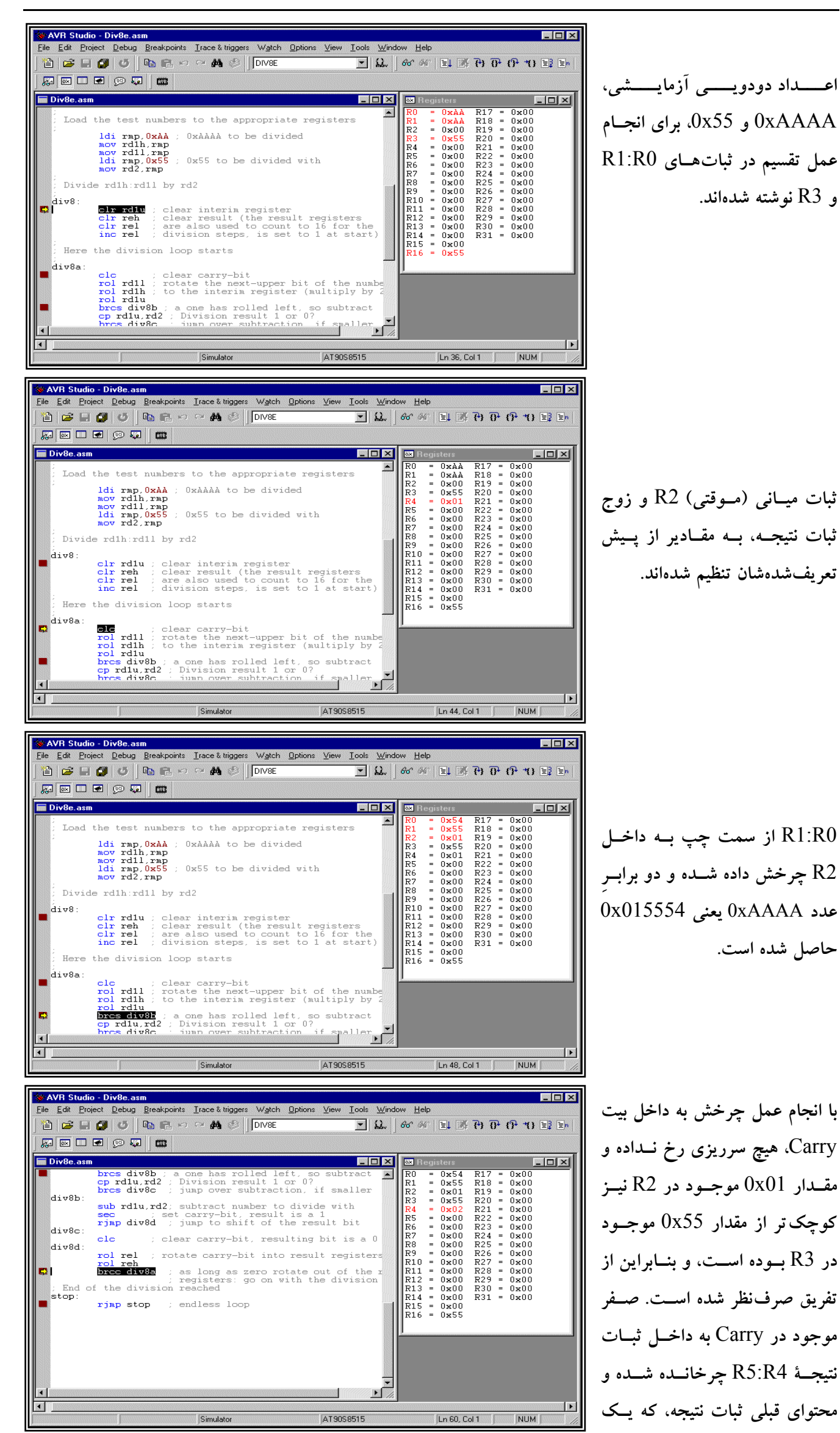

http://www.avr-asm-tutorial.net 51AVR **اسمبلي خودآموز** www.sbargh.ir

تک بیت موجود در بیت صفر بوده است، به محل بیت ۱ منتقل شده است (محتوای کنونی: 0x0002). از آنجا که با عمل چرخش، صفر از زوج ثبات نتیجه خارج شده است، گام بعدی برای اجرا، پرش به ابتدای حلقه تقسیم مــیباشــد و حلقــه **دوباره تكرار ميشود.** 

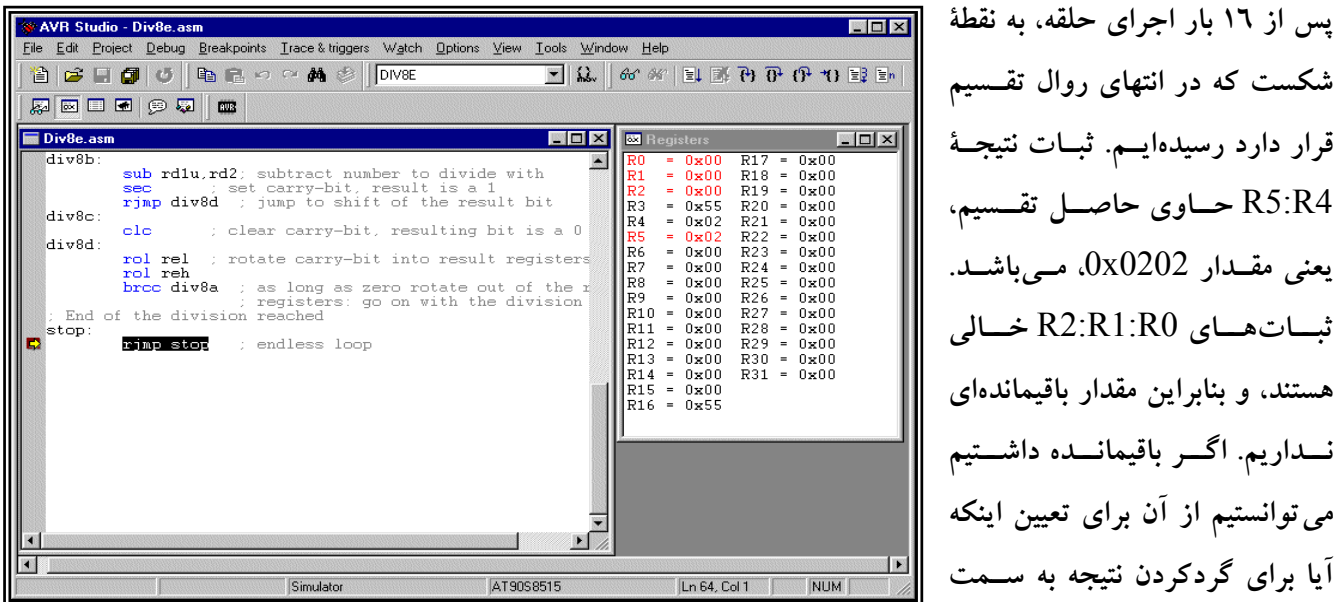

**شكست كه در انتهاي روال تقـسيم قرار دارد رسيدهايـم. ثبـات نتيجـة** 4R5:R **حــاوي حاصــل تقــسيم، يعني مقـدار** 0202x**،**0 **مـيباشـد. خــالي** R2:R1:R0 **ثبــاتهــاي هستند، و بنابراين مقدار باقيماندهاي نــداريم. اگــر باقيمانــده داشــتيم ميتوانستيم از آن براي تعيين اينكه آيا براي گردكردن نتيجه به سـمت**

**پردازنده را ميگيرد (پنجرة** Processor **را از منـوي**

**برنامة** Studio AVR **باز كنيد)؛ زماني نسبتاً طولاني**

بالا نیازی به افزایش مقدار نتیجه است یا نه، استفاده کنیم. این کار در اینجا برنامهنویسی نشده است.

<span id="page-54-0"></span>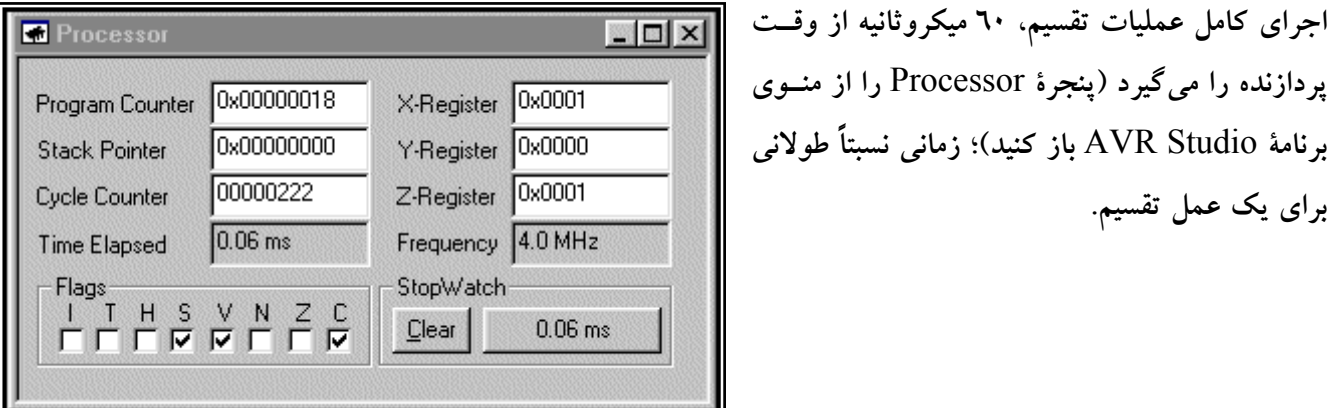

# **تبديل اعداد**

**براي يك عمل تقسيم.** 

این خودآموز، روال@ای مربوط به تبدیل اعداد را شامل نمیشود. اگر نیاز به کدهای منبع و یا فهم بهتری از ایــن مبحــث **داريد، لطفاً به وب سايت مراجعه كنيد.** 

# **اعداد اعشاري (**Fractions Decimal **(**

نخست به این نکته توجه داشته باشید که نباید از اعداد اعشاری ممیز شناور استفاده کنید مگر اینکه واقعاً به آنهــا احتیــاج داشته باشید. اعداد اعشاری ممیز شناور در AVR، منابع موجود را به شدت مصرف کرده، چیزهای مفیدی نبوده و بــرای اجرا به زمان زیادی نیاز دارند. اگر با این مقوله برخورد کردید و به این نتیجه رسیدید که اســمبلی بــیش از حــد پیچیــده **است، ترجيح خواهيد داد كه از** Basic **يا ديگر زبانها از قبيل** C **يا** Pascal **استفاده كنيد.** 

بنابراین اگر از اسمبلی استفاده کنید، چنین تفکری ندارید. در اینجا به شما نشان داده خواهد شد کــه چگونــه مــیتوانیــد ضرب اعداد حقیقی ممیز ثابت را در کمتر از ٦٠ میکروثانیه، و در موارد خاصی حتی در عرض ١٨ میکروثانیه در فرکانس ساعت Mcs/s ، انجام دهید؛ بدون اینکه به امکانات اضافی ممیز شناور در پردازنده، و یا دیگر روش۵های گران قیمــت، **كه براي افراد تنبلي كه از فكرشان استفاده نميكنند ساخته شده است، نيازي داشته باشيد.** 

چگونه میتوان این کار را انجام داد؟ به ریشههای ریاضیات برگردید! بیشتر اَعمال انجام شده با اعداد حقیقی ممیز شــناور با استفاده از اعداد صحیح قابل انجام هستند. اعداد صحیح در زبان اسمبلی به راحتی قابل برنامهنویــسی بــوده و ســرعت

اجرای بالایی دارند. ممیز اعشاری تنها در ذهن برنامهنویس وجود دارد، و جایی میان دسته رقمهـای دهــدهی قــرار داده **ميشود. هيچ كس به وجود اين ترفند پي نميبرد.** 

**تبديلهاي خطي** 

به عنوان یک مثال، این عمل را در نظر بگیرید: یک مبدل A/D هشت بیتی، سـیگنال ورودی را کــه در گــسترهٔ 0.00 تــا 2.55 ولت تغییر میکند را اندازهگیری کرده و یک عدد دودویی در گـسترهٔ بـین S00 تــا FF\$ را بــه عنــوان خروجــی برمیگرداند. خروجی، یعنی ولتاژ، باید بر روی یک نمایشگر LCD نمایش داده شود. یک مثال پیش پا افتــاده کــه بـــسیار ساده است: عدد دودویی به یک رشتهٔ دهدهی ASCII مابین 000 و 255 تبدیل میشود و ممیز باید درست بعد از اولین **رقم قرار داده شود. كل كار همين است!** 

دنیای الکترونیک گاهی اوقات پیچیدهتر است. به طور مثال، مبدل A/D یک عدد مبنای شانزده ۸ بیتی را بــرای ولتاژهــای ورودی بین 0.00 و 5.00 ولت برمیگرداند. اکنون به مشکل برخوردهایم و نمیدانیم چگونه کـار را پـیش ببــریم. بــرای نمایش صحیح خروجی بر روی LCD میبایست عدد دودویی را در عدد ۲۵۵ / ۵۰۰، که برابر با ۱/۹٦۰۸ است، ضــرب کنیم. این عدد تقریباً ۲ است، اما فقط تقریباً. و اصلاً دوست نداریم در شرایطی که صحت مبــدل A/Dای کــه در اختیــار **داريم حدود 0/25% است، 2% خطاي تقريب داشته باشيم.** 

برای اینکه از عهده این کار برآییم، ورودی را در عدد ۲۵٦ × ٢٥٥ / ٥٠٠ یا ٥٠١/٩٦ ضرب کرده و نتیجه را بر ٢٥٦ تقسیم می کنیم. چرا نخست در ۲٥٦ ضرب کرده و سپس بر ۲٥٦ تقسیم میکنیم؟ این کار تنها برای داشتن دقت زیاد اسـت. اگــر ورودی را به جای ضرب در ۵۰۱/۹٦ در ۵۰۲ ضرب کنیم، فقط خطایی حدود /۰/۰۰۸ خواهیم داشت. ایــن مقــدار خطــا برای مبدل A/D ما به اندازهٔ کافی مناسب و برای ما نیز قابل تحمل است. از طرفی تقسیم بر ۲۵۲ عملی بسیار ساده است، زیرا این عدد توان شناختهشدهای از ۲ است. در AVR تقسیم بر اعدادی که توانهایی از ۲ هستند، به راحتی قابل انجــام بوده و سرعت اجرای آن بسیار زیاد است. در تقسیم بر عدد ۲۵٦، AVR حتی سریع تر هم عمل میکند زیــرا فقــط بایــد **آخرين بايت عدد دودويي را كنار بگذاريم؛ حتي به شيفت و چرخش هم نيازي نيست!** 

<span id="page-55-0"></span>ضرب یک عدد دودویی ۸ بیتی در عدد دودویی ۹ بیتی ۵۰۲ (1F6 در مبنای شانزده) می تواند منجر به نتیجهای بزرگ تر از ۱٦ بیت گردد. بنابراین باید ٢٤ بیت یا ٣ ثبات را به نتیجه اختصاص دهیم. در حین عمل ضرب، باید عدد ثابـت ٥٠٢ بــه چپ شیفت داده شود (در ۲ ضرب شود) تا هرگاه رقم ''1'' از عدد ورودی به بیرون چرخانده شد، اعداد به دست آمــده به نتیجه اضافه شوند. از آنجا که این کار ممکن است نیاز به هشت بار شیفت به چپ داشته باشد، سه بایت دیگر هم برای این عدد ثابت نیاز داریم. بنابراین ما برای عمل ضرب ترکیبی از ثباتها را به شکل زیر انتخاب کردهایم:

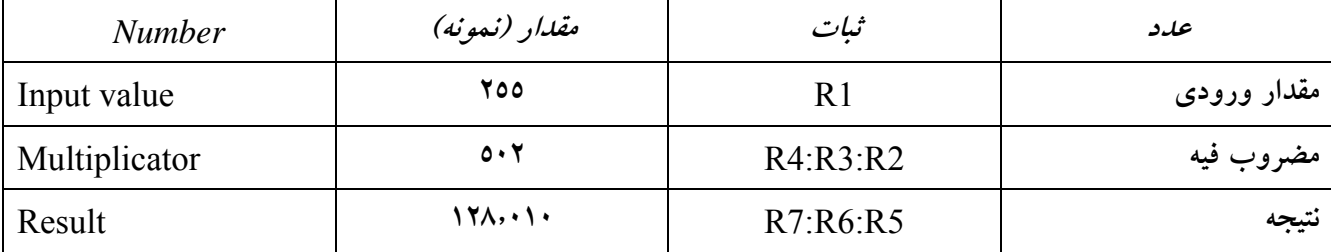

**پس از قرار دادن مقدار 502 (**6F00.01. **(در** 2R3:R4:R **و پاك كردن ثباتهاي نتيجة** 5R6:R7:R**، عمل ضـرب بـه اين صورت انجام ميشود:** 

- **.1 آزمايش اينكه آيا عدد ورودي صفر شده است. اگر اينگونه باشد، عمل ضرب به اتمام ميرسد.**
- ۲. اگر اینگونه نیست، یک بیت از عدد ورودی از سمت راست به داخل Carry انتقال داده شده و بیت ۷ با صفر پــر **ميشود. اين دستورالعمل، شيفت منطقي به راست يا** LSR **ناميده ميشود.**
- ۳. اگر بیت موجود در Carry یک باشد، مضروب فیه را (که در گام اول برابر ۵۰۲، در گــام دوم برابــر ۱۰۰٤ و بــه همین ترتیب است) به نتیجه اضافه میکنیم. در حین عمل جمع، رقم نقلی را نیز در نظـر مــیگیــریم (بــا دســتور

<span id="page-56-0"></span>http://www.avr-asm-tutorial.net 53AVR **اسمبلي خودآموز** www.sbargh.ir

R2 .ADD را به R5 اضافه می کنیم و با دستور R3 .ADC را به R6 و R4 را به R7 اضافه می کنیم!). اگر بیت **موجود در** Carry **صفر باشد، مضروب فيه را به نتيجه اضافه نميكنيم و به مرحله بعد ميرويم.**

- <span id="page-56-1"></span>٤. اکنون مضروب فیه را در ٢ ضرب می کنیم، زیرا ارزش مکانی بیت بعدی که به خارج از عدد ورودی شـیفت داده میشود دو برابر است. بنابراین R2 را با استفاده از دستور LSL یک واحد به سمت چپ شیفت میدهیم (با درج صفر از سمت راست). بیت ۷ به داخل بیت Carry منتقل میشود. سپس با چرخاندن محتویات R3 به اندازهٔ یک بیت به سمت چپ، Carry را به داخل R3 میچرخانیم و بیت ۷ را به داخل Carry منتقل میکنیم. همین کار را **با** 4R **نيز انجام ميدهيم.**
	- ٥. تا اینجا پردازش یک رقم از عدد ورودی انجام شده و دوباره کار را از مرحلهٔ اول پیش می گیریم.

اکنون حاصل ضرب در عدد ٥٠٢، در ثباتهای نتیجهٔ R7:R6:R5 قرار دارد. حـالا اگــر ثبــات R5 را در نظــر نگيــريم (تقسیم بر ٢٥٦)، به نتیجه مطلوب رسیدهایم. به منظور افزایش دقت، میتوانیم از بیت هفتم ثبات R5 برای گردکردن نتیجه استفاده کنیم. حالا تنها کار باقیمانده، تبدیل نتیجه از شکل دودویی به معادل دهدهی ASCII (بحث تبدیل اعداد دودویی به دهدهی ASCII را بر روی وب سایت ببینید) و قراردادن یک ممیز در محل صحیح است. اکنون رشتهٔ متنی ولتاژ، آماده **نمايش ميباشد.** 

اجرای کل برنامه، از عدد ورودی تا تولید رشته ASCII خروجی، بسته به عدد ورودی به تعداد سیکل ساعتی بین ۷۹ تــا ۲۲۸ نیاز دارد. کسانی که علاقه دارند تا این روال را با روال ممیز شناور دیگری در زبان پیشرفتهتری غیر از اســمبلی بــه مقایسه بگذارند، در صورت تمایل زمان تبدیل به دست آمده (همراه با فایل فلش برنامه و میزان حافظه مصرفی) را بــرای **من پست كنند.** 

#### **مثال :1 مبدل** D/A **هشت بيتي با خروجي اعشاري مميز ثابت**

- *; The program scheme:* 
	- *; 1. Multiplication by 502 (hex 01F6).That step multiplies by 500, 256 and divides by 255 in one step!*
- *; 2. Round the result and cut the last byte of the result. This step divides by 256 by ignoring the last byte of the result.*
- *; Before doing that, bit 7 is used to round the result.*
- *; 3. Convert the resulting word to ASCII and set the correct decimal sign. The resulting word in the range from 0 to 500 ; is displayed in ASCII-characters as 0.00 to 5.00.*
- *; The registers used:*
- *; The routines use the registers R8..R1 without saving these before. Also required is a multipurpose register called rmp,*
- located in the upper half of the registers. Please take care that these registers don't conflict with the register use in the *; rest of your program.*
- *; When entering the routine the 8-bit number is expected in the register R1. The multiplication uses R4:R3:R2 to hold*
- *; the multiplicator 502 (is shifted left max. eight times during multiplication). The result of the multiplication is calculated ; in the registers R7:R6:R5. The result of the so called division by 256 by just ignoring R5 in the result, is in R7:R6. R7:R6*
- *; is rounded, depending on the highest bit of R5, and the result is copied to R2:R1.*

- *; Other conventions:*
- *; The conversion uses subroutines and the stack.The stack must work fine for the use of three levels (six bytes SRAM).*
- *; Conversion times:*
- *; The whole routine requires 228 clock cycles maximum (converting \$FF), and 79 clock cycles minimum (converting \$00). ; At 4 MHz the times are 56.75 microseconds resp. 17.75 microseconds.*
- *; Definitions:*
- *; Registers*

*.INCLUDE "8515def.inc"* 

*.LIST* 

- *; Start of test program*
- *; Just writes a number to R1 and starts the conversion routine, for test purposes only*
- *.CSEG*
- *.ORG \$0000*

*ldi rmp,HIGH(RAMEND) ; Set the stack out SPH,rmp ldi rmp,LOW(RAMEND)* 

*<sup>;</sup> Demonstrates floating point conversion in Assembler, (C)2003 www.avr-asm-tutorial.net* 

*<sup>;</sup>  ; The task: You read in an 8-bit result of an analogue-digital-converter, number is in the range from hex 00 to FF.* 

*<sup>;</sup> You need to convert this into a floating point number in the range from 0.00 to 5.00 Volt* 

*<sup>;</sup> Conversion to an ASCII-string uses the input in R2:R1, the register pair R4:R3 as a divisor for conversion, and places the ; ASCII result string to R5:R6:R7:R8 (R6 is the decimal char).* 

*<sup>.</sup>DEF rmp = R16 ; used as multi-purpose register* 

*<sup>;</sup> AVR type: Tested for type AT90S8515, only required for stack setting, routines work fine with other AT90S-types also .NOLIST* 

*rjmp main main:* 

# http://www.avr-asm-tutorial.net 54AVR **اسمبلي خودآموز** www.sbargh.ir

*out SPL,rmp ldi rmp,\$FF ; Convert \$FF mov R1,rmp rcall fpconv8 ; call the conversion routine no\_end: ; unlimited loop, when done rjmp no\_end ; Conversion routine wrapper, calls the different conversion steps fpconv8: rcall fpconv8m ; multiplicate by 502 rcall fpconv8r ; round and divide by 256 rcall fpconv8a ; convert to ASCII string ldi rmp,'.' ; set decimal char mov R6,rmp ret ; all done ; Subroutine multiplication by 502 fpconv8m: clr R4 ; set the multiplicand to 502 ldi rmp,\$01 mov R3,rmp ldi rmp,\$F6 mov R2,rmp clr R7 ; clear the result clr R6 clr R5 fpconv8m1: or R1,R1 ; check if the number is all zeros brne fpconv8m2 ; still one's, go on convert ret ; ready, return back fpconv8m2: lsr R1 ; shift number to the right (div by 2) brcc fpconv8m3 ; if the lowest bit was 0, then skip adding add R5,R2 ; add the number in R6:R5:R4:R3 to the result adc R6,R3 adc R7,R4 fpconv8m3: lsl R2 ; multiply R4:R3:R2 by 2 rol R3 rol R4 rjmp fpconv8m1 ; repeat for next bit ; Round the value in R7:R6 with the value in bit 7 of R5 fpconv8r: clr rmp ; put zero to rmp lsl R5 ; rotate bit 7 to carry adc R6,rmp ; add LSB with carry adc R7,rmp ; add MSB with carry mov R2,R7 ; copy the value to R2:R1 (divide by 256) mov R1,R6 ret ; Convert the word in R2:R1 to an ASCII string in R5:R6:R7:R8 fpconv8a: clr R4 ; Set the decimal divider value to 100 ldi rmp,100 mov R3,rmp rcall fpconv8d ; get ASCII digit by repeated subtraction mov R5,rmp ; set hundreds string char ldi rmp,10 ; Set the decimal divider value to 10 mov R3,rmp rcall fpconv8d ; get the next ASCII digit mov R7,rmp ; set tens string char ldi rmp,'0' ; convert the rest to an ASCII char add rmp,R1 mov R8,rmp ; set ones string char ret ; Convert binary word in R2:R1 to a decimal digit by substracting the decimal divider value in R4:R3 (100, 10) fpconv8d: ldi rmp,'0' ; start with decimal value 0 fpconv8d1: cp R1,R3 ; Compare word with decimal divider value cpc R2,R4 brcc fpconv8d2 ; Carry clear, subtract divider value ret ; done subtraction fpconv8d2: sub R1,R3 ; subtract divider value sbc R2,R4 inc rmp ; up one digit rjmp fpconv8d1 ; once again ; End of conversion test routine*

**مثال :2 مبدل** D/A **ده بيتي با خروجي اعشاري مميز ثابت** 

**اين مثال كمي پيچيدهتر است. در صورت نياز به آن، به وب سايت مراجعه كنيد.** 

# **ضمايم**

# **فهرست دستورات براساس عملكرد**

**ليست اختصارات بكار رفته را ببينيد.**

<span id="page-58-2"></span><span id="page-58-1"></span><span id="page-58-0"></span>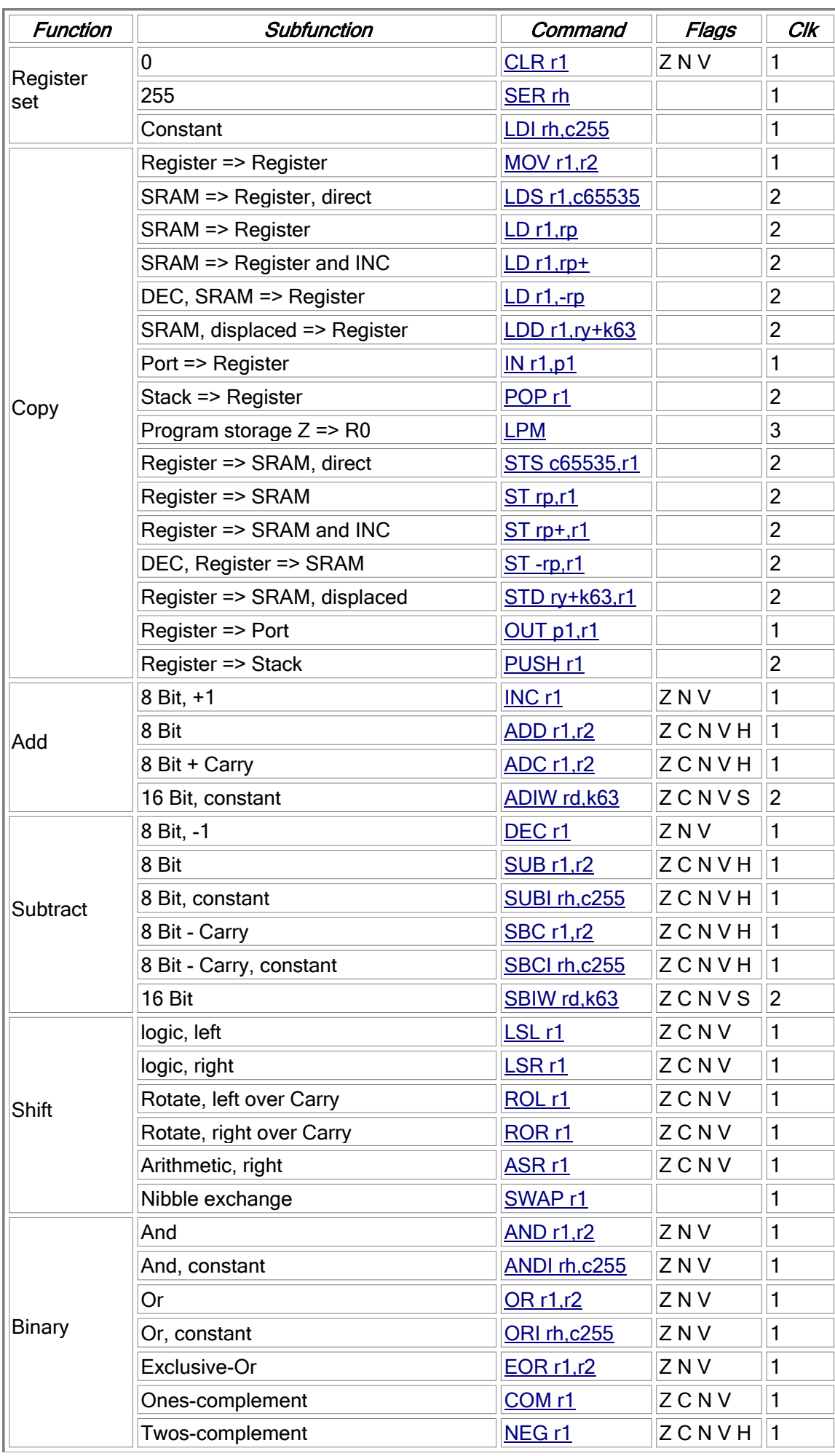

# http://www.avr-asm-tutorial.net 56 AVR **اسمبلي خودآموز** www.sbargh.ir

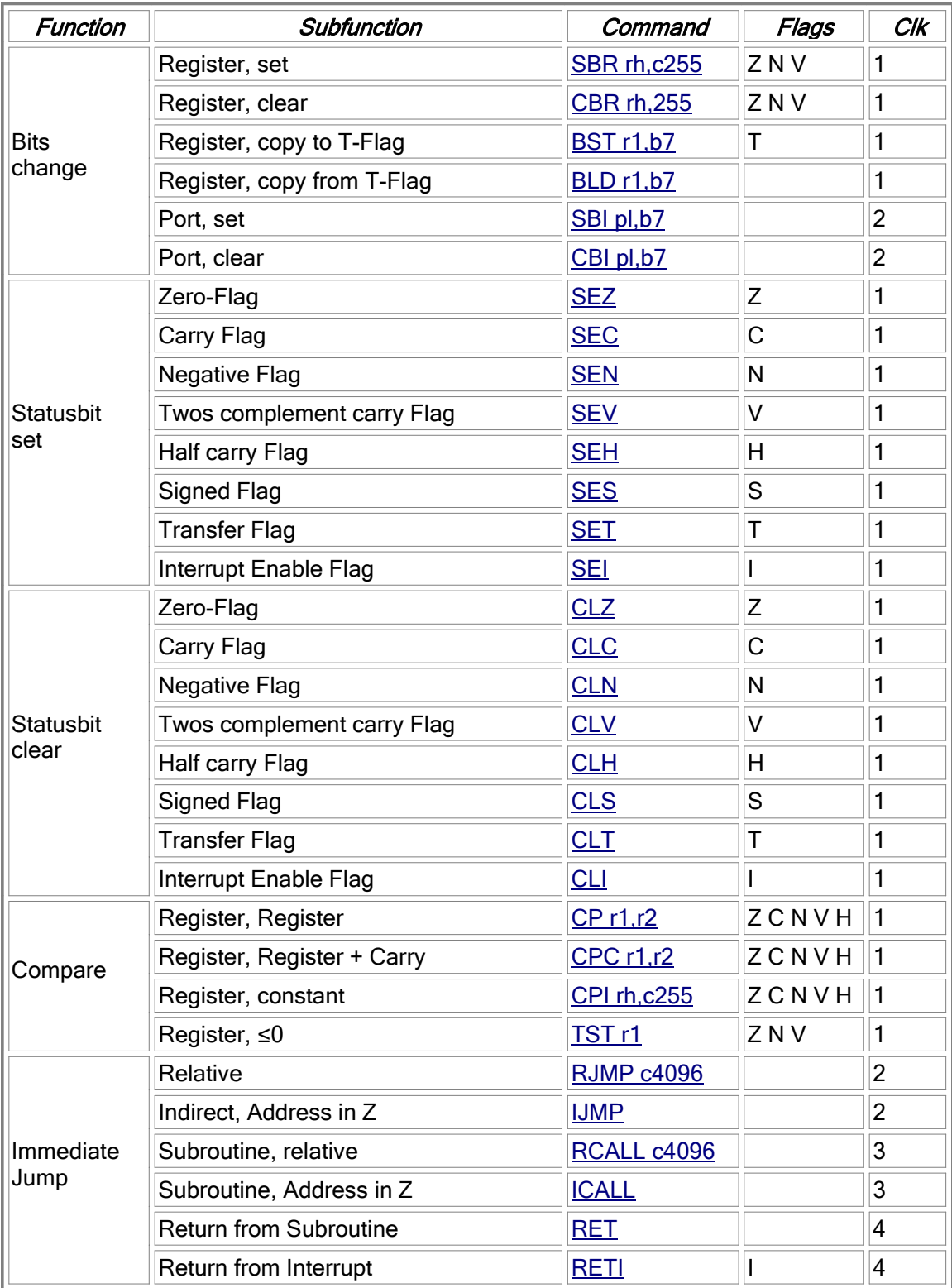

# http://www.avr-asm-tutorial.net 57 AVR **اسمبلي خودآموز** www.sbargh.ir

<span id="page-60-1"></span><span id="page-60-0"></span>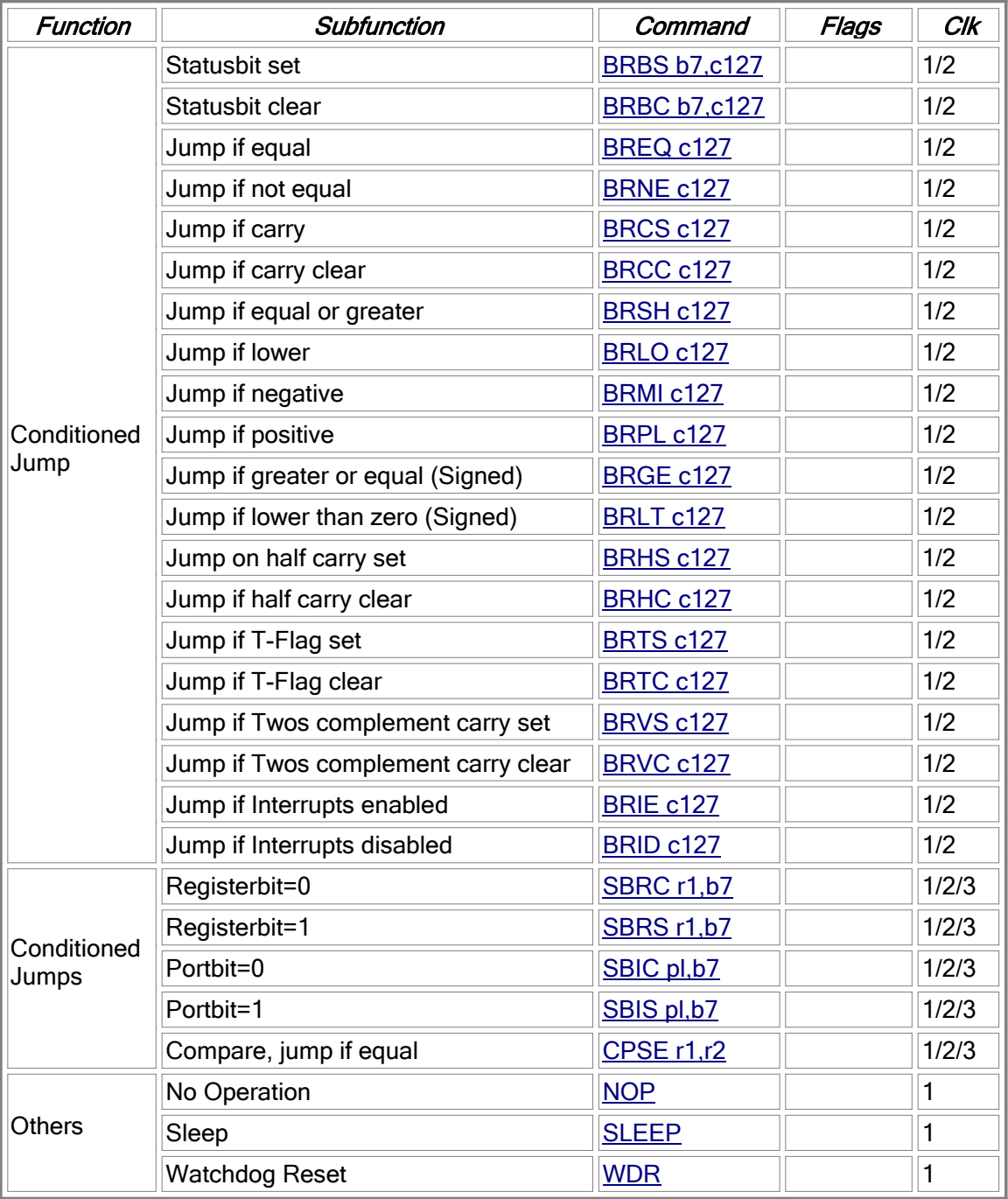

**فهرست الفبايي دستورات**

**راهنماهاي اسمبلر**

<span id="page-60-3"></span><span id="page-60-2"></span>*.CSEG .DB .DEF .DW .ENDMACRO .ESEG .EQU .INCLUDE .MACRO .ORG*

*ADC r1,r2 ADD r1,r2 ADIW rd,k63 AND r1,r2 ANDI rh,c255, Register ASR r1 BLD r1,b7 BRCC c127 BRCS c127 BREQ c127 BRGE c127 BRHC c127*

**دستورات**

# http://www.avr-asm-tutorial.net 58 AVR **اسمبلي خودآموز** www.sbargh.ir

<span id="page-61-1"></span><span id="page-61-0"></span>*BRHS c127 BRID c127 BRIE c127 BRLO c127 BRLT c127 BRMI c127 BRNE c127 BRPL c127 BRSH c127 BRTC c127 BRTS c127 BRVC c127 BRVS c127 BST r1,b7 CBI pl,b7 CBR rh,255, Register CLC CLH CLI CLN CLR r1 CLS CLT, (command example) CLV CLZ COM r1 CP r1,r2 CPC r1,r2 CPI rh,c255, Register CPSE r1,r2 DEC r1 EOR r1,r2 ICALL IJMP IN r1,p1 INC r1 LD rp,(rp,rp+,-rp) (Register), (SRAM access), Ports LDD r1,ry+k63 LDI rh,c255 (Register), Pointer LDS r1,c65535 LPM LSL r1 LSR r1 MOV r1,r2 NEG r1 NOP OR r1,r2 ORI rh,c255 OUT p1,r1 POP r1, (in Int-routine) PUSH r1, (in Int-routine) RCALL c4096 RET, (in Int-routine) RETI RJMP c4096 ROL r1 ROR r1 SBC r1,r2 SBCI rh,c255 SBI pl,b7 SBIC pl,b7 SBIS pl,b7 SBIW rd,k63 SBR rh,255, Register SBRC r1,b7 SBRS r1,b7 SEC SEH SEI, (in Int-routine) SEN SER rh SES SET, (example) SEV SEZ SLEEP ST (rp/rp+/-rp),r1 (Register), SRAM access, Ports STD ry+k63,r1 STS c65535,r1 SUB r1,r2 SUBI rh,c255 SWAP r1 TST r1 WDR*

# **جزئيات پورتها**

**جـدول پورتهاي** AVR ATMEL **مربوط به مـدلهاي** 2313S90AT**، و** 8515 **در اينجا آورده شده است .** 2323 جزئیات کامل پورتها یا جفت ثباتهای قابل دسترسی، به صورت بیت به بیت نشان داده نشده است. تضمینی **در صحت اين اطلاعات نيست، برگههاي اطلاعاتي اصلي را ببينيد !**

**ثبات وضعيت (**Register Status **(و پرچمهاي انباره (**Flags Accumulator**(**

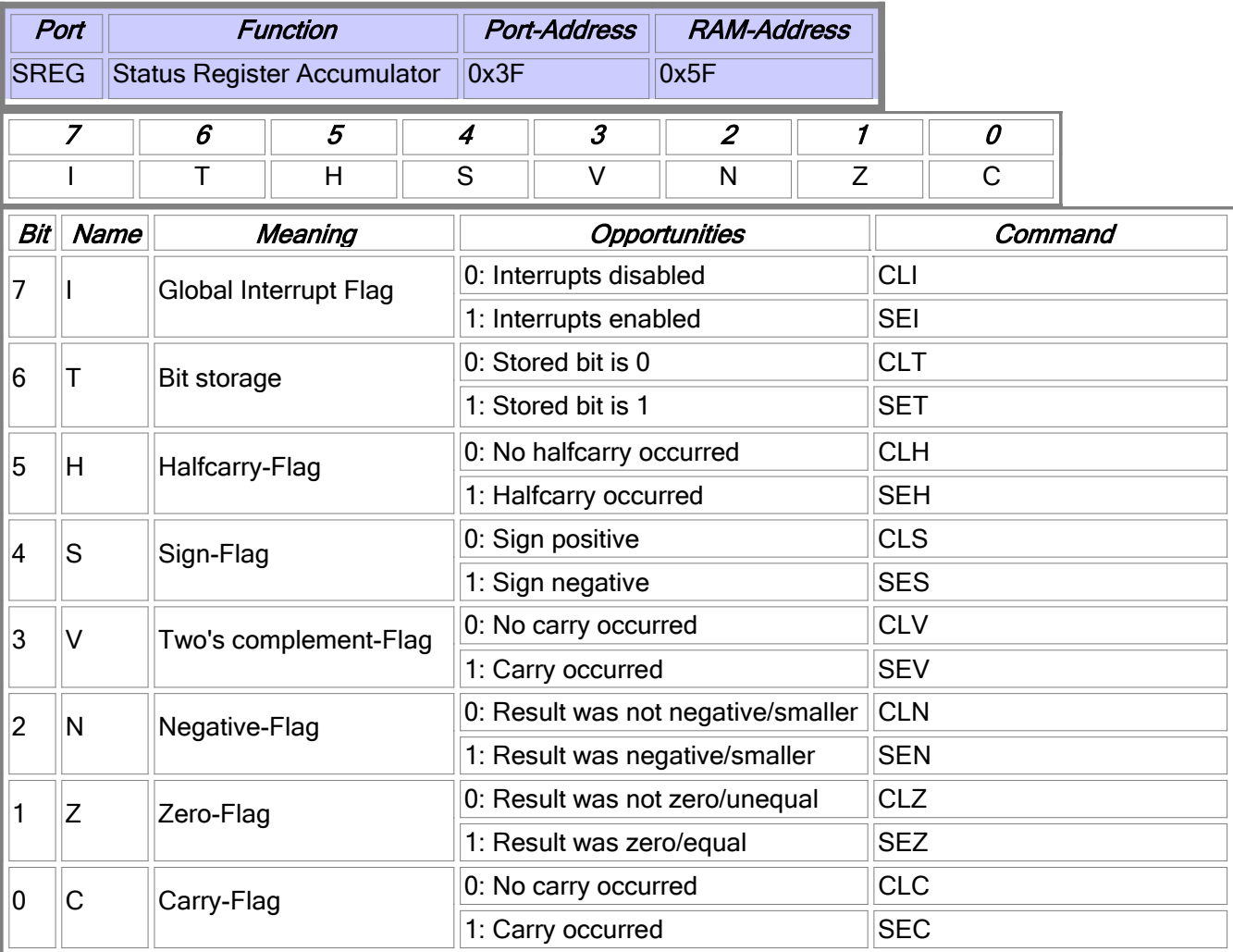

#### اشارهگر پشته (Stack Pointer)

<span id="page-62-0"></span>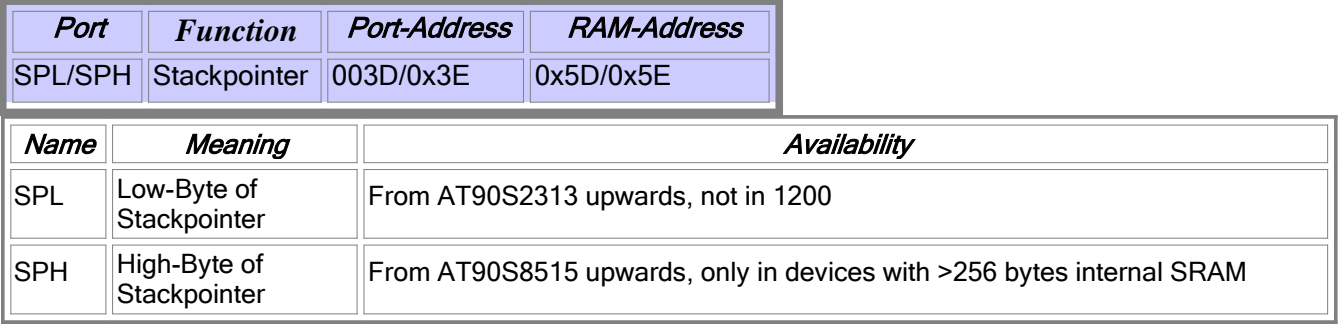

### SRAM **و كنترل وقفههاي خارجي**

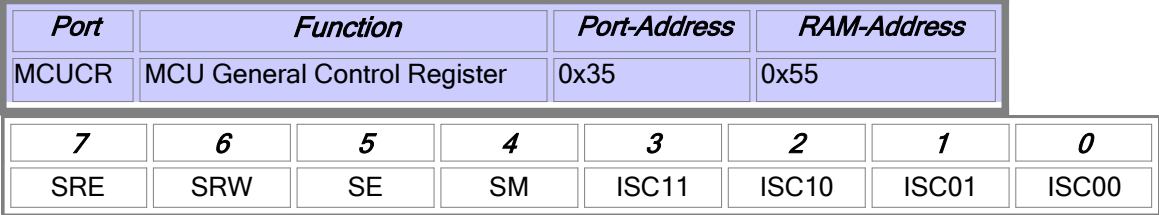

# http://www.avr-asm-tutorial.net 60 AVR **اسمبلي خودآموز** www.sbargh.ir

<span id="page-63-0"></span>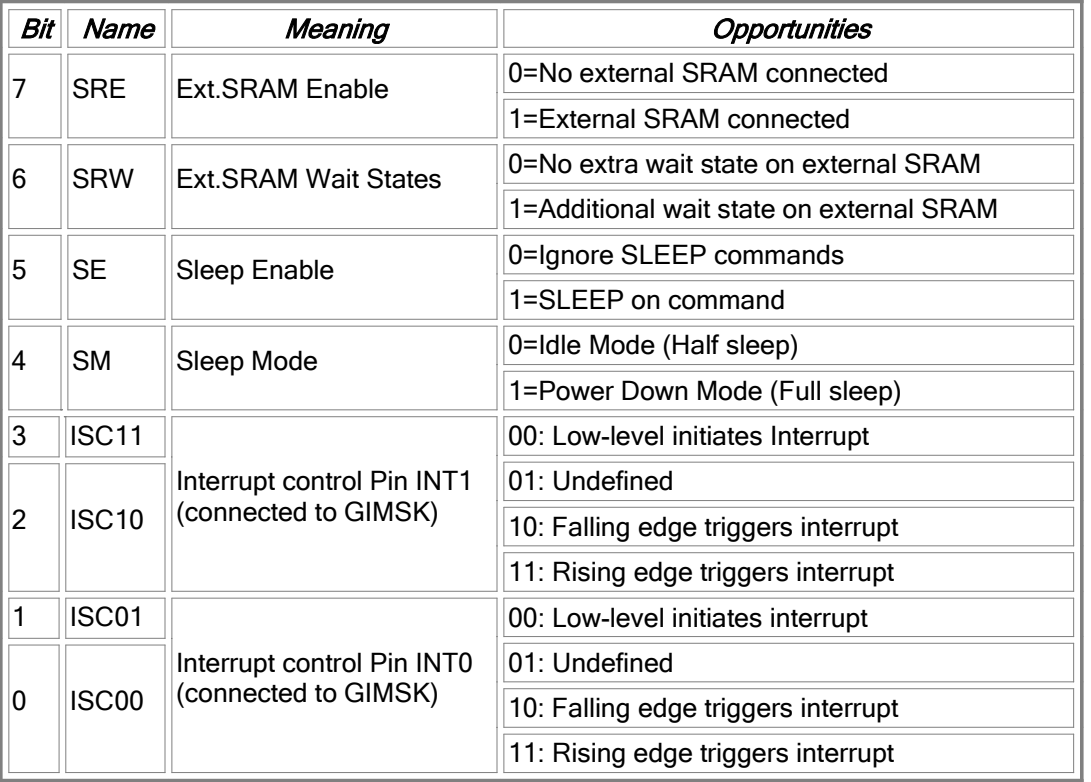

### **كنترل وقفههاي خارجي**

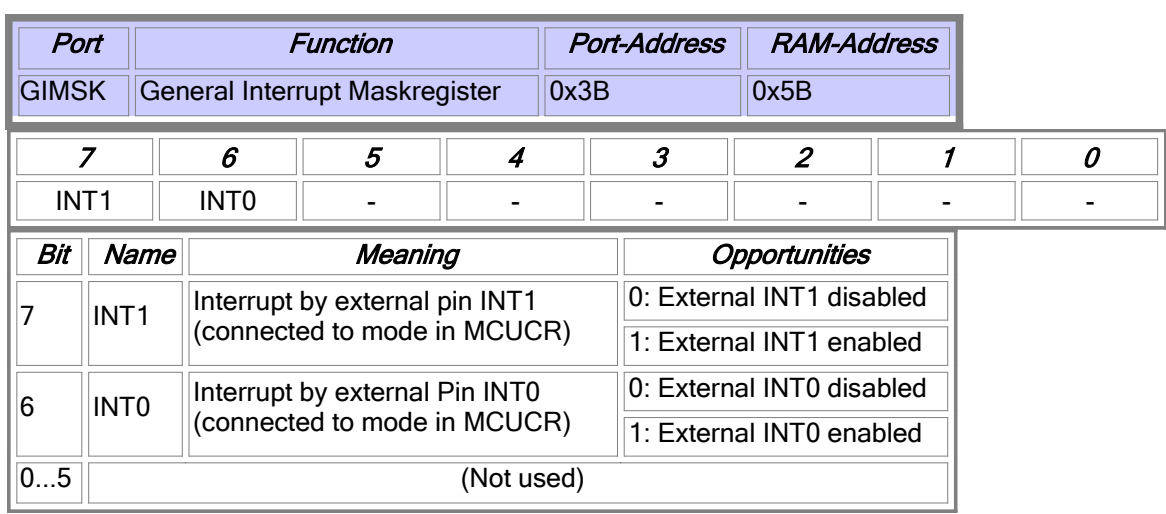

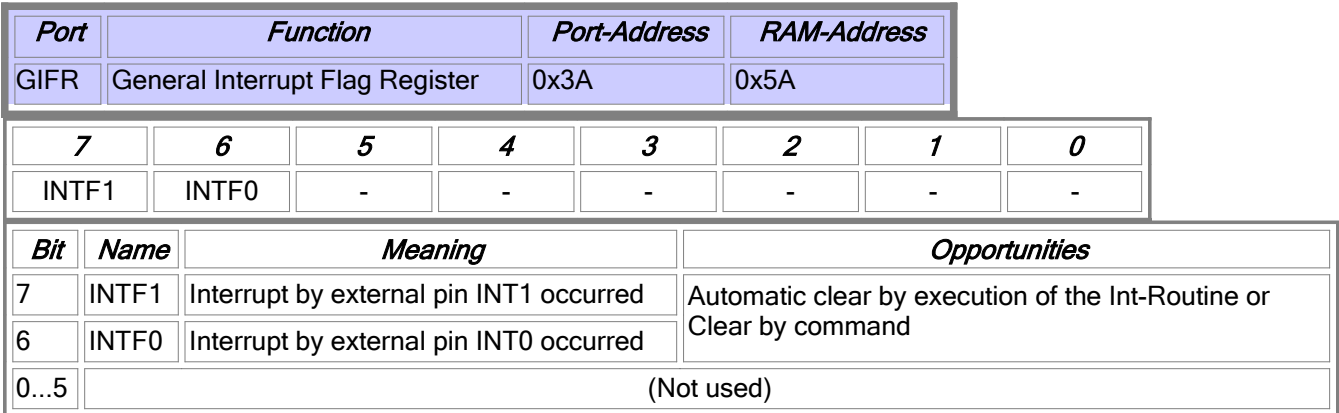

# **كنترل وقفة تايمر**

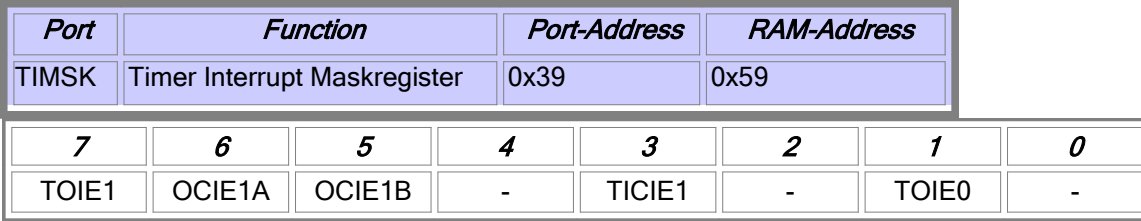

# http://www.avr-asm-tutorial.net 61 AVR **اسمبلي خودآموز** www.sbargh.ir

<span id="page-64-0"></span>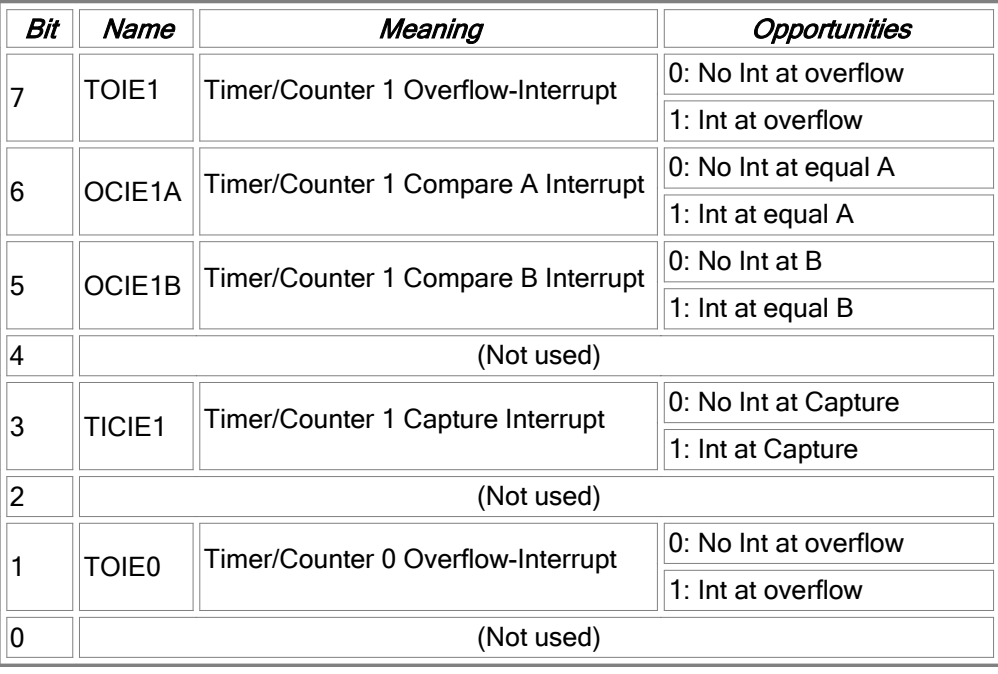

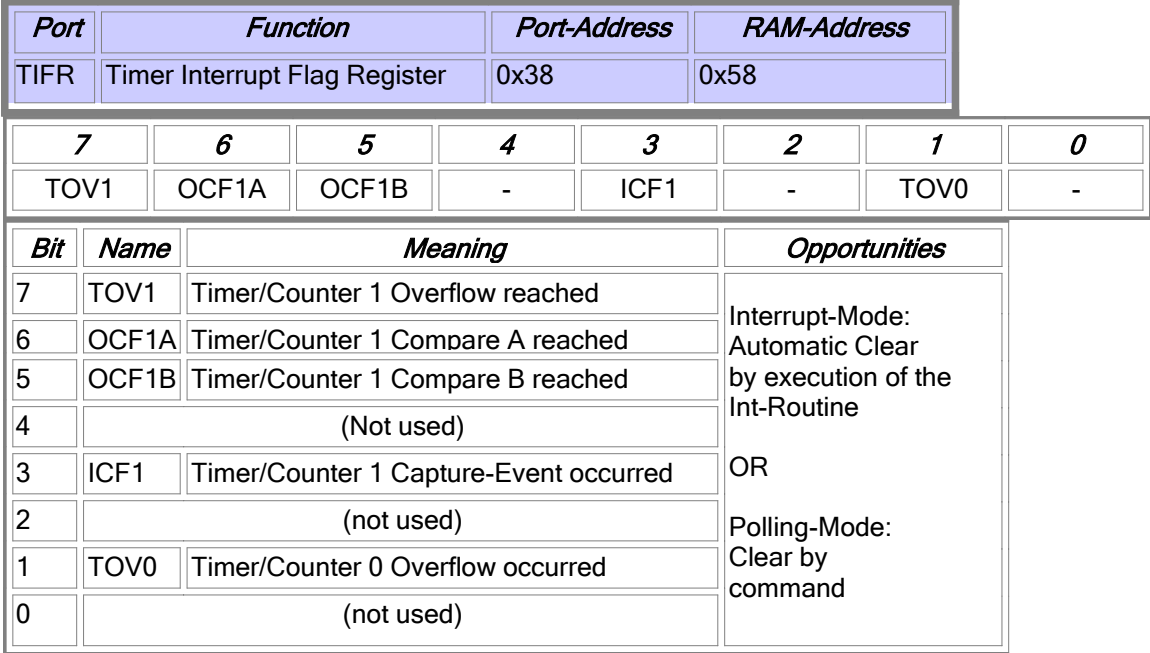

**تايمر /شمارندة** 0

<span id="page-64-1"></span>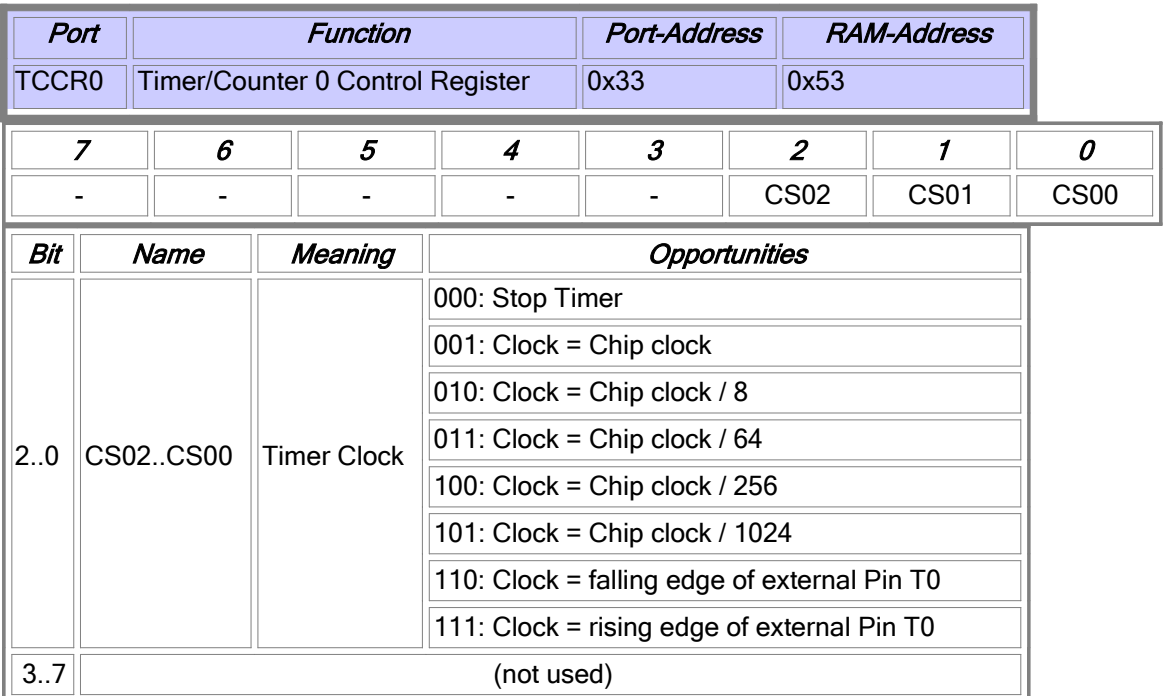

# http://www.avr-asm-tutorial.net 62 AVR **اسمبلي خودآموز** www.sbargh.ir

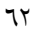

<span id="page-65-0"></span>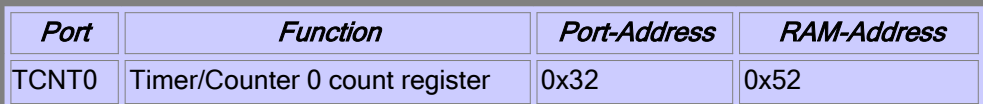

#### **تايمر /شمارندة** 1

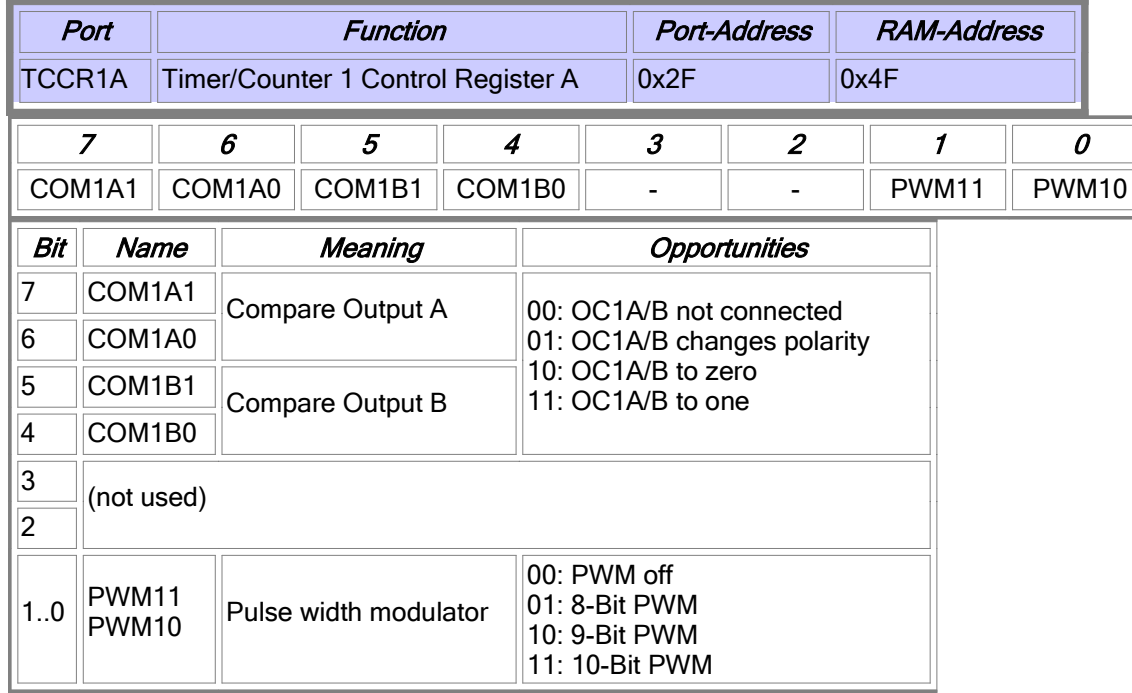

<span id="page-65-1"></span>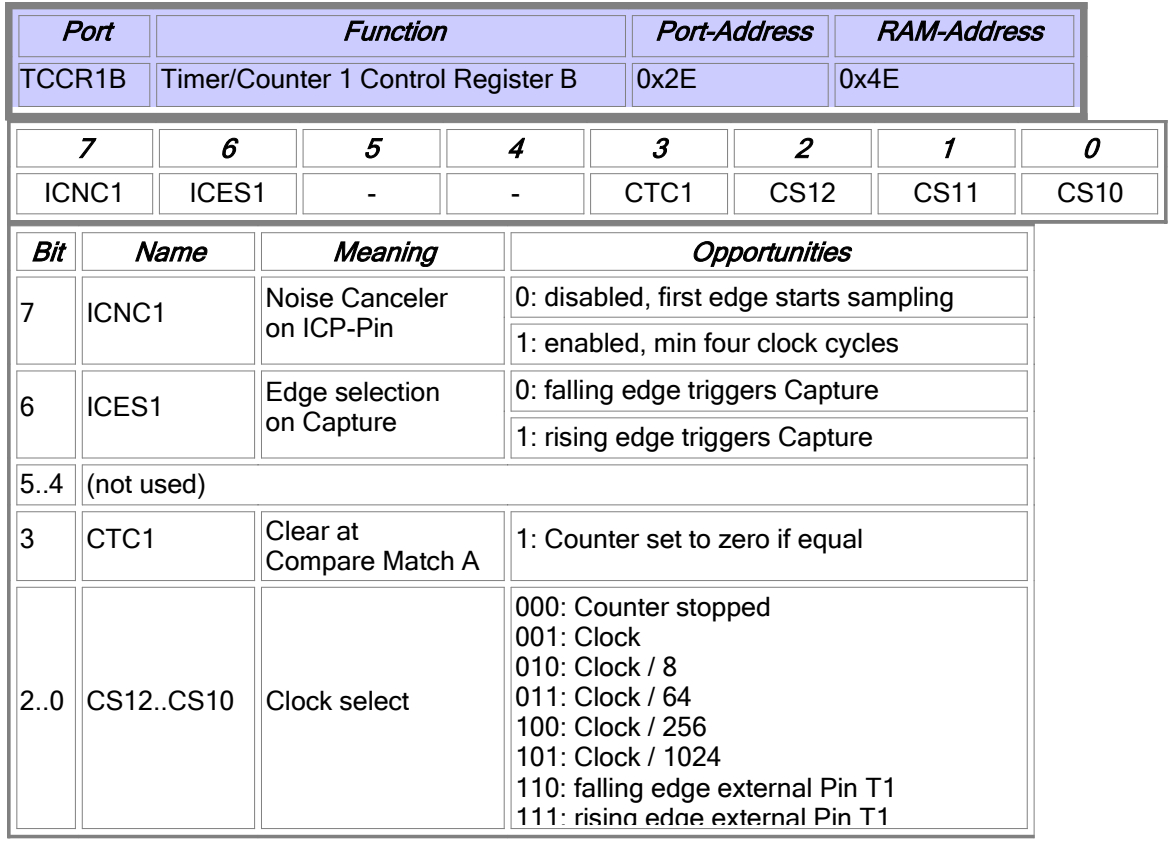

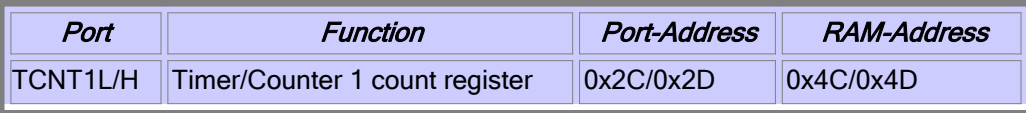

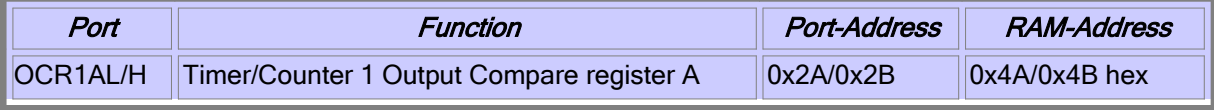

# http://www.avr-asm-tutorial.net 63 AVR **اسمبلي خودآموز** www.sbargh.ir

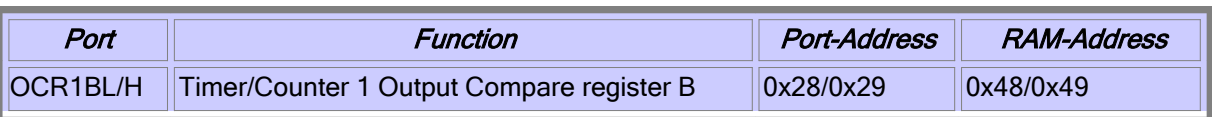

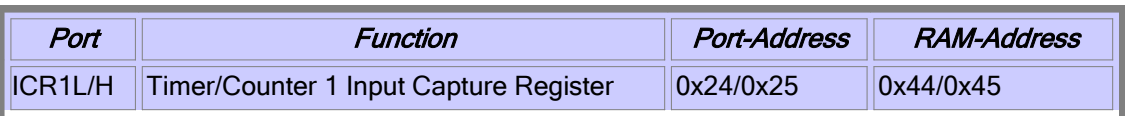

### **تايمر** Watchdog

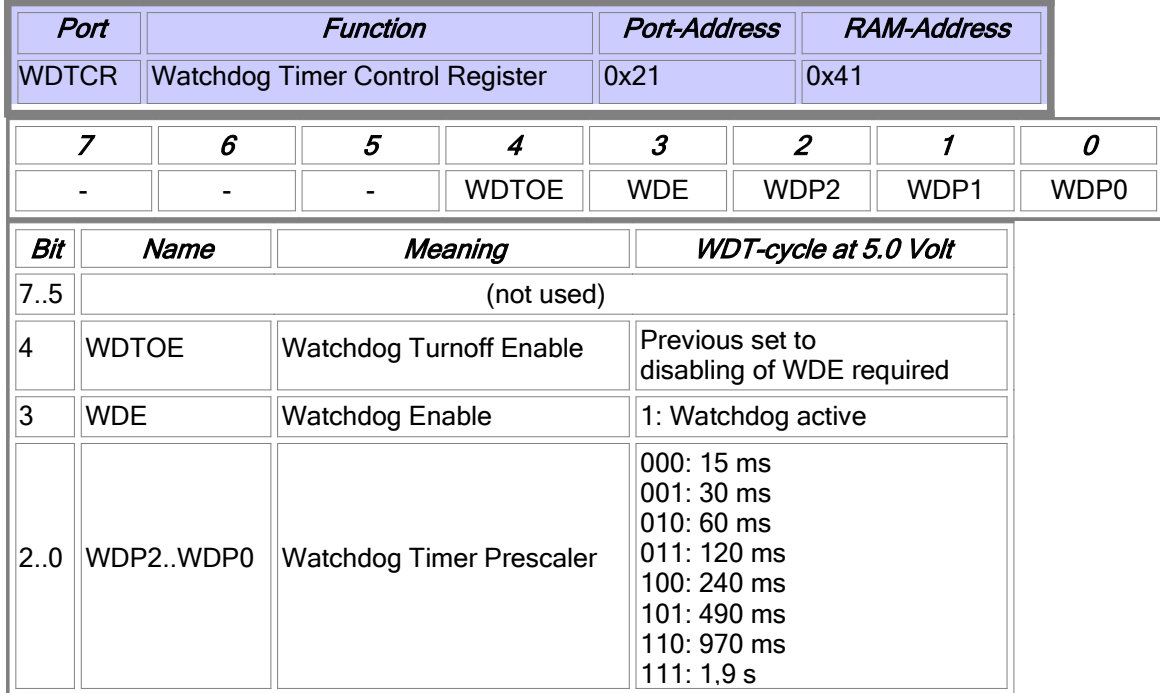

#### EEPROM

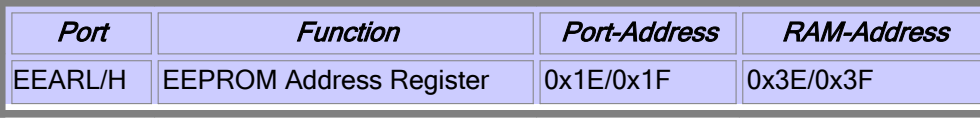

EEARH **فقط در مدلهاي با حافظة** EEPROM **بيشتر از** 256 **بايت (از** 8515S90AT **به بالا ) موجود است .**

<span id="page-66-0"></span>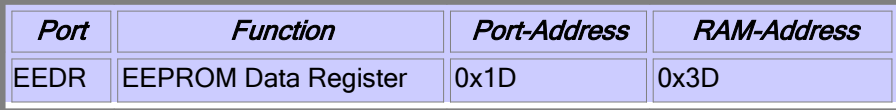

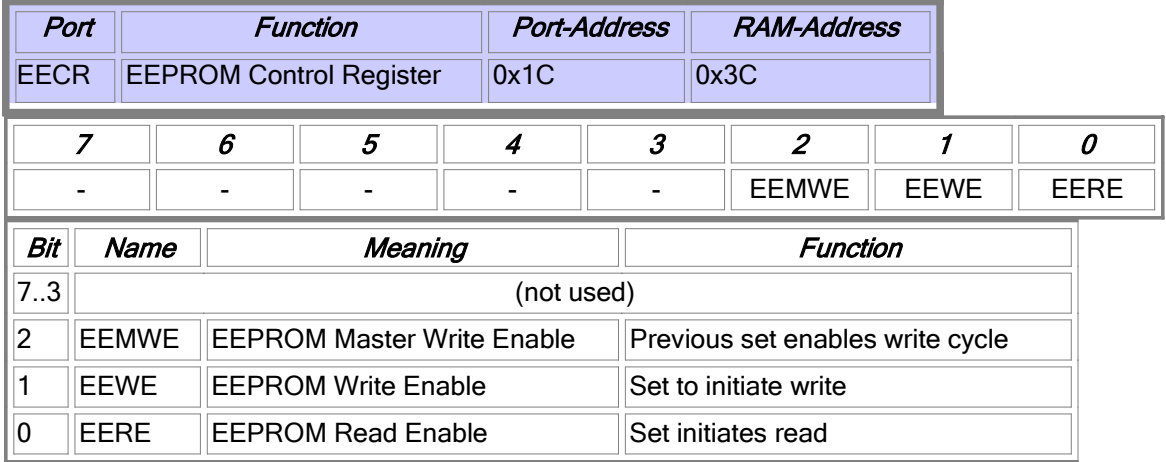

# http://www.avr-asm-tutorial.net 64 AVR **اسمبلي خودآموز** www.sbargh.ir

# **رابط سريال جانبي (**SPI**(**

<span id="page-67-1"></span>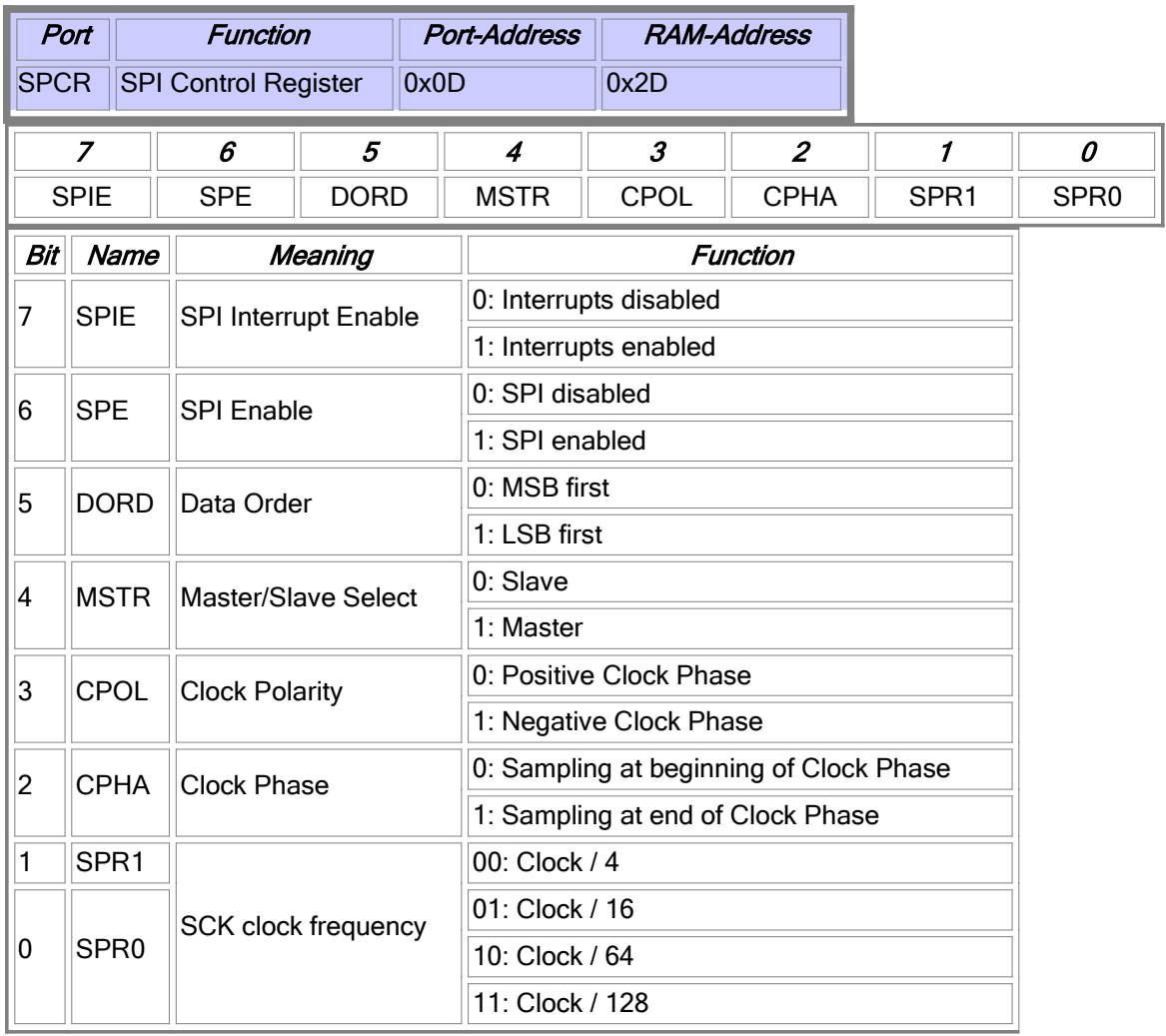

<span id="page-67-0"></span>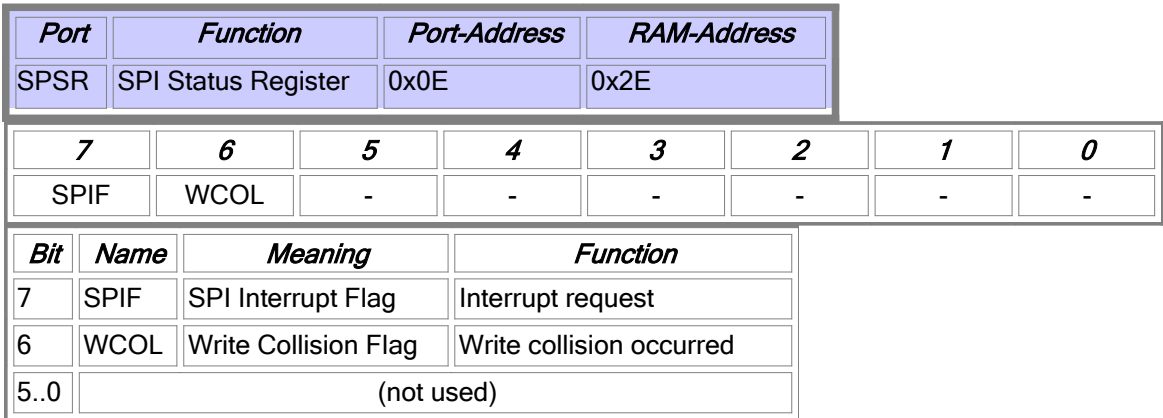

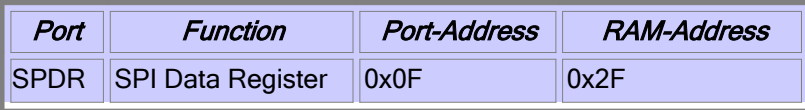

#### UART

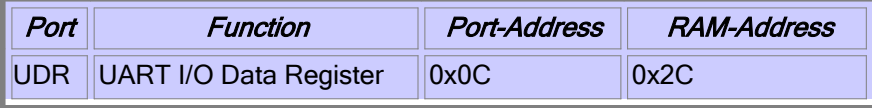

# www.sbargh.ir

<span id="page-68-0"></span>Port **Function** Port-Address **RAM-Address** USR UART Status Register 0x0B 0x2B 7 || 6 || 5 || 4 || 3 || 2 || 1 || 0 RXC  $\parallel$  TXC  $\parallel$  UDRE  $\parallel$  FE  $\parallel$  OR  $\parallel$  -  $\parallel$  -  $\parallel$  -Bit Name Meaning Function 7 RXC UART Receive Complete ||1: Char received 6 TXC UART Transmit Complete ||1: Shift register empty 5 | UDRE | UART Data Register Empty | 1: Transmit register available 4 FE Framing Error 1: Illegal Stop-Bit  $\begin{array}{c|c|c|c} \mathbf{3} & \mathbf{OR} & \mathbf{O} \end{array}$  | Overrun  $\begin{array}{c|c|c} \mathbf{1:} & \mathbf{Cost} \text{ char} \end{array}$ 2..0 (not used)

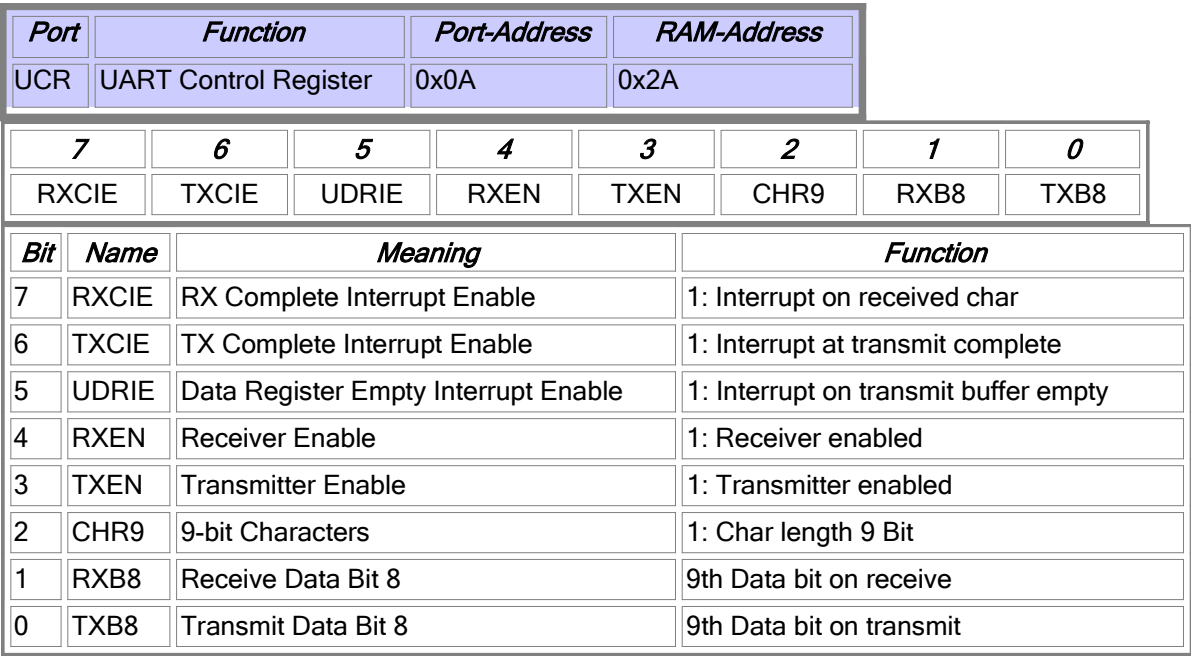

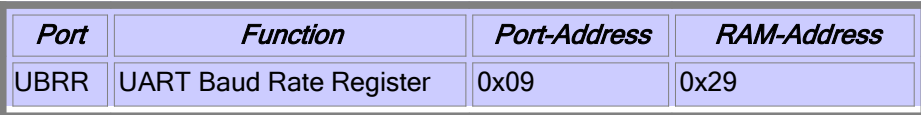

### **مقايسهكنندة آنالوگ**

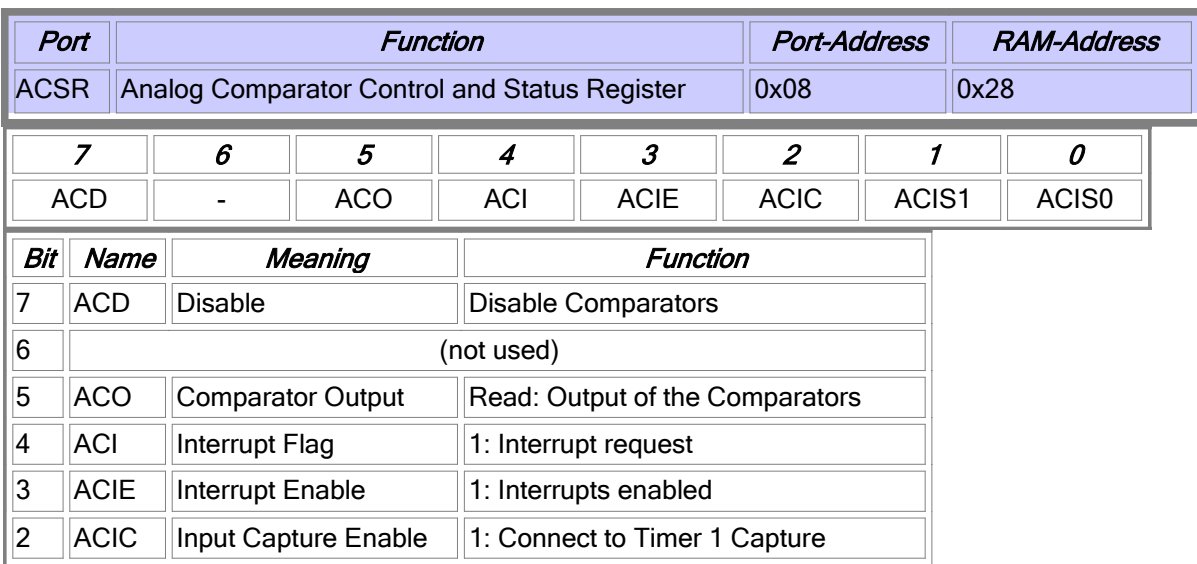

# http://www.avr-asm-tutorial.net 66 AVR **اسمبلي خودآموز** www.sbargh.ir

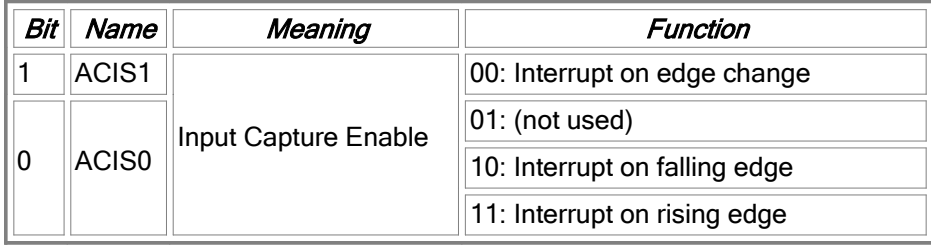

#### **پورتهاي ورودي - خروجي**

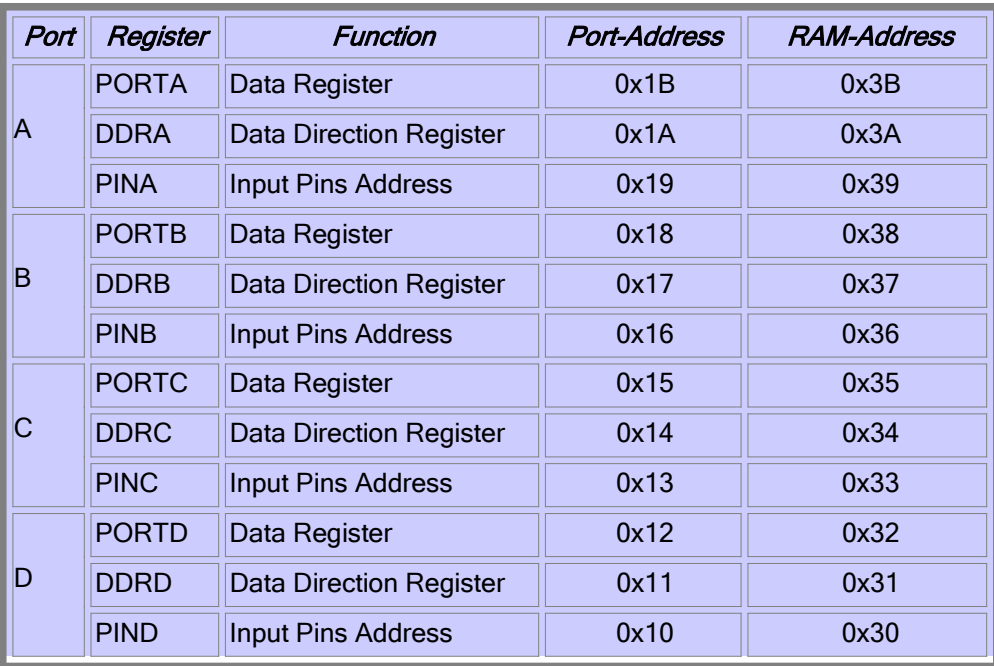

**فهرست الفبايي پورتها**

*ACSR, Analog Comparator Control and Status Register DDRx, Port x Data Direction Register EEAR, EEPROM Address Register EECR, EEPROM Control Register EEDR, EEPROM Data Register GIFR, General Interrupt Flag Register GIMSK, General Interrupt Mask Register ICR1L/H, Input Capture Register 1 MCUCR, MCU General Control Register OCR1A, Output Compare Register 1 A OCR1B, Output Compare Register 1 B PINx, Port Input Access PORTx, Port x Output Register SPL/SPH, Stackpointer SPCR, Serial Peripheral Control Register SPDR, Serial Peripheral Data Register SPSR, Serial Peripheral Status Register SREG, Status Register TCCR0, Timer/Counter Control Register, Timer 0 TCCR1A, Timer/Counter Control Register 1 A TCCR1B, Timer/Counter Control Register 1 B TCNT0, Timer/Counter Register, Counter 0 TCNT1, Timer/Counter Register, Counter 1 TIFR, Timer Interrupt Flag Register TIMSK, Timer Interrupt Mask Register UBRR, UART Baud Rate Register UCR, UART Control Register UDR, UART Data Register WDTCR, Watchdog Timer Control Register*

# **اختصارات بكار رفته**

**نامهاي اختصاري به گونهاي انتخاب شدهاند كه مشـخصكننده يـك محـدوده باشند . زوج ثباتها از روي بايت** پایین دو ثبات نامـگذاری شدهاند. مقادیر ثابتِ مربوط به فرامین پرشی (آدرس۵ا یا آفستها)، هنگام اسمبل کردن **از روي برچسبهاي مربوطه محاسبه ميشوند .**

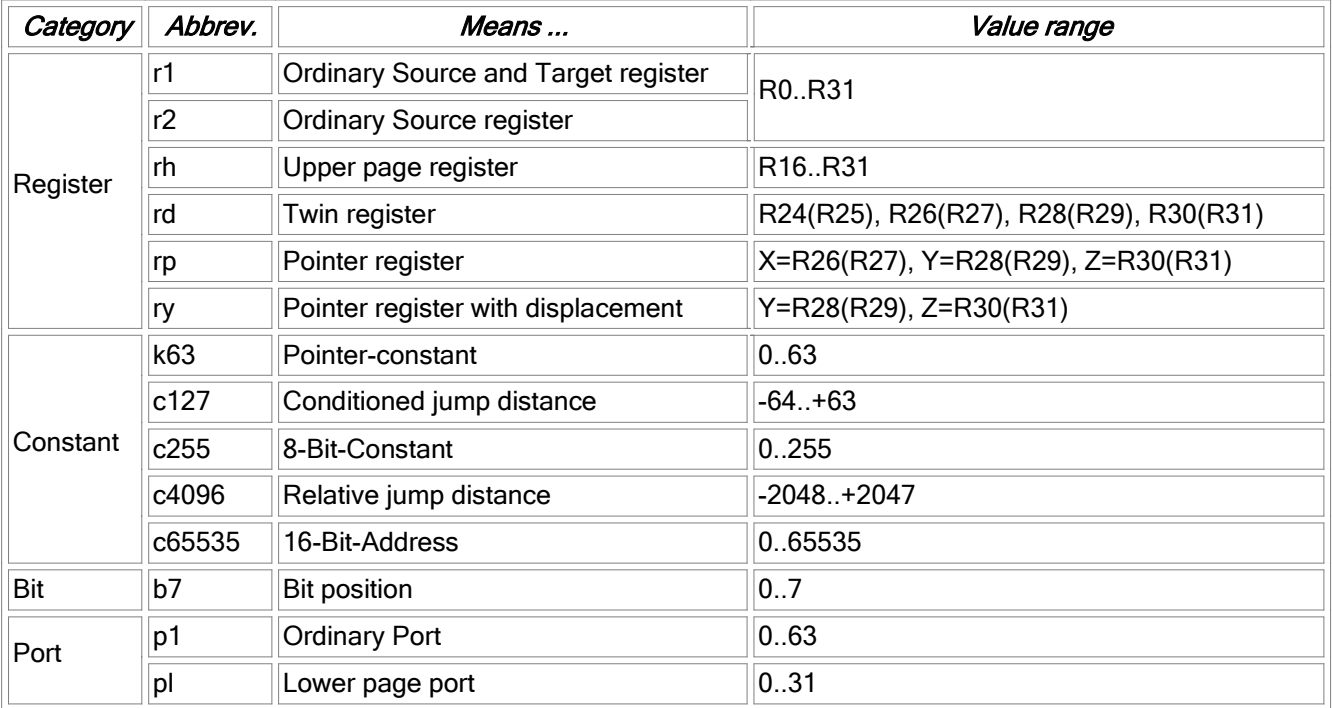

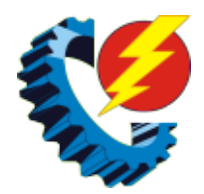